## **GARMIN.**

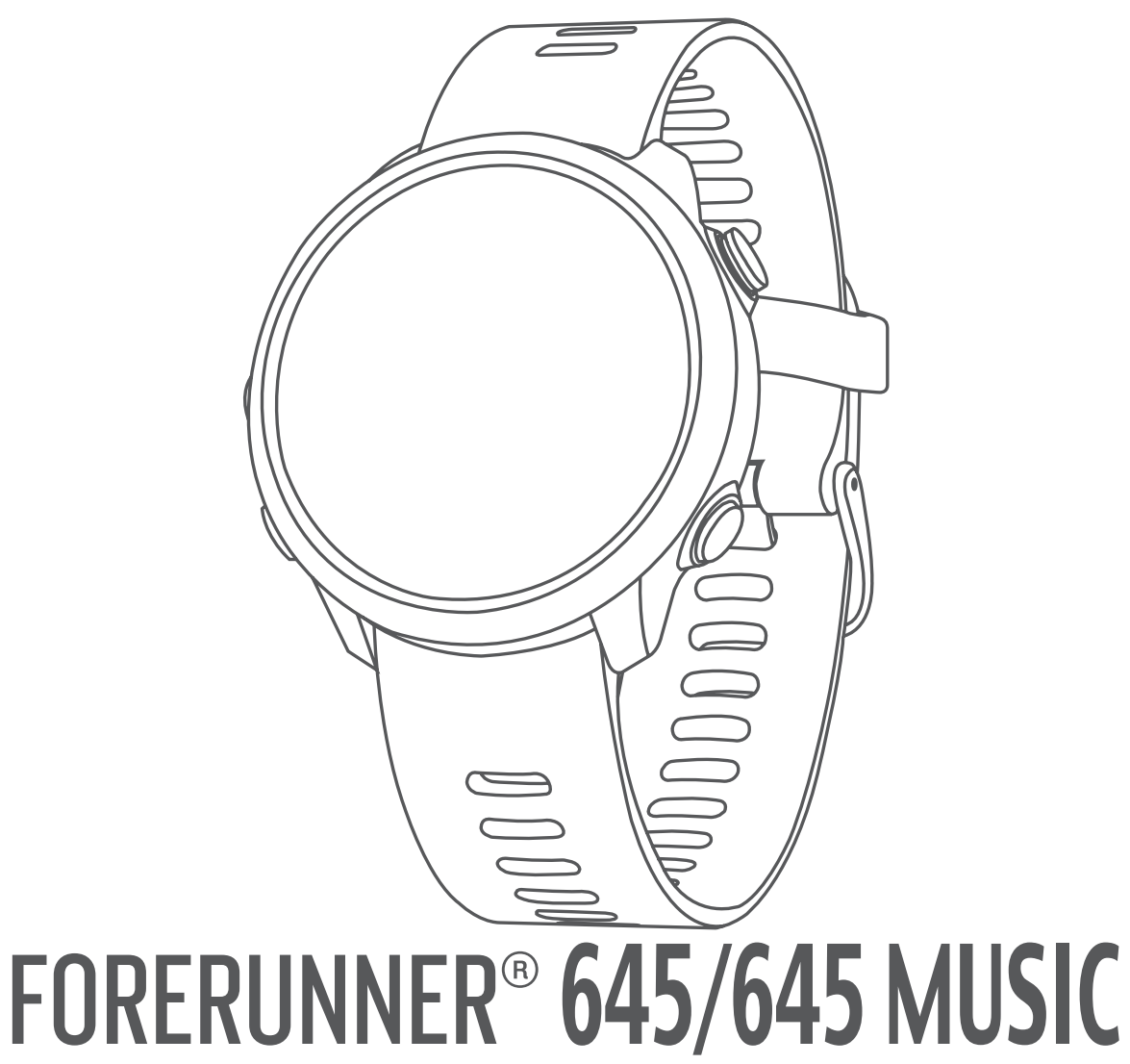

# Руководство пользователя

#### © 2018 г. Garmin Ltd. или подразделения

Все права защищены. В соответствии с законом о защите авторских прав никакая часть данного руководства не может быть копирована без письменного разрешения компании «Гармин». Компания «Гармин» оставляет за собой право на изменение или улучшение своих продуктов и на внесение изменений в содержимое данного руководства без обязательного информирования любых лиц или организаций о подобных изменениях или улучшениях. Сведения о текущих обновлениях, а также вспомогательную информацию об использовании и эксплуатации данного продукта вы можете найти на сайте www.garmin.com.

Garmin®, логотип Garmin, ANT+®, Auto Lap®, Auto Pause®, Edge®, Forerunner®, VIRB® и Virtual Partner® являются торговыми марками компании Garmin Ltd. или ее дочерних компаний, зарегистрированными в США и других странах. Connect IQT<sup>м</sup>, Garmin Connect™, Garmin Express™, Garmin Move IQ™, Garmin Pay™, HRM-Run™, HRM-Tri™, HRM-Swim™, tempe™, Varia™ и Varia Vision™ являются торговыми марками компании Garmin Ltd. или ее подразделений. Эти торговые марки не могут быть использованы без явного разрешения компании «Гармин».

American Heart Association® является зарегистрированной торговой маркой American Heart Association. Android™ является торговой маркой Google, Inc. Apple® и Мас®являются торговыми марками Apple Computer, Inc., зарегистрированными в США и других странах. Торговая марка и логотип Bluetooth® являются собственностью Bluetooth SIG, Inc., и использование этой марки компанией «Гармин» осуществляется по лицензии. Cooper Institute® и прочие торговые марки, связанные с данной организацией, являются собственностью The Cooper Institute. Расширенный анализ показаний частоты пульса (Advance heartbeat analytics) предоставлен Firstbeat. STRAVA и Strava™ являются торговыми марками Strava, Inc. Wi-Fi® является зарегистрированной торговой маркой Wi-Fi Alliance Corporation. Windows® и Windows NT® являются зарегистрированными торговыми марками Microsoft Corporation в США и других странах. Прочие торговые марки и торговые названия являются собственностью соответствующих владельцев.

Данный продукт имеет сертификацию ANT+TM. Список совместимых продуктов и приложений вы можете найти на сайте www.thisisant.com/directory.

#### 6 6 6 6 6 6 6 6 6 6 7 7 7 7 7 7 7 7 8 8 8 8 8 8 8 8 8 8 9  $\alpha$  9  $\alpha$  9  $\overline{Q}$  9  $\overline{Q}$  9 9 10 10 10 10 10 10 10 10 10 10 10 10 10 10 11 11 11 11 11 11 11 12 12 Введение Кнопки Состояние GPS и значки состояния Настройка сопряжения устройства со смартфоном Включение оповещений Bluetooth Просмотр оповещений Управление оповещениями Прослушивание звуковых сообщений на смартфоне Отключение соединения Bluetooth со смартфоном Включение и выключение предупреждений о подключении Просмотр меню управления Отправляемся на пробежку Занятия и приложения Начало занятия Советы по записи занятий Остановка занятия Добавление занятия Создание пользовательского занятия Занятия в закрытых помещениях Занятия на открытом воздухе Плавание Терминология режима плавания Типы гребков Советы по занятиям плаванием Периоды отдыха во время плавания в бассейне Тренировка с журналом упражнений Просмотр горнолыжных спусков Прослушивание звуковых сообщений через наушники Тренировка Тренировки Выполнение тренировки, загруженной из интернета Начало тренировки Календарь тренировок Использование планов тренировок Garmin Connect Интервальные тренировки Создание интервальной тренировки Начало интервальной тренировки Остановка интервальной тренировки Использование функции «Виртуальный партнер» Настройка целевого значения для тренировки Отмена целевых значений тренировки Соревнование с предыдущим занятием Личные рекорды Просмотр личных рекордов Восстановление личных рекордов Удаление личного рекорда Удаление всех личных рекордов Сегменты Сегменты StravaTM Соревнование с результатами сегмента Просмотр данных сегмента Выбор режима автоматической настройки сегмента Использование метронома Настройка профиля пользователя Спортивные цели Информация о зонах частоты пульса Настройка зон частоты пульса Автоматическая настройка зон частоты пульса Расчет зон частоты пульса Слежение за активностью Автоматически задаваемые цели

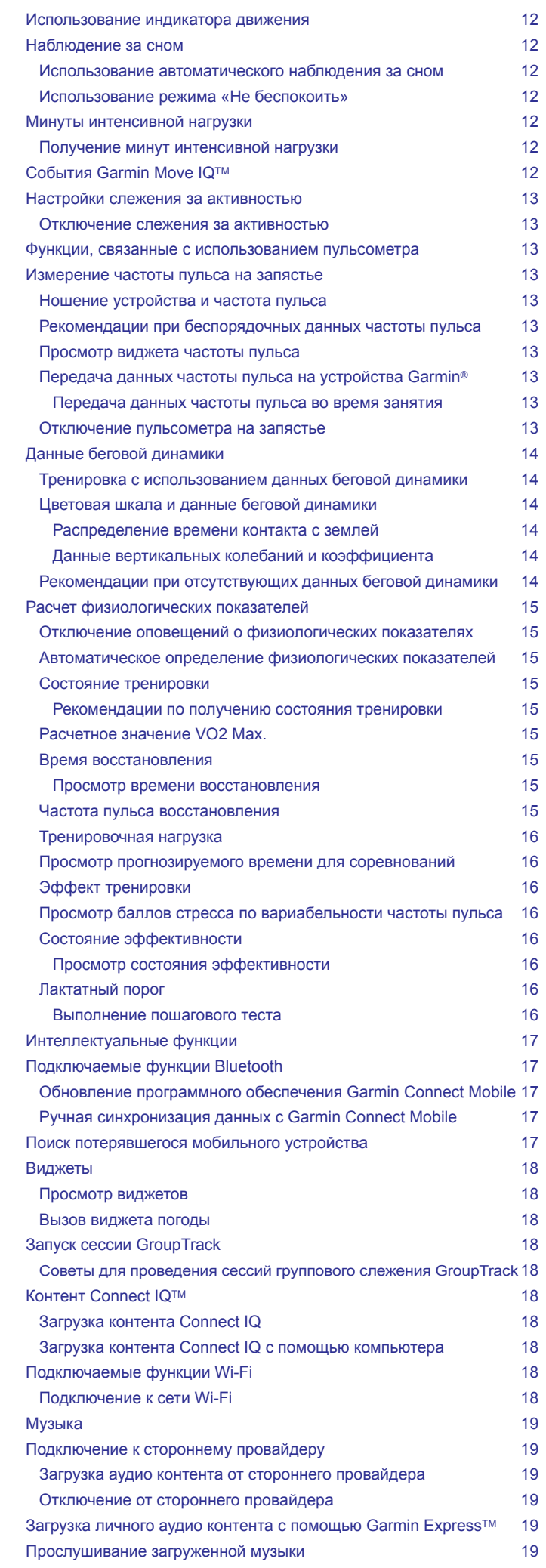

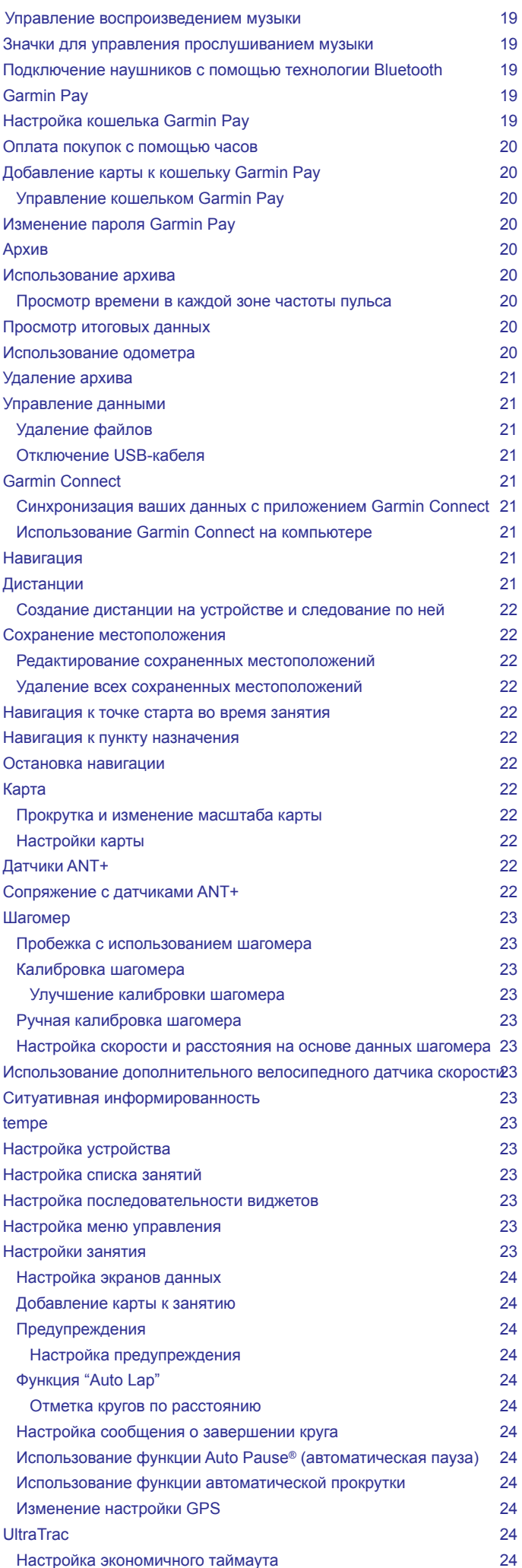

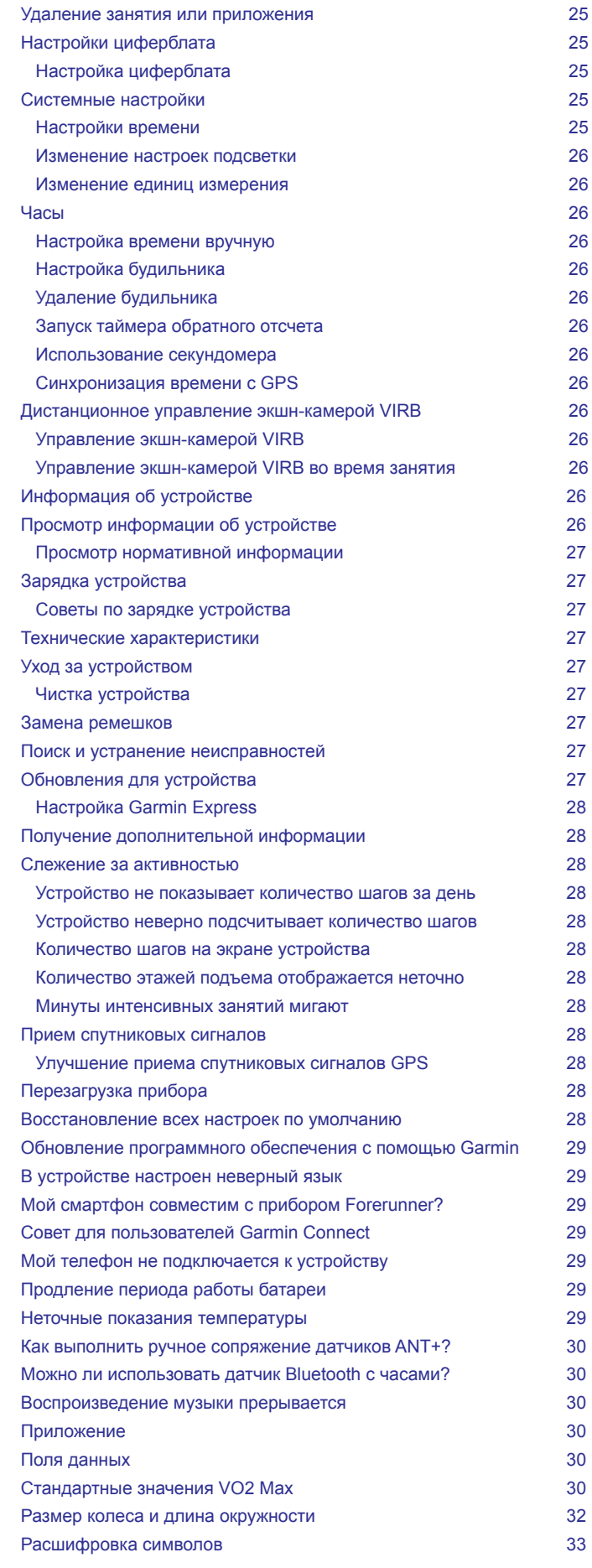

### **ВВедение**

### $\Lambda$  RHUMAHUF

Правила безопасности и важную информацию о приборе вы можете найти в руководстве Important Safety and Product Information (важная информация о безопасности и продукте), вложенном в коробку с устройством.

Перед тем, как начать заниматься спортом или изменить программу тренировки, обязательно проконсультируйтесь с вашим врачом.

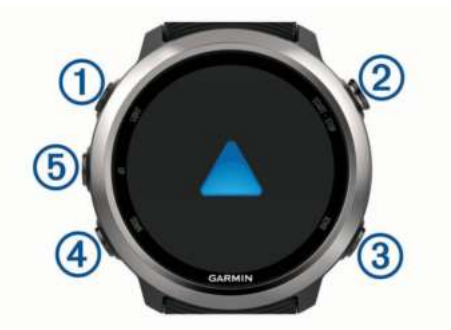

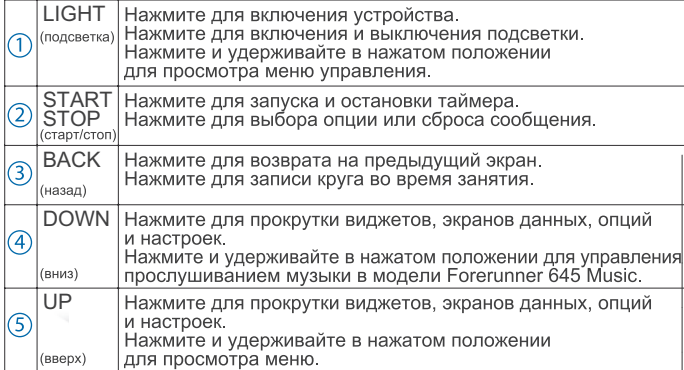

### **Состояние GPS и значки состояния**

Кольцо состояния GPS и значки отображаются поверх каждого экрана данных. Во время занятий на открытом воздухе кольцо состояния становится зеленым, когда GPS-приемник готов к работе. Мигающий значок означает, что устройство находится в состоянии поиска сигнала. Немигающий значок показывает, что сигнал найден или датчик подключен.

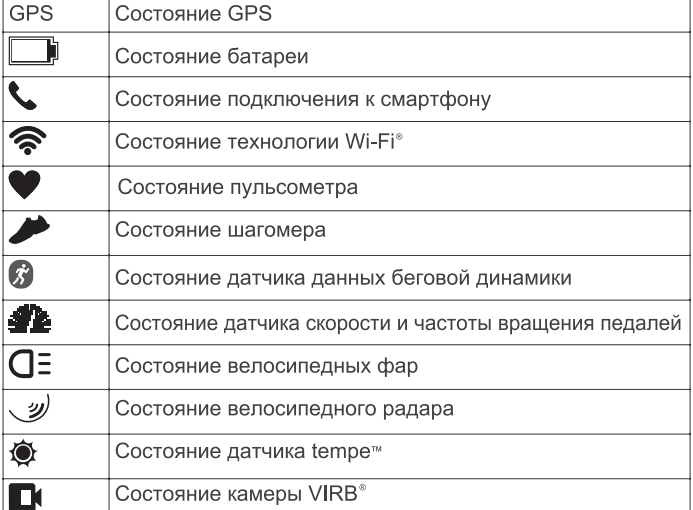

### **Настройка сопряжения устройства со смартфоном**

Для использования подключаемых функций устройства Forerunner вы должны наладить сопряжение прибора со смартфоном непосредственно через приложение Garmin Connect Mobile, а не с помощью настроек Bluetooth® смартфона.

1. Зайдите в магазин приложений на смартфоне, установите и от кройте приложение Garmin Connect Mobile на смартфон.

- 2. Поднесите смартфон к устройству на расстояние не более 10 м (33 фута).
- 3. На устройстве нажмите кнопку **LIGHT** для включения прибора.

Когда вы включаете устройство в первый раз, оно находится в режиме сопряжения.

**СОВЕТ:** Для ручного переключения в режим сопряжения удерживайте в нажатом положении кнопку **LIGHT** и выберите значок .

- 4. Выполните одно из следующих действий для добавления вашего устройства к учетной записи Garmin Connect:
	- Если это первое устройство, для которого вы настраиваете сопряжение с помощью приложения Garmin Connect Mobile, следуйте экранным инструкциям.
	- Если вы уже устанавливали сопряжение для другого устройства с помощью приложения Garmin Connect Mobile, выберите в меню или позиции **Garmin Devices (устройства Garmin) > Add Device (добавить устройство).** Затем следуйте экранным инструкциям.

#### **Включение оповещений Bluetooth**

Для возможности включения оповещений необходимо установить сопряжение устройства Forerunner с совместимым мобильным устройством *(см. п. «Настройка сопряжения устройства со смартфоном», стр. 1).*

- 1. Нажмите кнопку **UP** и удерживайте в нажатом положении.
- 2. Выберите **Settings (настройки) > Phone (телефон) > Smart Notifications (оповещения от смартфона) >Status(состояние) > On (вкл.)**
- 3. Выберите **During Activity (во время занятия)**.
- 4. Выберите настройку для оповещений.
- 5. Выберите настройку для звуковых сигналов.
- 6. Выберите **Not During Activity (не во время занятия).**
- 7. Выберите настройку для оповещений.
- 8. Выберите настройку для звуковых сигналов.
- 9. Выберите **Timeout (таймаут)**.
- 10. Выберите продолжительность времени, в течение которого новое оповещение будет показано на экране.

#### *Просмотр оповещений*

- 1. Находясь на экране времени суток, нажмите кнопку **UP** для вызова виджета оповещений.
- 2. Нажмите **START** и выберите оповещение.
- 3. Нажмите **DOWN** для просмотра дополнительных опций.
- 4. Нажмите **BACK** для возврата на предыдущий экран.

#### *Управление оповещениями*

С помощью совместимого смартфона вы можете управлять оповещениями, появляющимися на экране прибора Forerunner.

Выполните одно из следующих действий:

- Если вы используете устройство Apple®, то с помощью настроек центра уведомлений смартфона выберите позиции, которые будут показаны на экране прибора Forerunner.
- Если вы используете устройство AndroidTM, то в приложении **Garmin Connect Mobile выберите Settings (настройки) > Smart Notifications (оповещения от смартфона).**

*Прослушивание звуковых сообщений на смартфоне во время занятия*

Для возможности настройки звуковых сообщений необходимо установить сопряжение между прибором Forerunner и смартфоном с приложением Garmin Connect Mobile.

Вы можете настроить приложение Garmin Connect Mobile на выдачу мотивирующих звуковых сообщений во время пробежки или другого занятия.

Такие сообщения включают номер круга и время круга, темп или скорость, а также данные частоты пульса. На время выдачи такого сообщения приложение Garmin Connect Mobile отключает звук основного аудиоисточника смартфона. Уровень громкости можно настроить с помощью приложения Garmin Connect Mobile.

**ПРИМЕЧАНИЕ:** В модели Forerunner 645 Music можно включить прослушивание сообщений на устройстве через подключенные наушники без использования подключенного смартфона *(см. п. «Прослушивание звуковых сообщений через подключенные наушники во время занятия», стр. 4).*

**ПРИМЕЧАНИЕ:** Звуковое сообщение о параметрах круга включено по умолчанию.

- 1. В настройках приложения **Garmin Connect Mobile выберите Garmin Devices (устройства Garmin).**
- 2. Выберите ваше устройство.
- 3. Выберите **Audio Options > Audio Prompts (звуковые опции > звуковые сообщения).**

#### *Отключение соединения Bluetooth со смартфоном*

- 1. Нажмите кнопку **LIGHT** и удерживайте ее в нажатом положении для вызова меню управления.
- 2. На устройстве Forerunner выберите значок для отключения соединения Bluetooth со смартфоном.

Инструкции по отключению беспроводной технологии Bluetooth на вашем мобильном устройстве см. в руководстве пользователя мобильного устройства.

#### *Включение и выключение предупреждений о подключении смартфона*

На приборе Forerunner можно настроить предупреждения о подключении и отключении сопряженного смартфона с технологией Bluetooth.

**ПРИМЕЧАНИЕ:** По умолчанию предупреждения о подключении смартфона отключены.

- 1. Нажмите кнопку **UP** и удерживайте в нажатом положении.
- 2. Выберите **Settings > Phone > Alerts (настройки > телефон > предупреждения).**

### **Просмотр меню управления**

Меню управления содержит различные опции, например, открытие кошелька Garmin PayTM, включение режима «Не беспокоить» и выключение устройства.

**ПРИМЕЧАНИЕ:** Вы можете добавлять опции в меню управления, менять их порядок и удалять опции из меню *(см. п. «Настройка меню управления», стр. 20).*

1. Находясь на любом экране, удерживайте в нажатом положении кнопку **LIGHT**.

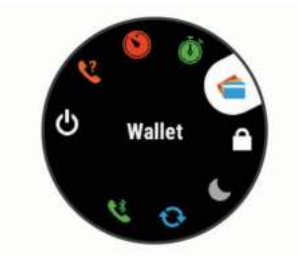

2. Для прокрутки опций используйте кнопки **UP** и **DOWN.**

### **Отправляемся на пробежку**

Первым спортивным занятием, записанным на устройстве, может быть пробежка, велосипедная поездка или любое другое занятие на открытом воздухе. Перед началом занятия может возникнуть необходимость в подзарядке прибора *(см. п. «Зарядка устройства», стр. 24).*

- 1. Нажмите **START** и выберите занятие.
- 2. Выйдите на улицу и дождитесь, пока устройство примет спутниковые сигналы.
- 3. Нажмите **START** для запуска таймера.
- 4. Начинайте пробежку.

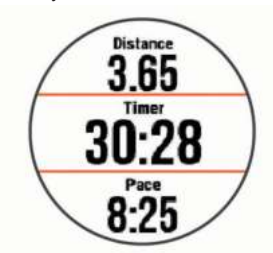

**ПРИМЕЧАНИЕ**: В модели Forerunner 645 Music во время занятия удерживайте кнопку **DOWN** для вызова значков для управления прослушиванием музыки *(см. п. «Значки для управления прослушиванием музыки», стр. 15).*

- 5. После завершения пробежки нажмите кнопку **STOP** для остановки таймера.
- 6. Выполните одно из следующих действий:
	- Выберите **Resume (продолжить)** для повторного запуска таймера.

• Выберите **Save (сохранить)** для сохранения пробежки и сброса таймера. Вы можете выбрать пробежку для просмотра итоговых данных.

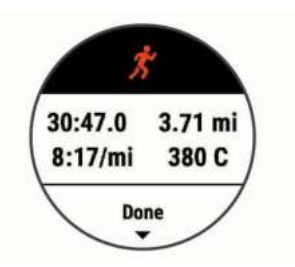

- Выберите **Resume Later (продолжить позже)** для приостановки пробежки с возможностью продолжить запись данных позже.
- Выберите **Lap (круг)** для отметки круга.
- Выберите **Discard > Yes (удалить > да)** для удаления пробежки.

### **Занятия <sup>и</sup> приложения**

Устройство может быть использовано для занятий в закрытых помещениях и на улице, для спортивных тренировок и физкультуры. При запуске занятия прибор отображает и записывает данные с датчика. Вы можете сохранять занятия и обмениваться ими с помощью сообщества Garmin Connect™

Кроме того, можно добавить на устройство дополнительные приложения с занятиями Connect IQTM, используя учетную запись Garmin Connect *(см. п. «Контент Connect IQ», стр. 14).*

Дополнительную информацию о слежении за активностью и точностью данных см. на сайте garmin.com/ataccuracy.

### **Начало занятия**

При запуске занятия GPS-приемник включается автоматически (если он требуется).

1. Нажмите кнопку **START**.

2. Выберите занятие.

**ПРИМЕЧАНИЕ:** Занятия, выбранные в качестве любимых, будут показа-ны в начале списка *(см. п. «Настройка списка занятий», стр. 20).*

3. Если для выбранного занятия требуются сигналы GPS, выйдите на улицу и найдите площадку с беспрепятственным обзором неба.

**СОВЕТ:** Если слово **GPS** отображается серым шрифтом или на сером фоне, то для данного занятия не требуются сигналы **GPS**.

- 4. Дождитесь, пока на экране не появится слово **Ready (готово**). Устройство будет готово к началу занятия после того, как оно определит вашу частоту пульса, примет сигналы **GPS (если требуется)** и подключится к беспроводным датчикам (если требуется).
- 5. Нажмите **START** для запуска таймера занятия. Устройство не начнет запись данных занятия до тех пор, пока не будет запущен таймер.

**ПРИМЕЧАНИЕ:** В модели Forerunner 645 Music во время занятия удерживайте кнопку DOWN для вызова значков для управления прослушиванием музыки *(см. п. «Значки для управления прослушиванием музыки», стр. 15).*

#### **Советы по записи занятий**

- Зарядите устройство перед запуском занятия *(см. п. «Зарядка устройства», стр. 24).*
- Нажмите **BACK** для записи кругов.
- Нажмите **UP** или **DOWN** для просмотра дополнительных страниц данных.

### **Остановка занятия**

- 1. Нажмите **STOP.**
- 2. Выполните одно из следующих действий:
	- Для продолжения занятия выберите **Resume (продолжить)**.
	- Для сохранения занятия и возврата в режим часов выберите **Save (сохранить).**
	- Для приостановки пробежки с возможностью продолжить запись данных позже выберите **Resume Later (продолжить позже)**.
	- Для отметки круга выберите **Lap (круг)**.
	- Для навигации к начальной точке занятия вдоль вашего пути следования выберите **Back to Start (назад к старту) > TracBack.**

**ПРИМЕЧАНИЕ:** Данная функция доступна только для занятий с использованием GPS-приемника.

• Для навигации к начальной точке занятия по прямой выберите **Back to Start (назад к старту) > Straight Line (прямая линия).**

**ПРИМЕЧАНИЕ:** Данная функция доступна только для занятий с использованием GPS-приемника.

• Для удаления занятия и возврата в режим часов выберите

#### **Discard (удалить).**

**ПРИМЕЧАНИЕ:** После остановки занятия устройство автоматически сохранит его через 30 минут.

### **Добавление занятия**

Устройство включает в себя несколько предзагруженных занятий для закрытых помещений и открытого воздуха. Вы можете добавить эти занятия в ваш список занятий.

- 1. Нажмите **START.**
- 2. Выберите **Add (добавить).**
- 3. Выберите занятие в списке.
- 4. Выберите **Yes (да)** для добавления занятия в список избранных занятий.
- 5. Выберите место в списке занятий.
- 6. Нажмите **START**.

#### **Создание пользовательского занятия**

- 1. Находясь на экране часов, выберите **START > Add (добавить)**.
- 2. Выполните одно из следующих действий:
- Выберите **Copy Activity (копировать занятие)** для создания пользовательского занятия на основе одного из сохраненных занятий.
- Выберите **Other (другое)** для создания нового пользовательского занятия.
- 3. При необходимости выберите тип занятия.
- 4. Выберите название или введите пользовательское название. При вводе повторного названия добавляется номер, например: **Bike (2)**.
- 5. Выполните одно из следующих действий:
	- Выберите опцию для задания настроек занятия. Например, можно выбрать акцентный цвет или настроить экраны данных.
	- Выберите **Done (завершить)** для сохранения и использования пользовательского занятия.
- 6. Выберите **Yes (да)** для добавления занятия в список избранного.

### **Занятия в закрытых помещениях**

Устройство Forerunner можно использовать для тренировок в закрытых помещениях, например, на беговой дорожке или велотренажере. При тренировках в закрытых помещениях GPS-приемник выключается.

Во время бега или ходьбы в этом режиме данные скорости, расстояния и частоты шагов рассчитываются с помощью встроенного акселерометра. Этот акселерометр выполняет автоматическую калибровку. Точность показаний скорости, расстояния и частоты шагов улучшится после нескольких пробежек или прогулок на улице с включенным GPS-приемником.

**СОВЕТ:** Если во время занятия на беговой дорожке пользователь держится руками за поручни, точность показаний снижается. Можно использовать дополнительный шагомер для записи показаний темпа, расстояния и частоты шагов.

Во время велотренировки с выключенным GPS-приемником данные скорости и расстояния будут недоступны, если не используется дополнительный датчик, который передает данные скорости и расстояния на устройство **(например, датчик скорости или частоты вращения педалей).**

### **Занятия на открытом воздухе**

Устройство Forerunner поставляется с предзагруженными приложениями для занятий на открытом воздухе **(например, бег или велоспорт)**. Во время занятий на открытом воздухе GPS-приемник включен. Можно добавлять приложения, используя занятия по умолчанию **(например, ходьба или гребля).** Кроме того, можно добавлять на устройство пользовательские спортивные приложения *(см. п. «Создание пользовательского занятия», стр. 3).*

#### **Плавание**

**ПРИМЕЧАНИЕ:** Во время плавания устройство не может записывать частоту пульса с помощью пульсометра на запястье.

#### *Терминология режима плавания*

**Длина (length):** Однократное проплывание бассейна.

**Интервал (interval):** Одна или несколько длин бассейна, которые проплыл пользователь. Новый интервал начинается после периода отдыха.

**Гребок (stroke):** Засчитывается каждый раз, когда рука с устройством завершает полный цикл.

**Баллы swolf:** Представляют собой сумму времени, которое вы затрачиваете на преодоление одной длины бассейна, и количество гребков, которое вы выполнили на этой же дистанции. Например, 30 секунд плюс 15 гребков дают 45 баллов swolf. Как и в гольфе, чем баллы swolf ниже, тем лучше.

#### *Типы гребков*

Идентификация типов гребков возможна только в режиме плавания в бассейне. Тип гребков определяется в конце дорожки бассейна. Вы можете просмотреть типы гребков в архиве интервалов. Также можно выбрать тип гребков в качестве настраиваемого поля данных *(см. п. «Настройка экранов данных», стр. 20).*

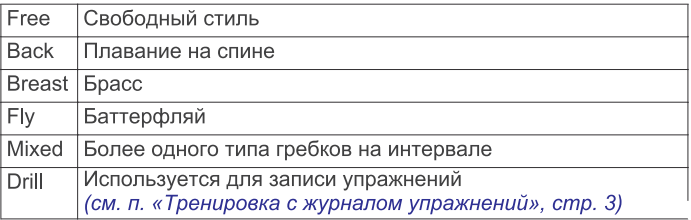

#### *Советы по занятиям плаванием*

• Перед началом занятия «Плавание в бассейне» следуйте экранным инструкциям по выбору размера бассейна или введите свое значение.

Когда вы в следующий раз запустите занятие «Плавание в бассейне», устройство будет использовать этот размер бассейна. Для изменения размера бассейна удерживайте кнопку **UP**, выберите настройки занятия и затем выберите **"Pool Size" (размер бассейна).**

- Нажмите кнопку **BACK** для записи периода отдыха во время плавания в бассейне.
	- Устройство автоматически записывает интервалы и длины во время плавания в бассейне.

### *Периоды отдыха во время плавания в бассейне*

По умолчанию на экране отдыха показано два таймера отдыха. Кроме того, отображается время и расстояние для последнего завершенного интервала.

**ПРИМЕЧАНИЕ:** Во время отдыха данные плавания не записываются.

- 1. Во время занятия плаванием нажмите кнопку **BACK** для начала периода отдыха.
- 2. Изображение на экране изменится белый текст на черном фоне. Появится экран отдыха.
- 3. Во время отдыха нажмите кнопку **UP** или **DOWN** для просмотра других экранов данных (необязательно).
- 4. Нажмите кнопку **BACK** и продолжайте плавание.
- 5. Повторите эту процедуру для дополнительных интервалов отдыха.

#### *Тренировка с журналом упражнений*

Функция журнала упражнений доступна только для плавания в бассейне. Вы можете использовать эту функцию для ручной записи различных упражнений - работы ногами, плавания с одной рукой и прочих типов плавания, не относящихся к одному из четырех основных стилей.

- 1. Во время занятия плаванием нажмите кнопку **UP** или **DOWN** для просмотра экрана журнала упражнений.
- 2. Нажмите кнопку **BACK** для запуска таймера упражнений.
- 3. После завершения интервала упражнений нажмите кнопку **BACK**.
	- Таймер упражнений остановится, но таймер занятия продолжит работать для записи всей сессии плавания.
- Выберите расстояние для завершенного упражнения.
- 4. Шаг, с которым вы можете менять расстояние, зависит от размера бассейна, выбранного для профиля занятия.
- 5. Выполните одно из следующих действий:
	- Для начала следующего интервала упражнений нажмите кнопку **BACK**.
	- Для начала интервала плавания нажмите кнопку **UP** или **DOWN** для возврата к экранам плавательной тренировки.

### **Просмотр горнолыжных спусков**

Устройство записывает всю информацию о каждом спуске на горных лыжах или сноуборде с помощью функции автоматического спуска. По умолчанию в режиме горных лыж и сноуборда эта функция включена. Прибор автоматически записывает новые горнолыжные спуски на основе ваших перемещений. Таймер останавливается, когда вы прекращаете движение

вниз и садитесь на подъемник. Когда вы начнете новый спуск, таймер снова включается. Просмотреть информацию о спуске можно в режиме паузы или при работающем таймере.

- 1. Начните занятие в режиме горных лыж или сноуборда.
- 2. Нажмите кнопку **UP** и удерживайте ее в нажатом положении.
- 3. Выберите **View Runs (просмотреть спуски)**.
- 4. Нажмите кнопку **UP** или **DOWN** для просмотра информации о последнем спуске, текущем спуске и итоговые данные по спускам. На экранах спуска показаны следующие данные: время, пройденное расстояние, максимальная скорость, средняя скорость и общий спуск.

### **Прослушивание звуковых сообщений через подключенные наушники во время занятия**

Можно настроить часы Forerunner 645 Music на выдачу мотивирующих сообщений через подключенные наушники во время бега или другого занятия. На время выдачи звукового сообщения звук устройства приглушается.

**ПРИМЕЧАНИЕ:** Эта функция доступна не для всех занятий.

- 1. Нажмите кнопку **UP** и удерживайте в нажатом положении.
- 2. Выберите **Settings > Audio Prompts (настройки > звуковые сообщения)**.
- 3. Выполните одно из следующих действий:
- Для прослушивания звукового сообщения для каждого круга выберите **Lap Alert (предупреждение о круге).**
- **ПРИМЕЧАНИЕ:** Звуковые сообщения **Lap Alert (предупреждение о круге)** включены по умолчанию**.**
- Для настройки сообщений с информацией о вашем темпе и скорости выберите опцию **Pace / Speed Alert (предупреждение о темпе/ скорости**).
- Для настройки сообщений с информацией о частоте пульса выберите **Heart Rate Alert (предупреждение о частоте пульса).**
- Для включения сообщений при запуске и остановке таймера, включая функцию Auto Pause® (автоматическая пауза), выберите **Ti**mer Events (события таймера).
- Для изменения языка или диалекта сообщений выберите **Dialect (диалект).**

### **тренироВка**

### **Тренировки**

Можно создавать пользовательские тренировки, включающие целевые параметры для каждого этапа тренировки с различными значениями расстояния, времени и количества калорий. Вы можете создавать тренировки с помощью приложения Garmin Connect или выбирать уже готовые планы тренировок из Garmin Connect, а затем передавать тренировки на устройство.

Приложение Garmin Connect позволяет задавать графики тренировок. Вы можете планировать тренировки заранее и хранить их на устройстве.

#### **Выполнение тренировки, загруженной из интернета**

Для возможности загрузки тренировки из Garmin Connect вы должны создать учетную запись Garmin Connect *(см. п. «Garmin Connect», стр. 17).*

- 1. Подключите устройство к компьютеру.
- 2. Зайдите на сайт www.garminconnect.com.
- 3. Создайте и сохраните новую тренировку.
- 4. Выберите **Send to Device (передать на устройство)** и следуйте экранным инструкциям.
- 5. Отсоедините устройство.

### **Начало тренировки**

Перед началом тренировки вы должны загрузить ее из учетной записи Garmin Connect.

- 1. Находясь на экране часов, нажмите **START**.
- 2. Выберите занятие.
- 3. Нажмите кнопку **UP** и удерживайте ее в нажатом положении.
- 4. Выберите **Training (тренировка) > My Workouts (мои тренировки).**
- 5. Выберите тренировку.

**ПРИМЕЧАНИЕ:** В списке будут показаны только тренировки, совместимые с выбранным занятием.

- 6. Выберите **Do Workout (выполнить тренировку**).
- 7. Нажмите кнопку **START** для запуска таймера.

После начала тренировки устройство будет отображать каждый этап тренировки, замечания по этапу (при наличии), целевое значение (при наличии) и текущие данные тренировки.

#### **Календарь тренировок**

Календарь тренировок на вашем устройстве является расширением календаря (или графика) тренировок, настроенного в приложении Garmin Connect. После того, как вы добавите несколько тренировок в календарь Garmin Connect, вы можете передать их на устройство. Все запланированные тренировки, переданные на устройство, будут показаны в списке календаря тренировок по дате. При выборе даты в календаре тренировок вы можете просмотреть данные тренировки или выполнить тренировку. Запланированная тренировка останется в устройстве независимо от того, выполнили ли вы ее или пропустили. При передаче запланированных тренировок из Garmin Connect они будут записаны на место существующего календаря тренировок.

### **Использование планов тренировок Garmin Connect**

Для возможности загрузки плана тренировки необходимо создать учетную запись Garmin Connect *(см. п. «Garmin Connect», стр. 17).*

Вы можете найти в вашей учетной записи Garmin Connect план тренировки, записать тренировку на конкретную дату и передать ее на устройство.

- 1. Подключите устройство к компьютеру.
- 2. В вашей учетной записи Garmin Connect выберите план тренировки и запишите его на конкретную дату.
- 3. Просмотрите план тренировки в вашем календаре.
- 4. Выберите **> Send Workouts to Device (передать тренировки на устройство)** и следуйте экранным инструкциям.

### **Интервальные тренировки**

Можно создавать интервальные тренировки на основе расстояния или времени. Устройство будет хранить вашу интервальную тренировку до тех пор, пока вы не создадите другую интервальную тренировку. Вы можете использовать открытые интервалы для треков или, если вам известна дистанция, которую вы планируете пробежать.

#### *Создание интервальной тренировки*

- 1. Находясь на экране часов, нажмите **START**.
- 2. Выберите занятие.
- 3. Нажмите кнопку **UP** и удерживайте ее в нажатом положении.
- 4. Выберите **Training > Intervals > Edit > Interval > Type (тренировка > интервалы > правка > интервал > тип).**
- 5. Выберите **Distance (расстояние), Time (время)** или **Open (открытый)**.

**СОВЕТ:** Вы можете создать интервал **«с открытым концом»**, выбрав настройку **"Open" (открытый)**.

- 6. Выберите **Duration (длительность)**, введите значение расстояния или времени для интервала тренировки и выберите  $\checkmark$
- 7. Нажмите **BACK**.
- 8. Выберите **Rest (отдых) > Type (тип).**
- 9. Выберите **Distance (расстояние), Time (время)** или **Open (открытый)**.
- 10. При необходимости введите значение расстояния или времени для интервала отдыха и затем выберите  $\overline{\mathsf{v}}$ .
- 11. Нажмите **BACK**.
- 12. Выполните одно или несколько из следующих действий:
	- Для настройки количества повторов выберите **Repeat (повтор).** • Для добавления к тренировке интервала разогрева с открытым
	- концом выберите **Warm Up > On (разогрев > вкл.)** • Для добавления к тренировке интервала заминки с открытым
	- концом выберите **Cool Down > On (заминка > вкл.)**

### *Начало интервальной тренировки*

- 1. Находясь на экране часов, нажмите **START**.
- 2. Выберите занятие.
- 3. Нажмите кнопку **UP** и удерживайте ее в нажатом положении.
- 4. Выберите **Training > Intervals > Do Workout (тренировка > интервалы > выполнить тренировку)**.
- 5. Нажмите **START** для запуска таймера.
- 6. Если ваша интервальная тренировка включает в себя разогрев, нажмите кнопку **BACK** для начала первого интервала.
- 7. Следуйте экранным инструкциям.

Когда вы завершите все интервалы, на экране появится соответствующее сообщение.

#### *Остановка интервальной тренировки*

- В любой момент времени нажмите кнопку **BACK** для завершения интервала или периода отдыха и перехода к следующему интервалу или периоду отдыха.
- Когда все интервалы и периоды отдыха будут завершены, нажмите кнопку **BACK** для завершения интервальной тренировки и перехода к таймеру, который может быть использован для выполнения заминки после тренировки.
- В любой момент нажмите кнопку **STOP** для остановки таймера.

Вы можете затем снова включить таймер или завершить интервальную тренировку.

### **Использование функции «Виртуальный партнер»**

Функция Virtual Partner® (виртуальный партнер) представляет собой инструмент для тренировок, который поможет вам достичь поставленных целей. Можно задать темп для виртуального партнера и соревноваться с ним.

**ПРИМЕЧАНИЕ:** Эта функция доступна не для всех занятий.

- 1. Находясь на экране часов, нажмите **START**.
- 2. Выберите занятие.
- 3. Нажмите кнопку **UP** и удерживайте ее в нажатом положении.
- 4. Выберите настройки занятия.
- 5. Выберите **Data Screens > Add New > Virtual Partner (экраны данных > добавить новый > виртуальный партнер).**
- 6. Введите значение темпа или скорости.
- 7. Начинайте занятие (см. п. «Начало занятия», стр. 2).
- 8. Во время тренировки используйте кнопку **UP** или **DOWN** для вызова экрана «Виртуального партнера», где вы можете узнать, кто лидирует.

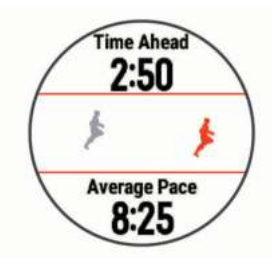

### **Настройка целевого значения для тренировки**

Функция целевого значения для тренировки может использоваться вместе с функцией «Виртуального партнера». Вы можете задать целевое значение, к которому будете стремиться в процессе тренировки, – расстояние, расстояние и время, расстояние и темп или расстояние и скорость. Во время тренировки прибор будет сообщать вам, насколько близко вы находитесь от заданной цели.

- 1. Находясь на экране часов, нажмите **START**.
- 2. Выберите занятие.
- 3. Нажмите кнопку **UP** и удерживайте ее в нажатом положении.
- 4. Выберите **Training > Set a Target (тренировка > задать цель).**
- 5. Выполните одно из следующих действий:
	- Выберите **Distance Only (только расстояние)** для выбора одного из предложенных значений расстояния или введите свое значение.
	- Выберите **Distance and Time (расстояние и время)** для выбо-ра целевого значения времени и расстояния.
	- Выберите **Distance and Pace (расстояние и темп)** или **Distance and Speed (расстояние и скорость)** для выбора целевых значений расстояния и темпа или скорости. Появится экран цели тренировки с расчетным значением времени финиша, которое определяется на основе вашего текуще-
- 6. Нажмите **START** для запуска таймера.

#### **Отмена целевых значений тренировки**

- 1. Во время занятия нажмите кнопку **UP** и удерживайте ее в нажатом положении.
- 2. Выберите **Cancel Target (отменить цель) > Yes (да)**.

го уровня и оставшегося времени.

### **Соревнование с предыдущим занятием**

Вы можете соревноваться с ранее записанным или загруженным занятием. Данная функция работает вместе с функцией «Виртуальный партнер», и во время тренировки прибор будет сообщать вам, насколько близко вы находитесь от заданной цели.

**ПРИМЕЧАНИЕ:** Эта функция доступна не для всех занятий.

- 1. Находясь на экране часов, нажмите **START.**
- 2. Выберите занятие.
- 3. Нажмите кнопку **UP** и удерживайте ее в нажатом положении.
- 4. Выберите **Training (тренировка) > Race an Activity (соревнование с занятием).**
- 5. Выполните одно из следующих действий:
	- Выберите **From History (из архива)** для выбора ранее записанного занятия из устройства.
	- Выберите **Downloaded (загруженное**) для выбора занятия, загруженного из учетной записи Garmin Connect.
	- Выберите занятие. Появится экран **«Виртуального партнера»** с вашим расчетным временем финиша.
	- Нажмите **START** для запуска таймера.
- 6. После завершения занятия выберите **START > Save (сохранить).**

### **Личные рекорды**

После завершения занятия устройство показывает новые личные рекорды, которые вы могли установить во время этой тренировки. Личные рекорды включают в себя минимальное время для нескольких стандартных дистанций, а также самый длинный забег или заезд.

**ПРИМЕЧАНИЕ:** Для велоспорта личные рекорды также могут включать максимальный подъем и лучшую мощность (требуется измеритель мощности).

#### **Просмотр личных рекордов**

- 1. Нажмите кнопку **UP** и удерживайте ее в нажатом положении.
- 2. Выберите **History (архив) > Records (рекорды).**
- 3. Выберите вид спорта.
	- Выберите рекорд.
	- Выберите **View Record (просмотреть рекорд).**

#### **Восстановление личных рекордов**

Вы можете вернуть для каждого личного рекорда предыдущее записанное значение.

- 1. Нажмите кнопку **UP** и удерживайте ее в нажатом положении.
- 2. Выберите **History (архив) > Records (рекорды).**
- 3. Выберите вид спорта.
- 4. Выберите рекорд для восстановления.
- 5. Выберите **Previous > Yes (предыдущий > да)**.

**ПРИМЕЧАНИЕ:** При выполнении этой операции никакие сохраненные занятия не будут удалены.

#### **Удаление личного рекорда**

- 1. Нажмите кнопку **UP** и удерживайте ее в нажатом положении.
- 2. Выберите **History (архив) > Records (рекорды).**
- 3. Выберите вид спорта.
- 4. Выберите рекорд, который вы хотите удалить.
- 5. Выберите **Clear Record > Yes (удалить рекорд > да).**

**ПРИМЕЧАНИЕ:** При выполнении этой операции никакие сохраненные занятия не будут удалены.

#### **Удаление всех личных рекордов**

- 1. Нажмите кнопку **UP** и удерживайте ее в нажатом положении.
- 2. Выберите **History (архив) > Records (рекорды). ПРИМЕЧАНИЕ:** При выполнении этой операции никакие сохраненные занятия не будут удалены.
- 3. Выберите вид спорта.
- 4. Выберите **Clear All Records (удалить все рекорды) > Yes (да).** Будут удалены рекорды, относящиеся только к выбранному виду спорта.

### **Сегменты**

Можно передавать сегменты для бега и велоспорта из учетной записи Garmin Connect на устройство. После того, как сегмент будет сохранен на устройстве, вы можете следовать по нему. При прохождении сегмента можно стремиться улучшить свой личный рекорд или результаты других спортсменов, использовавших этот сегмент ранее.

**ПРИМЕЧАНИЕ:** При загрузке дистанции из учетной записи Garmin Connect вы можете загрузить все сегменты в составе этой дистанции.

### **Сегменты StravaTM**

На устройство Forerunner можно загружать сегменты **Strava**. Следуйте по сегментам Strava и соревнуйтесь с вашими прошлыми результатами, а также с результатами ваших друзей и профессиональных спортсменов, использовавших этот сегмент ранее.

Чтобы подписаться на членство **Strava,** перейдите к виджету сегментов в учетной записи Garmin Connect. Дополнительную информацию см. на сайте www.strava.com.

Информация в данном руководстве относится к сегментам Garmin Connect и сегментам **Strava.**

#### **Соревнование с результатами сегмента**

Сегменты представляют собой виртуальные гоночные дистанции. Вы можете следовать по сегменту и сравнивать текущие результаты со своими прошлыми результатами или результатами других спортсменов – польни прошлении ресультатени так ресультании и по прошлению бегового или велоси-<br>зователей Garmin Connect™ или других участников бегового или велосипедного сообщества. Можно загрузить данные вашего занятия в приложение Garmin Connect, чтобы узнать свое положение в таблице лидеров для данного сегмента.

**ПРИМЕЧАНИЕ:** Если ваши учетные записи Garmin Connect и Strava связаны, то ваше занятие будет автоматически передаваться в учетную запись Strava, чтобы вы могли просматривать позицию сегмента.

- 1. Нажмите **START.**
- 2. Выберите занятие.
- 3. Начинайте пробежку или велосипедный заезд. Когда вы приблизитесь к сегменту, на экране появится сообщение, и вы начнете соревноваться с результатами сегмента.
- 4. Начинайте движение по сегменту. После завершения сегмента на экране появится сообщение.

### **Просмотр данных сегмента**

- 1. Нажмите кнопку **START**.
- 2. Выберите занятие.
- 3. Нажмите кнопку **UP** и удерживайте ее в нажатом положении.
- 4. Выберите **Training (тренировка) > Segments (сегменты).**
- 5. Выберите сегмент.
- 6. Выполните одно из следующих действий:
	- Выберите **Race Time (время гонки)** для просмотра времени и средней скорости или темпа для лидера на сегменте.
	- Выберите **Map (карта)** для просмотра сегмента на карте.
	- Выберите **Elevation Plot (график высоты)** для просмотра графика высоты для сегмента.

#### **Выбор режима автоматической настройки сегмента**

Можно использовать режим, в котором устройство автоматически настраивает целевое время гонки для сегмента на основе ваших показателей во время прохождения сегмента.

**ПРИМЕЧАНИЕ:** По умолчанию эта настройка для всех сегментов будет включена.

- 1. Нажмите кнопку **START.**
- 2. Выберите занятие.
- 3. Удерживайте кнопку **UP** в нажатом положении.
- 4. Выберите **Training > Segments > Auto Effort (тренировка > сегменты > авто усилия).**

### **Использование метронома**

При использовании функции метронома устройство выдает ритмичные звуковые сигналы, благодаря которым во время тренировки можно поддерживать более быстрый, медленный или более устойчивый ритм. **ПРИМЕЧАНИЕ:** Функция метронома недоступна для всех занятий.

1. Находясь на экране часов, нажмите **START.**

- 2. Выберите занятие.
- 3. Нажмите кнопку **UP** и удерживайте ее в нажатом положении.
- 4. Выберите настройки для занятия.
- 5. Выберите **Metronome > Status > On (метроном > состояние > вкл.)**
- 6. Выполните одно из следующих действий:
	- Выберите **Beats Per Minute (удары в минуту)** и введите значение частоты шагов, которое вы хотите поддерживать.
	- Выберите **Alert Frequency (предупреждение по частоте)** для настройки частоты ударов.
- Выберите **Sounds (звуки)** для настройки звука метронома. 7. При необходимости выберите **Preview (предварительный про-**
- **смотр)** для прослушивания метронома перед пробежкой. 8. Начинайте пробежку *(см. п. «Отправляемся на пробежку», стр. 2).*
- Метроном включится автоматически. 9. Во время пробежки нажмите кнопку **UP** или **DOWN** для вызова экрана метронома.
- 10. При необходимости удерживайте кнопку **UP** в нажатом положении для изменения настроек метронома.

### **Настройка профиля пользователя**

Вы можете задать такие настройки, как пол, год рождения, рост, вес и зоны частоты пульса. Устройство использует эту информацию для расчета точных показателей тренировки.

- 1. Нажмите кнопку **UP** и удерживайте в нажатом положении.
- **2. Выберите Settings > User Profile (настройки > профиль пользователя).**
- 3. Выберите опцию.

#### **Спортивные цели**

Зная свои зоны частоты пульса, вы можете определять и улучшать спортивную форму с помощью следующих принципов:

- Частота пульса является хорошим измерителем интенсивности тренировки.
- Тренировка в определенной зоне частоты пульса помогает улучшить работу сердечнососудистой системы и общую физическую форму.

Если вы знаете свое значение максимальной частоты пульса, то вы можете использовать таблицу *(«Расчет зон частоты пульса», стр. 7)* для определения зоны частоты пульса, подходящей для ваших спортивных целей.

Если же вам неизвестно свое значение максимальной частоты пульса, воспользуйтесь одним из калькуляторов в интернете. Некоторые спортивные залы и центры здоровья проводят тестирование для определения максимальной частоты пульса. По умолчанию максимальная частота пульса рассчитывается как 220 минус ваш возраст.

#### **Информация о зонах частоты пульса**

Многие спортсмены используют зоны частоты пульса для измерения нагрузки своей сердечнососудистой системы и улучшения спортивной формы. Зона частоты пульса представляет собой диапазон, измеренный в ударах в минуту. Пять общепринятых зон пронумерованы от 1 до 5. Чем больше номер, тем выше интенсивность нагрузки. Как правило, зоны частоты пульса рассчитываются на основе процента от максимальной частоты пульса.

#### **Настройка зон частоты пульса**

По умолчанию устройство определяет ваши зоны частоты пульса на основе информации профиля пользователя, которую вы вводите во время начальной настройки. Вы можете задать отдельные зоны частоты пульса для различных спортивных профилей, например, бега, велоспорта и плавания. Для более точного подсчета калорий во время занятий настройте максимальную частоту пульса. Кроме того, можно настроить каждую зону частоты пульса и ввести значение частоты пульса в состоянии покоя вручную. Изменение зон частоты пульса выполняется на устройстве или с помощью учетной записи Garmin Connect.

- 1. Нажмите кнопку **UP** и удерживайте в нажатом положении.
- 2. Выберите **Settings > User Profile > Heart Rate (настройки > профиль пользователя > частота пульса).**
- 3. Выберите **Max. HR (макс. ЧП)** и введите вашу максимальную частоту пульса.

Можно использовать функцию **"Auto Detect" (авто определение)** для автоматической записи максимальной частоты пульса во время занятия *(см. п. «Автоматическое определение физиологических показателей», стр. 11).*

4. Выберите **LTHR > Enter Manually (ввести вручную)** и введите вашу частоту пульса лактатного порога.

Можно провести пошаговый тест для расчета вашего лактатного порога (см. п. «Лактатный порог», стр. 13). Вы можете использовать функцию "Auto Detect" (авто определение) для автоматической записи максимальной частоты пульса во время занятия *(см. п. «Автоматическое определение физиологических показателей», стр. 11).*

5. Выберите **Resting HR (ЧП покоя)** и введите вашу частоту пульса в состоянии покоя.

Можно использовать среднюю частоту пульса в состоянии покоя на основе информации профиля пользователя. Также вы можете задать значение частоты пульса в состоянии покоя вручную.

- 6. Выберите **Zones > Based On (зоны > основано на).**
- 7. Выберите одну из следующих опций:
	- **BPM (уд./мин.)** для просмотра и редактирования зон в ударах в минуту.
	- **%Max HR (% макс. ЧП)** для просмотра и редактирования зон в процентах от максимальной частоты пульса.
	- **%HRR** для просмотра и редактирования зон в процентах от резерва частоты пульса (максимальная частота пульса минус частота пульса в состоянии покоя).
	- **%LTHR** для просмотра и редактирования зон в процентах от частоты пульса лактатного порога.
- 8. Выберите зону и введите значение для каждой зоны частоты пульса.
- 9. Выберите **Add Sport Heart Rate** (добавить частоту пульса для спорта) для добавления разных зон для каждого вида спорта (необяза-

тельно).

10. Повторите шаги 3 – 8 для добавления зон частоты пульса для разных видов спорта (необязательно).

#### **Автоматическая настройка зон частоты пульса**

При использовании настроек по умолчанию устройство определяет вашу максимальную частоту пульса и настраивает зоны частоты пульса в виде процента от максимальной частоты пульса.

- Убедитесь, что настройки вашего профиля пользователя точны *(см. п. «Настройка профиля пользователя», стр. 6).*
- Часто совершайте пробежки с пульсометром на запястье или с нагрудным пульсометром.
- Попробуйте использовать несколько планов тренировок с данными частоты пульса, которые вы можете найти с помощью вашей учетной записи Garmin Connect.
- Просматривайте ваши значения частоты пульса и время пребывания в зонах с помощью учетной записи Garmin Connect.

#### **Расчет зон частоты пульса**

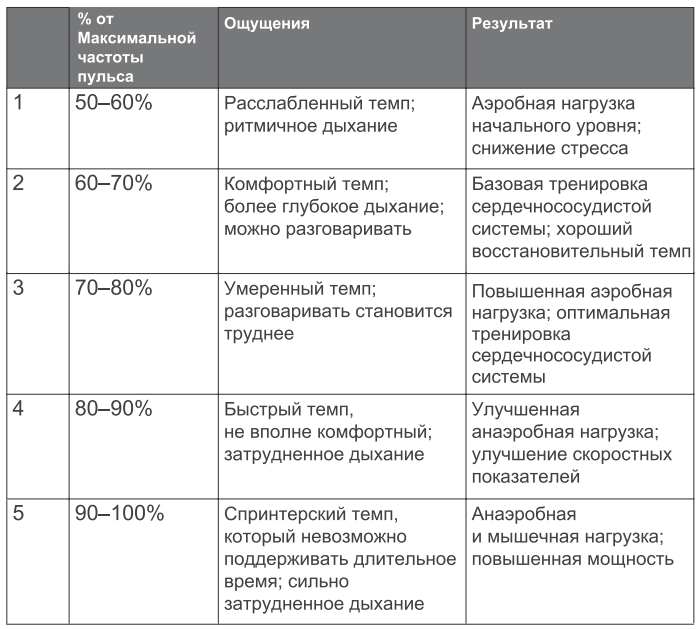

### **Слежение За актиВноСтью**

Функция слежения за активностью записывает количество шагов за день, пройденное расстояние, минуты интенсивной нагрузки, этажи подъема, сожженные калории и параметры сна для каждого записанного дня. Сожженные калории включают базовый метаболизм плюс калории, израсходованные во время занятий.

Количество шагов за текущий день отображается с помощью виджета шагов. Счетчик шагов периодически обновляется.

Дополнительную информацию о слежении за активностью и точности показателей спортивной формы можно найти на сайте garmin.com/ **ataccuracy** 

### **Автоматически задаваемые цели**

Устройство автоматически рассчитывает целевое значение количества шагов на каждый день на основе вашего предыдущего уровня активности. Когда вы движетесь в течение дня, прибор отображает ваше продвижение к целевому количеству шагов (1).

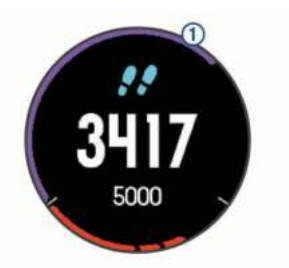

Если вы не хотите использовать функцию автоматического расчета целевого количества шагов на день, то вы можете задать свою цель с помощью учетной записи Garmin Connect.

### **Использование индикатора движения**

Нахождение в сидячем положении в течение продолжительного времени может запустить в организме нежелательные изменения метаболического состояния. Индикатор движения напомнит вам о том, что пришло время немного подвигаться. После часа без активности на экране появится сообщение Move! (двигайся!) и красная полоска. Каждые 15 минут без активности к полоске будет добавляться еще один сегмент. Если звуковые сигналы включены, то устройство также выдаст звуковой или вибросигнал *(см. п. «Системные настройки», стр. 22).* 

После короткой прогулки (хотя бы пара минут) индикатор движения исчезнет.

### **Наблюдение за сном**

Когда вы спите, устройство автоматически определяет состояние сна и наблюдает за вашими движениями во время стандартного времени сна. Вы можете задать ваши стандартные часы сна в настройках пользователя учетной записи Garmin Connect. Статистика сна включает общее количество часов сна, уровни сна и движения во сне. Для просмотра статистики сна используйте вашу учетную запись Garmin Connect.

**ПРИМЕЧАНИЕ:** Дневной сон не добавляется к статистике сна. Вы можете использовать режим «Не беспокоить» для отключения оповещений и предупреждений, за исключением будильников *(см. п. «Использование режима «Не беспокоить»», стр. 8).*

Использование автоматического наблюдения за сном

- 1. Не снимайте устройство с руки во время сна.
- 2. Загружайте данные сна на сайт Garmin Connect (*см. п. «Garmin Connect», стр. 17).*

Вы можете просматривать ваши параметра сна с помощью учетной записи Garmin Connect.

#### **Использование режима «Не беспокоить»**

С помощью режима «Не беспокоить» вы можете отключить подсветку, звуковые и вибросигналы при получении предупреждений и оповещений. Этот режим может пригодиться во время сна или просмотра фильма.

**ПРИМЕЧАНИЕ**: Вы можете задать ваш стандартный период сна с помощью настроек учетной записи Garmin Connect, чтобы устройство на это время автоматически переключалось в режим «Не беспокоить» *(см. п. «Системные настройки», стр. 22).*

- 1. Нажмите кнопку **LIGHT** и удерживайте ее в нажатом положении.
- 2. Выберите **Do Not Disturb (не беспокоить).**

### **Минуты интенсивной нагрузки**

Такие организации, как Центр контроля и профилактики заболевания США, Американская ассоциация кардиологов и Всемирная организация здравоохранения, рекомендуют для улучшения здоровья отводить не менее 150 минут в неделю на занятия с умеренным уровнем активности (например, быстрая ходьба) или 75 минут в неделю на интенсивные занятия (например, бег).

Устройство отслеживает интенсивность ваших занятий и подсчитывает время, проведенное за занятиями с умеренным и высоким уровнем нагрузки (требуются данные частоты пульса). Для продвижения к желаемому результату достаточно не менее 10 минут проводить за занятиями с умеренным или высоким уровнем нагрузки. Прибор суммирует количество минут умеренной нагрузки с количеством минут высокой нагрузки *(при этом минуты высокой нагрузки удваиваются).* 

#### **Получение минут интенсивной нагрузки**

Устройство Forerunner подсчитывает количество минут интенсивности, сравнивая значение частоты пульса во время занятия с вашей средней частотой пульса в состоянии покоя. Если пульсометр отключен, прибор подсчитывает количество минут интенсивности при средней нагрузке, анализируя количество шагов в минуту.

- Для более точного подсчета минут интенсивности начните хронометрируемое занятие.
- Занимайтесь не менее 10 минут подряд с умеренным или высоким уровнем интенсивности.
- Для более точного определения частоты пульса в состоянии покоя носите устройство днем и ночью.

### **События Garmin Move IQTM**

Функция Move IQ автоматически определяет активные занятия, (например, ходьба, бег, велоспорт, плавание и занятия на эллиптических тренажерах), которые длились не менее 10 минут. Вы можете просматривать тип и продолжительность события в вашем графике Garmin Connect, однако эти данные не будут показаны в списке занятий, кратких обзорах или ленте новостей. Для получения более подробных данных следует записать хронометрируемое занятие на устройстве.

### **Настройки слежения за активностью**

Удерживайте в нажатом положении кнопку **UP** и выберите **Settings > Activity Tracking (настройки > слежение за активностью).**

**Status (состояние):** Отключение функции слежения за активностью.

**Move Alert (индикатор движения):** Отображение сообщения и полоски индикатора на циферблате часов и на экране с количеством шагов. . Если звуковые сигналы включены, то устройство также выдаст звуковой или вибросигнал *(см. п. «Системные настройки», стр. 22).*

**Goal Alerts (предупреждения о целях):** Позволяет включить и отключить предупреждения о целях. Эти предупреждения относятся к целевому количеству шагов для текущего дня, количеству этажей подъема и количеству минут интенсивной нагрузки.

**Move IQ**: Позволяет включить или отключить события Move IQ.

#### **Отключение слежения за активностью**

Когда функция слежения за активностью отключена, количество шагов, этажи подъема, минуты интенсивных занятий, параметры сна и события Move IQ не записываются.

- 1. Нажмите кнопку **UP** и удерживайте ее в нажатом положении.
- 2. Выберите **Settings > Activity Tracking > Status > Off (настройки > слежение за активностью > состояние > выкл.)**

### **Функции, СВяЗанные <sup>С</sup> иСпольЗоВанием пульСометра**

Устройство Forerunner оснащено пульсометром, измеряющим частоту пульса на запястье. Кроме того, прибор совместим с нагрудными пульсометрами ANT+. Виджет частоты пульса позволяет просматривать показания пульсометра на запястье. При наличии и показаний пульсометра на запястье, и данных нагрудного пульсометра ANT+, устройство будет использовать данные пульсометра ANT+.

### **Измерение частоты пульса на запястье**

#### **Ношение устройства и частота пульса**

• Носите устройство Forerunner над косточкой запястья. **ПРИМЕЧАНИЕ:** Устройство должно прилегать достаточно плот-

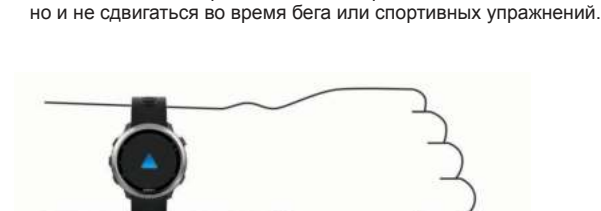

**ПРИМЕЧАНИЕ:** Датчик частоты пульса расположен на задней стороне устройства.

- Дополнительную информацию об измерении частоты пульса на запястье *(см. в п. «Рекомендации при беспорядочных данных частоты пульса», стр. 8.)*
- Дополнительную информацию о точности измерения частоты пульса на запястье см. на сайте garmin.com/ataccuracy.

#### **Рекомендации при беспорядочных данных частоты пульса**

Если данные частоты пульса имеют беспорядочный характер или не появляются на экране, попробуйте выполнить следующее:

- Перед тем как надеть устройство, вымойте и вытрите руку.
- Не наносите на руку под устройство солнцезащитный крем, лосьон или средство от насекомых.
- Не царапайте датчик частоты пульса на задней стороне устройства.
- Располагайте устройство над косточкой запястья. Часы должны прилегать достаточно плотно, но удобно.
- Перед началом занятия подождите, пока значок не перестанет мигать.
- Перед началом занятия выполните разминку в течение 5 10 минут и получите показания частоты пульса. **ПРИМЕЧАНИЕ:** В холодную погоду выполняйте разминку в за-

крытом помещении.

• После каждой тренировки промывайте часы в пресной воде.

#### **Просмотр виджета частоты пульса**

Этот виджет позволяет просматривать текущее значение частоты пульса в ударах в минуту (уд./мин.) и график частоты пульса за последние 4 часа.

- 1. Находясь на экране времени суток, нажмите кнопку **DOWN.**
- 2. Нажмите **START** для просмотра значений средней частоты пульса в состоянии покоя за последние 7 дней.

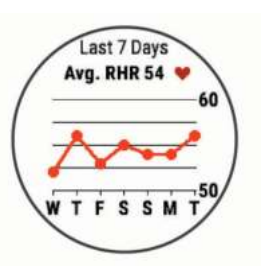

### **Передача данных частоты пульса на устройства Garmin®**

Можно передавать данные частоты пульса с часов Forerunner и просматривать их на сопряженных устройствах Garmin.

**ПРИМЕЧАНИЕ:** Передача данных частоты пульса сокращает период работы батареи.

- 1. Находясь на экране с виджетом частоты пульса, нажмите кнопку **UP** и удерживайте ее в нажатом положении.
- 2. Выберите **Options (опции) > Broadcast Heart Rate (передача частоты пульса).**

Устройство Forerunner начнет передачу данных частоты пульса, и на экране появится значок  $\mathcal{U}(\bullet)$ 

**ПРИМЕЧАНИЕ:** Во время передачи данных частоты пульса вы можете просматривать только страницу с виджетом частоты пульса.

3. Выполните сопряжение часов Forerunner с совместимым устройством Garmin ANT+.

**ПРИМЕЧАНИЕ:** Инструкции по установке сопряжения отличаются для разных совместимых устройств Garmin. См. руководство пользователя.

**СОВЕТ:** Для остановки передачи данных частоты пульса нажмите любую кнопку и затем выберите **"Yes" (да)**.

### **Передача данных частоты пульса во время занятия**

Можно настроить устройство Forerunner на автоматическую передачу данных частоты пульса при начале занятия. Например, во время занятий велоспортом вы можете передавать показания частоты пульса на велокомпьютер Edge® или на экшн-камеру VIRB.

**ПРИМЕЧАНИЕ:** Передача данных частоты пульса сокращает период работы батареи.

- 1. Находясь на экране с виджетом частоты пульса, нажмите кнопку **UP** и удерживайте ее в нажатом положении.
- 2. Выберите **Options (опции) > Broadcast During Activity (передача во время занятия).**
- 3. Начинайте занятие *(см. п. «Начало занятия», стр. 2).*

Устройство Forerunner начинает передачу данных частоты пульса в фоновом режиме.

**ПРИМЕЧАНИЕ:** Нет никаких признаков, по которым можно определить передачу устройством данных частоты пульса во время занятия.

4. При необходимости установите сопряжение часов Forerunner с совместимым устройством Garmin ANT+.

**ПРИМЕЧАНИЕ:** Инструкции по установке сопряжения отличаются для разных совместимых устройств Garmin. См. руководство пользователя.

**СОВЕТ:** Для остановки передачи данных частоты пульса остановите занятие *(см. п. «Остановка занятия», стр. 2)*.

#### **Отключение пульсометра на запястье**

По умолчанию на устройстве Forerunner выбрана настройка частоты пульса "Auto" (авто). Это значит, что прибор автоматически использует показания частоты пульса с пульсометра на запястье, если только к устройству не подключен нагрудный пульсометр ANT+.

- 1. Находясь на экране с виджетом частоты пульса, нажмите кнопку **UP** и удерживайте ее в нажатом положении.
- 2. Выберите **Options > Status > Off (опции > состояние > выкл.)**

### **Данные беговой динамики**

При сопряжении устройства Forerunner с аксессуаром HRM-Run или другим аксессуаром, обеспечивающим данные беговой динамики, вы будете получать актуальные данные о вашей беговой форме. Если в комплект прибора Forerunner входит пульсометр HRM-Run, то сопряжение между этими компонентами уже установлено.

Аксессуары для получения данных беговой динамики включают встроенный акселерометр, который измеряет перемещения корпуса для расчета шести типов данных беговой динамики.

Частота шагов: Количество шагов в минуту. Включает общее количество шагов левой и правой ноги.

Вертикальные колебания: Величина отскока во время бега. Показывает вертикальные движения корпуса, измеренные в сантиметрах для каждого шага.

Время контакта с землей: Период времени, в течение которого вы контактировали с землей на каждом шаге. Измеряется в миллисекундах.

**ПРИМЕЧАНИЕ:** Данные времени контакта с землей недоступны во время ходьбы.

Распределение времени контакта с землей: Показывает распределение времени контакта с землей для левой/ правой ноги во время бега. Измеряется в процентах (например, 53,2% со стрелкой влево или вправо).

Длина шага: Длина вашего шага от одной ноги до другой. Измеряется в метрах.

Коэффициент вертикальных колебаний: Отношение вертикального колебания к длине шага. Измеряется в процентах. Как правило, чем меньше значение этого параметра, тем лучше беговая форма спортсмена.

Тренировка с использованием данных беговой динамики

Для просмотра данных беговой динамики необходимо закрепить на теле пульсометр HRM-RunTM, HRM-Tri или датчик данных беговой динамики и настроить сопряжение этого аксессуара с устройством *(см. п. «Сопряжение с датчиками ANT+», стр. 19).*

Если в комплект вашего прибора Forerunner входит пульсометр, то сопряжение между этими компонентами уже установлено, и устройство Forerunner может отображать данные беговой динамики.

1. Нажмите кнопку **START** и выберите занятие «Бег».

- 2. Нажмите кнопку **START** .
- 3. Начинайте пробежку.
- 4. Прокрутите экраны данных беговой динамики для просмотра ваших показателей.

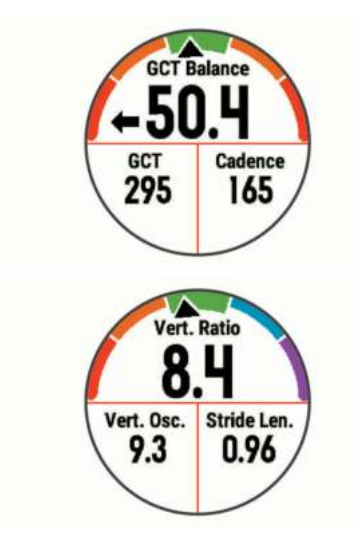

5. При необходимости удерживайте нажатой кнопку **UP** для настройки формата отображения данных беговой динамики.

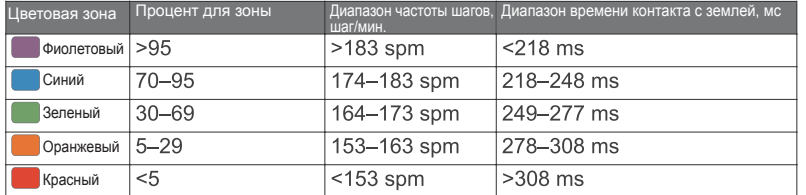

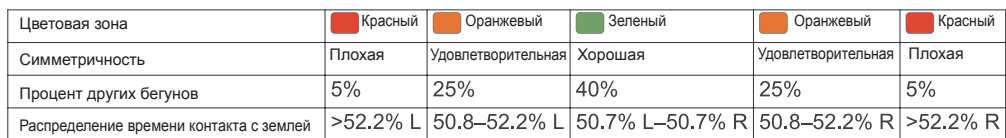

### **Цветовая шкала и данные беговой**

### **динамики**

Основной параметр отображается на экранах данных беговой динамики с помощью цветовой шкалы. В качестве основного параметра можно выбрать частоту шагов, вертикальные колебания, время контакта с землей, распределение времени контакта с землей или коэффициент вертикальных колебаний. Цветовая шкала позволяет сопоставить ваши данные беговой динамики с показателями других бегунов. Цветовые зоны основаны на процентах.

Специалисты компании Garmin провели исследования множества бегунов с разным уровнем подготовки. Значения в красной и оранжевой зонах типичны для менее опытных или более медленных бегунов. Значения в зеленой, синей или фиолетовой зонах типичны для более опытных и быстрых бегунов. Как правило, для более опытных бегунов характерно более короткое время контакта с землей, меньшее вертикальное колебание, меньший коэффициент вертикального колебания и более высокое значение частоты шагов. При этом бегуны более высокого роста чаще демонстрируют немного меньшую частоту шагов, большую длину шагов и большее вертикальное колебание. Коэффициент вертикального колебания определяется путем деления величины вертикального колебания на длину шага. Этот параметр не коррелирован с ростом спортсмена.

Дополнительную информацию о данных беговой динамики см. на сайте *www.garmin.com/runningdynamics*. Дополнительные теории и интерпрета-ции данных беговой динамики вы можете найти в специальных публикациях и на сайтах, посвященных бегу.

### **Распределение времени контакта с землей**

Распределение времени контакта с землей определяет симметричность вашего бега и выражается в проценте от общего времени контакта с землей. Например, значение 51,3% и стрелка влево означает, что спортсмен большее время касается земли левой ногой. Если на экране данных показаны два значения, например, 48 – 52%, то 48% соответствует левой ноге, а 52% - правой ноге.

В процессе разработки и тестирования данных беговой динамики специалисты Garmin выявили, что у некоторых бегунов наблюдается связь между травмами и дисбалансом левой/правой ноги. У многих спортсменов значение распределения времени контакта с землей отклоняется от идеального соотношения 50-50 при беге в гору или с горы. Большинство тренеров подтверждают, что поддержание симметричности бега является важным. Как правило, у профессиональных спортсменов наблюдается высокая частота шагов и симметричный бег.

Вы можете просматривать цветовую шкалу или поле данных во время пробежки, а также изучать итоговые данные с помощью учетной записи Garmin Connect после тренировки. Как и для других типов данных беговой динамики, распределение времени контакта с землей представляет собой численную величину, которая помогает вам оценить свою беговую форму.

#### **Данные вертикальных колебаний и коэффициента вертикальных колебаний**

Диапазоны данных вертикальных колебаний и коэффициента вертикальных колебаний немного отличаются в зависимости от типа датчика и места его положения: на груди (HRM-Tri или HRM-Run) или на талии (датчик данных беговой динамики).

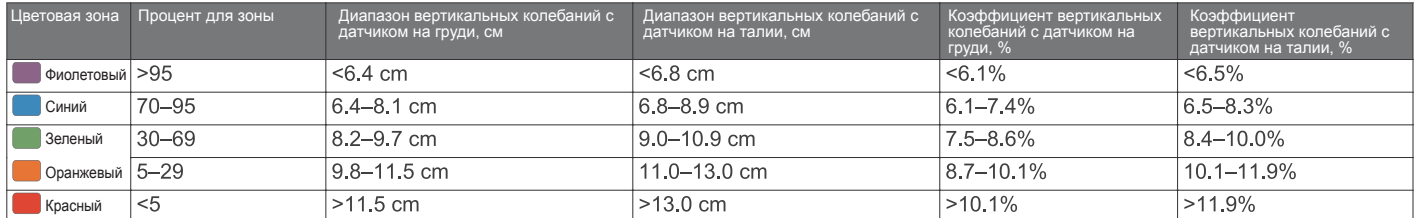

#### **Рекомендации при отсутствующих данных беговой динамики**

Если данные беговой динамики не показаны, попробуйте выполнить следующее:

- Убедитесь, что вы используете аксессуар, обеспечивающий данные беговой динамики, например, **HRM-Run.** Аксессуары, обеспечивающие данные беговой динамики, отмечены значком  $\hat{\mathcal{F}}$  на передней стороне модуля.
- Снова установите сопряжение аксессуара, обеспечивающего данные беговой динамики, с устройством Forerunner в соответствии с инструкциями.
- Если в поле данных беговой динамики показаны нули, убедитесь, что вы правильным образом закрепили пульсометр. **ПРИМЕЧАНИЕ:** Время контакта с землей показано только во время бега. При ходьбе этот параметр не вычисляется.

### **Расчет физиологических показателей**

Эти данные помогают в оценке вашей эффективности во время тренировок и соревнований. Для измерений требуется выполнить несколько занятий с использованием пульсометра на запястье или совместимого нагрудного пульсометра.

Расчетные данные обеспечиваются и поддерживаются Firstbeat. Дополнительную информацию см. на сайте www.garmin.com/physio.

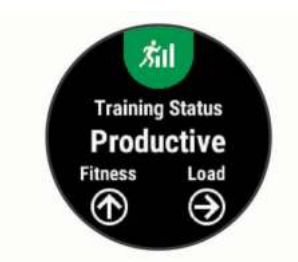

**ПРИМЕЧАНИЕ:** В первое время расчетные данные могут быть не вполне точными. Для изучения ваших показателей устройству необходимо, чтобы вы выполнили несколько занятий.

**Состояние тренировки:** Этот параметр показывает, как ваша тренировка влияет на спортивную форму и эффективность. Состояние тренировки основано на изменениях тренировочной нагрузки и значения VO2 max. за длительный период времени.

**VO2 max.:** Максимальный объем кислорода (в миллилитрах), который вы можете потребить на килограмм тела при максимальной нагрузке.

**Время восстановления:** Период времени, оставшийся до того, как вы полностью восстановитесь и будете готовы к следующей интенсивной тренировке.

**Тренировочная нагрузка:** Сумма значений EPOC (дополнительное потребление кислорода после тренировки) за последние 7 дней. Показатель EPOC определяет, сколько энергии требуется вашему организму для восстановления после занятия.

**Прогнозируемые показатели на соревнованиях:** Устройство использует расчетное значение VO2 max. и опубликованные источники данных для расчета времени, которое вы можете показать на стандартных дистанциях при вашем текущем физическом состоянии. При этом предполагается, что перед соревнованиями вы провели необходимую тренировку.

**Тест стресса по вариабельности ЧП:** Для выполнения данного теста требуется нагрудный пульсометр Garmin. Устройство записывает изменения вашей частоты пульса в течение 3 минут, когда вы стоите на месте. Эта величина позволяет оценить общий уровень стресса. Шкала от 1 до 100, где малые значения соответствуют низкому уровню стресса.

**Состояние эффективности:** Этот показатель определяется в режиме реального времени после пробежки в течение 6 – 20 минут. Данный параметр можно добавить в качество поля данных, чтобы вы могли наблюдать за состоянием эффективности в течение оставшейся части занятия. Устройство сравнивает ваше состояние в данный момент с усредненным спортивным уровнем.

**Лактатный порог:** Для выполнения данного теста требуется нагрудный пульсометр Garmin. Лактатный порог представляет собой уровень нагрузки, при котором ваши мышцы начинают быстро уставать. Устройство измеряет уровень лактатного порога, используя частоту пульса и темп.

#### **Отключение оповещений о физиологических показателях**

По умолчанию оповещения о физиологических показателях включены. Некоторые такие оповещения появляются после завершения занятия, другие – во время занятия или при достижении нового значения, например, нового уровня VO2 max.

- 1. Нажмите кнопку **UP** и удерживайте в нажатом положении.
- 2. Выберите **Settings > Physiological Metrics > Performance Notifications (настройки > физиологические показатели > оповещения).**
- 3. Выберите опцию.

#### **Автоматическое определение физиологических показателей**

По умолчанию функция автоматического определения включена. Устройство может автоматически определить вашу максимальную частоту пульса и лактатный порог во время занятия.

**ПРИМЕЧАНИЕ:** Устройство определяет максимальную частоту пульса только в том случае, если частота пульса выше значения, заданного в вашем профиле пользователя.

- 1. Нажмите кнопку **UP** и удерживайте в нажатом положении.
- 2. Выберите **Settings > Physiological Metrics > Auto Detect (настройки > физиологические показатели > авто определение).**
- 3. Выберите опцию.

#### **Состояние тренировки**

Состояние тренировки показывает, как ваша тренировка влияет на спортивную форму и эффективность. Состояние тренировки основано на изменениях тренировочной нагрузки и значения VO2 max. за длительный период времени. Вы можете использовать этот показатель для планирования будущих тренировок и улучшения вашей спортивной формы.

**Peaking (максимум):** вы находитесь в идеальной форме для соревнований. Недавно сниженная тренировочная нагрузка позволила организму восстановиться после предыдущих тренировок. Воспользуйтесь моментом, поскольку эта пиковая форма может поддерживаться только в течение короткого периода времени.

**Productive (продуктивно)**: ваша текущая тренировочная нагрузка правильным образом влияет на спортивную форму и эффективность. Для поддержания текущего уровня включите в план тренировок периоды восстановления.

**Maintaining (поддержание)**: ваша текущая тренировочная нагрузка является достаточной для поддержания уровня спортивной формы. Для улучшения необходимо сделать тренировки более разнообразными или увеличить их объем.

**Recovery (восстановление):** более низкая тренировочная нагрузка позволяет вашему организму восстановиться, что важно во время продолжительных периодов интенсивных тренировок. Когда вы почувствуете себя готовыми, возвращайтесь к более высокой тренировочной нагрузк

**Unproductive (непродуктивно):** ваша тренировочная нагрузка находится на хорошем уровне, но физическая форма падает. Организм испытывает трудности с восстановлением, поэтому вам следует уделить внимание общему состоянию здоровья, включая стрессы, питание и отдых.

**Detraining (растренированность):** такое состояние наступает, когда в течение недели и более вы тренируетесь с меньшей нагрузкой, и это влияет на уровень спортивной формы. Для улучшения следует увеличить тренировочную нагрузку.

**Overreaching (чрезмерная нагрузка):** очень высокая и непродуктивная тренировочная нагрузка. Организму требуется отдых. Необходимо дать себе время на восстановление, добавив в график легкие тренировки.

**No Status (нет состояния):** устройству требуются архивные данные тренировок за одну или две недели, включая занятия с данными VO2 max. (беговые или велосипедные тренировки), для определения состояния тренировки.

#### **Рекомендации по получению состояния тренировки**

Для эффективного использования функции состояния тренировки выполняйте следующие рекомендации.

• Выполняйте пробежки на свежем воздухе с пульсометром или совершайте велосипедные поездки с пульсометром и измерителем мощности не реже двух раз в неделю.

После использования устройства в течение недели вы получите доступ к данным состояния тренировки.

• Записывайте на устройство все спортивные занятия, чтобы прибор получал больше информации о вашей спортивной форме.

#### **Расчетное значение VO2 Max.**

Значение VO2 max. представляет собой максимальный объем кислорода (в миллилитрах), который вы способны потребить в минуту в пересчете на килограмм массы тела при максимальной нагрузке. То есть, значение VO2 max. является показателем эффективности спортсмена, и оно должно увеличиваться по мере улучшения вашей физической формы. Устройству

Forerunner для отображения вашего значения VO2 max. требуется пульсометр на запястье или совместимый нагрудный пульсометр.

Ваше расчетное значение VO2 max. показано на экране в виде численной величины и отметки на цветовой шкале.

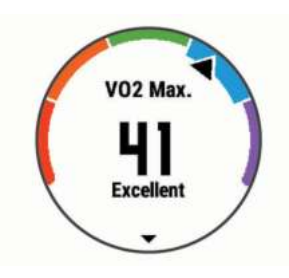

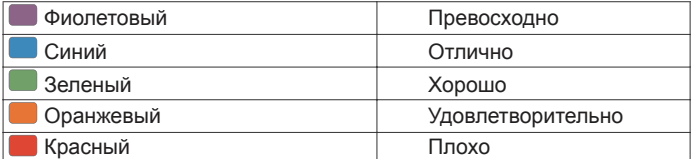

Данные VO2 max. предоставляются FirstBeat. Анализ VO2 max. предо-.<br>ставляется с разрешения The Cooper Institute®. Дополнительную информацию вы можете найти в приложении *(см. п. «Стандартные значения VO2 max.», стр. 29)* и на сайте www.CooperInstitute.org.

#### **Время восстановления**

При использовании устройства Garmin с пульсометром на запястье или с совместимым нагрудным пульсометром вы можете просматривать информацию о том, сколько времени осталось до того, как вы полностью восстановитесь после нагрузки и будете снова готовы к интенсивной тренировке.

**ПРИМЕЧАНИЕ:** В рекомендациях по времени восстановления используется расчетное значение VO2 max., и сначала эти данные могут оказаться неточными. Устройству потребуются данные нескольких занятий для изучения вашей спортивной формы.

Значение времени восстановления будет показано сразу же после завершения тренировки. Вычитающий таймер будет отсчитывать время, оставшееся до начала следующей интенсивной тренировки.

#### **Просмотр времени восстановления**

Для получения наиболее точной оценки вы должны завершить настройку профиля пользователя *(см. п. «Настройка профиля пользователя», стр. 6)* и настроить максимальную частоту пульса *(см. п. «Настройка зон частоты пульса», стр. 7).*

1. Начинайте пробежку.

После завершения пробежки выберите **Save (сохранить).**

2. Появится время восстановления. Максимальное время составляет 4 дня.

**ПРИМЕЧАНИЕ:** Находясь на экране текущего времени, вы можете нажать кнопку **UP** или **DOWN** для просмотра виджета физиологических измерений. С помощью кнопки **START** прокрутите спортивные показатели и узнайте время восстановления.

#### **Частота пульса восстановления**

Если во время тренировки вы используете пульсометр на запястье или совместимый нагрудный пульсометр, то вы можете просматривать значение частоты пульса восстановления после каждого занятия. Частота пульса восстановления представляет собой разность между частотой пульса во время тренировки и частотой пульса две минуты спустя после завершения тренировки. Например, вы выключаете таймер после обычной пробежки. В этот момент ваша частота пульса составляет 140 уд./мин. Через 2 минуты, в течение которых вы выполняли заминку или просто отдыхали, частота вашего пульса снизилась до 90 уд./мин. Таким образом, ваша частота пульса восстановления составила 50 уд./мин. (140 – 90). Некоторые исследования установили взаимосвязь частоты пульса восстановления и состояния сердца. Чем больше это значение, чем лучше состояние сердца.

**СОВЕТ:** Для получения более точных результатов рекомендуем вам не двигаться в течение двух минут, пока устройство рассчитывает значение частоты пульса восстановления. После того, как этот показатель появится на экране, вы можете его удалить или сохранить.

#### **Тренировочная нагрузка**

Тренировочная нагрузка позволяет определить объем тренировок за последние семь дней. Это сумма значений EPOC (дополнительное потребление кислорода после тренировки) за последние семь дней. Данное значение показывает, является ли ваша текущая нагрузка низкой, высокой или оптимальной для поддержания или улучшения спортивной формы. Диапазон оптимальной нагрузки определяется на основе вашего ин-

#### **Просмотр прогнозируемого времени для соревнований**

Для получения наиболее точной оценки вы должны завершить настройку профиля пользователя (см. п. «Настройка профиля пользователя», стр. 6) и ввести значение максимальной частоты пульса (см. п. «Настройка зон частоты пульса», стр. 7).

Ваше устройство использует расчетное значение VO2 Max (см. п. «Расчетное значение VO2 Max.», стр. 11) и опубликованные источники данных для определения целевого времени прохождения дистанции на соревнованиях, основываясь на вашей текущей спортивной форме. При этом также подразумевается, что вы выполнили необходимую тренировку для подготовки к соревнованиям.

**ПРИМЕЧАНИЕ:** Сначала прогнозы могут быть неточными. Чтобы устройство получило представление о ваших беговых способностях, вы должны выполнить несколько пробежек.

- 1. Нажмите кнопку **UP** или **DOWN** для просмотра виджета физиологических измерений.
- 2. Нажмите **START** для прокрутки имеющихся типов измерений. На экране устройства будет показано прогнозируемое время для дистанций 5 км, 10 км, полумарафона и марафона.

#### **Эффект тренировки**

Эффект тренировки измеряет влияние занятия на вашу аэробную и анаэробную спортивную форму. Значение эффекта тренировки накапливается во время занятия. В ходе тренировки величина эффекта тренировки растет, показывая вам, как улучшается ваша спортивная форма. Этот показатель определяется на основе информации профиля пользователя, частоты пульса, продолжительности и интенсивности занятия.

Аэробный эффект тренировки на основе вашей частоты пульса определяет, как накопленная интенсивность тренировки повлияла на вашу аэробную спортивную форму. Также вы можете узнать, поддерживает ли данная тренировка вашу спортивную форму или улучшает ее. Общее значение EPOC, достигнутое во время тренировки, сопоставляется с диапазоном значений, связанных с вашим уровнем спортивной формы и тренировочными привычками. Тренировки с устойчивой нагрузкой среднего уровня или тренировки с долгими интервалами (> 180 секунд) оказывают положительное влияние на аэробный метаболизм и в результате приводят к улучшениям аэробного эффекта тренировки.

Анаэробный эффект тренировки использует данные частоты пульса и скорости (или мощности) для определения того, каким образом тренировка влияет на вашу способность действовать с очень высокой интенсивностью. Полученное значение зависит от анаэробного «вклада» в показатель EPOC и типа занятия. Повторные интервалы 10 – 120 секунд с высокой интенсивностью положительно влияют на ваши анаэробные показатели и улучшают анаэробный эффект тренировки.

Учтите, что ваше значение эффекта тренировки (от 0,0 до 5,0) может быть аномально высоким во время нескольких первых занятий. Для изучения вашей аэробной и анаэробной спортивной формы устройству требуются данные, полученные во время нескольких занятий.

Можно добавить эффект тренировки в качестве поля данных на один из тренировочных экранов, чтобы наблюдать за этим показателем во время занятий.

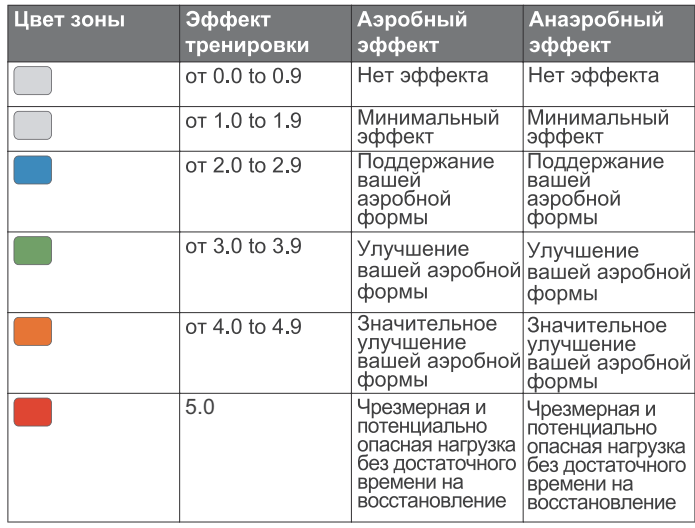

Технология эффекта тренировки предоставляется и поддерживается Firstbeat Technologies Ltd. Дополнительную информацию вы можете найти на сайте *www.firstbeattechnologies.com.* 

#### **Просмотр баллов стресса по вариабельности частоты пульса**

Для выполнения теста стресса по вариабельности частоты пульса необходимо закрепить на груди пульсометр Garmin и установить сопряжение с устройством *(см. п. «Сопряжение датчиков ANT+», стр. 19).*

Баллы стресса определяются в течение трехминутного теста, когда вы стоите неподвижно. Устройство Forerunner анализирует изменчивость ча-

стоты пульса и рассчитывает ваш общий стресс. На эффективность спортсмена оказывают влияние такие факторы, как интенсивность тренировок, сон, питание и общий бытовой стресс. Диапазон баллов стресса – от 1 до 100, где 1 соответствует самому низкому уровню стресса, а 100 – самому высокому уровню. Зная баллы стресса, вы можете определить, какой тип тренировки подойдет вам на сегодняшний день: интенсивная пробежка или йога.

**СОВЕТ:** Специалисты Garmin рекомендуют измерять баллы стресса до нагрузки приблизительно в одно и то же время и в одинаковых условиях каждый день. Вы можете просмотреть предыдущие результаты в учетной записи Garmin Connect.

- 1. Выберите **START > DOWN > HRV Stress (стресс по вариабельности ЧП) > START.**
- 2. Следуйте экранным инструкциям.

#### **Состояние эффективности**

Во время занятия бегом устройство анализирует темп, частоту пульса и вариабельность частоты пульса для оценки вашей эффективности в данный момент времени по сравнению с усредненной физической формой. Этот показатель представляет собой процентное отклонение от базового уровня VO2 max.

Диапазон состояния эффективности составляет от -20 до +20. В течение первых 6 – 20 минут занятия на экране часов отображаются баллы состояния эффективности. Например, значение +5 означает, что вы отдохнули и способны показать хорошие результаты. Можно добавить данные состояния эффективности в виде поля данных на один из экранов тренировки, чтобы наблюдать за этим показателем в течение всей тренировки. Состояние эффективности можно также использовать для оценки уровня усталости, особенно в конце длительной пробежки.

**ПРИМЕЧАНИЕ:** Устройству требуется несколько пробежек с пульсоме-тром для точного расчета VO2 max. и определения вашей спортивной формы *(см. п. «Расчетное значение VO2 max.», стр. 11).*

### **Просмотр состояния эффективности**

Для использования этой функции требуется пульсометр на запястье или совместимый нагрудный пульсометр.

- 1. Добавьте **Perform. Cond.** (состояние эффективности) на экран данных *(см. п. «Настройка экранов данных», стр. 20*).
- 2. Начинайте пробежку или велосипедную поездку. Через 6 – 20 минут после начала пробежки появится значение состояния эффективности.
- 3. Прокрутите экран данных для просмотра состояния эффективности в течение всей пробежки или велосипедной тренировки.

#### **Лактатный порог**

Лактатный порог представляет собой интенсивность нагрузки, при которой в кровотоке начинает накапливаться лактат (молочная кислота). При занятии бегом лактатный порог показывает уровень усилия. Когда спортсмен превышает этот порог, усталость начинает прибывать в ускоренном темпе. Для опытных бегунов лактатный порог соответствует приблизительно 90% максимальной частоты пульса при темпе на дистанции между 10 км и полумарафоном. Для бегунов среднего уровня лактатный порог часто соответствует частоте пульса ниже 90% от максимальной. Зная свой лактатный порог, вы сможете определять необходимую интенсивность тренировки, а также выбирать верный момент финишного рывка на соревнованиях. Если вы уже знаете свое значение частоты пульса лактатного порога, введите его в настройки профиля пользователя *(см. п. «Настройка зон частоты пульса», стр. 7).*

#### **Выполнение пошагового теста для определения лактатного порога**

Для этой функции требуется нагрудный пульсометр Garmin. Перед выполнением пошагового теста необходимо закрепить на груди пульсометр и установить сопряжение с устройством *(см. п. «Сопряжение датчиков ANT+», стр. 19).* 

Для расчета лактатного порога устройство использует информацию профиля пользователя, задаваемую во время начальной настройки, и расчетное значение VO2 max. Прибор автоматически определяет ваш лактатный порог во время интенсивных тренировок в стабильном темпе с пульсометром.

**СОВЕТ:** Для определения точного значения максимальной частоты пульса и VO2 max. необходимо, чтобы вы выполнили несколько пробежек с пульсометром. Если при расчете значения лактатного порога возникли сложности, попробуйте вручную уменьшить ваше значение максимальной частоты пульса.

- 1. Находясь на экране времени суток, нажмите кнопку **START**.
- 2. Выберите профиль бега на открытом воздухе. Для выполнения теста требуется GPS-приемник.
- 3. Нажмите кнопку **UP** и удерживайте ее в нажатом положении.
- 4. Выберите **Training (тренировка) > Lactate Threshold (лактатный порог).**
- 5. Запустите таймер и следуйте экранным инструкциям. После начала пробежки устройство будет показывать продолжительность, целевое значение и текущую частоту пульса для каждого этапа. После завершения теста появится сообщение.
- 6. После завершения пошагового теста остановите таймер и сохраните занятие.

Если это ваше первое расчетное значение лактатного порога,

устройство предложит вам обновить зоны частоты пульса на основе частоты пульса лактатного порога. При выполнении каждого последующего расчета лактатного порога прибор будет предлагать вам принять или отклонить новые расчетные данные.

### **интеллектуальные Функции**

### **Подключаемые функции Bluetooth**

Устройство Forerunner позволяет использовать несколько подключаемых функций Bluetooth для совместимого смартфона с помощью приложения Garmin Connect Mobile. Дополнительную информацию см. на сайте www. garmin.com/manuals/forerunner645.

**Оповещения от телефона:** Просмотр оповещений и сообщений от смартфона на экране прибора Forerunner.

**LiveTrack (живое слежение):** Эта функция позволяет вашим друзьям и близким следить за вашими соревнованиями и тренировками в режиме реального времени. Вы можете пригласить других людей через электронную почту или социальные сети, позволяя им просматривать ваши актуальные данные на странице слежения Garmin Connect.

**GroupTrack (групповое слежение):** Позволяет следить за другими членами вашей группы с помощью LiveTrack непосредственно на экране устройства в реальном времени.

**Загрузка занятий:** Автоматическая передача занятия в приложение Garmin Connect Mobile после завершения записи занятия.

Обновления программного обеспечения: Обновления программного обеспечения вашего устройства.

**Загрузка тренировок и дистанций:** Поиск тренировок и дистанций в приложении Garmin Connect Mobile и беспроводная передача на устройство. **Connect IQ:** Позволяет дополнить ваше устройство новыми циферблатами, виджетами, приложениями и полями данных.

**Взаимодействие с социальными сетями:** Размещение обновления на сайте ваших любимых социальных сетей при передаче занятия в приложение Garmin Connect Mobile.

**Обновления прогнозов погоды:** Передача актуальных прогнозов погоды и предупреждений на устройство.

**Управление прослушиванием музыки:** Позволяет управлять музыкальным плеером смартфона.

**Звуковые сообщения**: Позволяет приложению Garmin Connect Mobile выдавать звуковые сообщения на смартфоне во время пробежки или другого занятия.

**Датчики Bluetooth:** Позволяет подключать совместимые датчики Bluetooth, например, пульсометр.

**«Найди мой телефон»:** Позволяет отыскать потерянный смартфон, сопряженный с прибором Forerunner и находящийся в пределах действия связи.

**«Найди мои часы»:** Позволяет найти потерянный прибор Forerunner, сопряженный со смартфоном и находящийся в пределах действия связи.

#### **Обновление программного обеспечения с использованием Garmin Connect Mobile**

Для возможности обновления программного обеспечения устройства с использованием приложения Garmin Connect Mobile вы должны создать учетную запись Garmin Connect и установить сопряжение часов с совместимым смартфоном *(см. п. «Настройка сопряжения устройства со смартфоном», стр. 1).*

Выполните синхронизацию устройства с приложением Garmin Connect Mobile *(см. п. «Ручная синхронизация данных с Garmin Connect Mobile», стр. 13).*

При наличии нового программного обеспечения приложение Garmin Connect Mobile автоматически передаст обновление на устройство.

#### **Ручная синхронизация данных с Garmin Connect Mobile**

- 1. Нажмите кнопку **LIGHT** и удерживайте ее в нажатом положении для вызова меню управления.
- 2. Выберите $\Omega$ .

### **Поиск потерявшегося мобильного устройства**

С помощью данной функции вы можете отыскать потерявшееся мобильное устройство, сопряженное с Forerunner с помощью беспроводной технологии Bluetooth и находящееся в пределах действия связи.

- 1. Нажмите кнопку **LIGHT** и удерживайте ее в нажатом положении для вызова меню управления.
- 2. Выберите значок ... Устройство Forerunner начнет поиск сопряженного смартфона. На экране устройства появятся полоски, соответствующие мощности сигнала Bluetooth, и ваш смартфон будет выдавать звуковые сигналы. Мощность сигнала Bluetooth будет расти по мере приближения к мобильному устройству.

### **Виджеты**

Устройство поставляется с предзагруженными виджетами, обеспечивающими наглядную информацию. Для использования некоторых виджетов требуется подключение Bluetooth к совместимому смартфону.

Некоторые виджеты не отображаются по умолчанию. Вы можете добавить их в последовательность виджетов вручную.

**Календарь:** На экране прибора отображаются предстоящие встречи, записанные в календаре смартфона.

**Калории:** Показывает информацию о калориях за текущий день.

**Компас:** Показан электронный компас.

**Этажи подъема:** Отслеживает количество этажей подъема и продвижение к целевому значению.

**Частота пульса:** Устройство отображает текущее значение частоты пульса в ударах в минуту и график частоты пульса.

Минуты интенсивных занятий: Устройство подсчитывает время, которое вы провели в занятиях со средним или высоким уровнем интенсивности, а также показывает целевое количество минут интенсивных занятий за неделю и ваше продвижение к цели.

Последнее занятие: Показывает краткую сводку последнего записанного занятия *(пробежки, велосипедной тренировки или заплыва)*.

**Последний спорт:** Показывает краткую сводку последнего записанного спорта и общую дистанцию за неделю.

**Управление прослушиванием музыки:** Обеспечивает управление для музыкального плеера на смартфоне.

**Оповещения:** Устройство предупреждает вас о входящих вызовах, текстовых сообщениях, обновлениях в социальных сетях и т.д. в соответствии с настройкой оповещений смартфона.

**Физиологические показатели:** Показано текущее состояние тренировки, тренировочная нагрузка, расчетное значение VO2 max., время восстановления, расчетное значение FTP, лактатный порог и прогнозируемое время на соревнованиях.

**Шаги:** Устройство отслеживает количество шагов за день, целевое количество шагов и пройденное расстояние.

**Стресс:** Устройство показывает уровень стресса и предлагает дыхательное упражнение для расслабления.

**Управление VIRB:** Позволяет управлять экшн-камерой при наличии сопряжения между устройствами VIRB и Forerunner.

**Погода:** Отображение текущей температуры и прогноза погоды.

#### **Просмотр виджетов**

Устройство поставляется с предзагруженными виджетами, обеспечивающими наглядную информацию. Для использования некоторых виджетов требуется подключение Bluetooth к совместимому смартфону.

• Находясь на экране времени суток, нажмите кнопку **UP** или **DOWN**.

Имеющиеся виджеты включают частоту пульса и слежение за активностью. Для просмотра виджета физиологических измерений требуется выполнение нескольких спортивных тренировок с пульсометром и пробежек на свежем воздухе с GPSприемником.

• Нажмите **START** для просмотра дополнительных опций и функций, предусмотренных для выбранного виджета.

#### **Вызов виджета погоды**

Для использования виджета погоды требуется подключение Bluetooth к совместимому смартфону.

- 1. Находясь на экране времени суток, нажмите кнопку **UP**.
- 2. Нажмите кнопку **START** для просмотра данных погоды по часам.
- 3. Нажмите кнопку **DOWN** для просмотра погоды по дням.

### **Запуск сессии GroupTrack**

Для возможности запуска сессии группового слежения GroupTrack вам по-.<br>требуется учетная запись Garmin Connect, совместимый смартфон и приложение Garmin Connect Mobile.

Приведенные ниже инструкции относятся к запуску сессии GroupTrack на устройствах Forerunner. Если другие участники группы используют другие совместимые устройства, вы сможете наблюдать их местоположение на карте. Возможно, другие приборы не смогут отображать участников группы GroupTrack на карте.

- 1. Выйдите на улицу и включите устройство **Forerunner**.
- 2. Установите сопряжение смартфона с устройством Forerunner *(см. п. «Настройка сопряжения устройства со смартфоном», стр. 1).*
- 3. В приложении Garmin Connect Mobile в меню настроек выберите **LiveTrack > GroupTrack.**
- 4. При наличии более одного совместимого устройства выберите устройство для сессии GroupTrack.
- 5. Выберите **Visible to > All Connections (видимый > для всех контактов).**
- 6. Выберите **Start LiveTrack (запуск живого слежения).**
- 7. На устройстве **Forerunner** запустите занятие.

#### **Советы для проведения сессий группового слежения GroupTrack**

Функция группового слежения (GroupTrack) позволяет отслеживать других участников группы с помощью функции LiveTrack непосредственно на экране прибора. При этом все участники группы должны быть контактами вашей учетной записи Garmin Connect.

- Начинайте велосипедную поездку на свежем воздухе с включенным GPS-приемником.
- Установите сопряжение устройства **Forerunner** со смартфоном, используя технологию **Bluetooth.**
- В приложении Garmin Connect Mobile в меню настроек выберите позицию **Connections (контакты)** для обновления списка контактов сессии группового слежения **GroupTrack**.
- Убедитесь, что все контакты установили сопряжение со своими смартфонами и запустили сессию LiveTrack в приложении Garmin Connect Mobile.
- Убедитесь, что все контакты находятся от вас не далее 40 км или 25 миль.

### **Контент Connect IQTM**

Вы можете добавлять на устройство контент Connect IQ, предоставляемый компанией Garmin и другими провайдерами, с помощью приложения Connect IQ Mobile. Вам доступны циферблаты, поля данных, виджеты и приложения.

**Циферблаты:** Для изменения внешнего вида ваших часов.

**Поля данных:** Вы можете загружать новые поля данных, отображающие данные датчиков, занятий и архива. Также вы можете добавлять поля данных Connect IQ к встроенным функциям и страницам.

Виджеты: Служат для обеспечения наглядной информации, включая данные датчиков и оповещения.

Приложения: Предназначены для добавления к устройству интерактивных функций, включая новые типы занятий в рамках спорта и активного отдыха.

#### **Загрузка контента Connect IQ**

Прежде чем загрузить контент Connect IQ из приложения Connect IQ Mobile, вы должны установить сопряжение прибора Forerunner с вашим смартфоном.

- 1. В магазине приложений на смартфоне установите и откройте приложение **Connect IQ Mobile.**
- 2. При необходимости выберите устройство.
- 3. Выберите тип контента Connect IQ.
- 4. Следуйте экранным инструкциям.

#### **Загрузка контента Connect IQ с помощью компьютера**

- 1. Подключите прибор к компьютеру с помощью USB-кабеля.
- 2. На сайте *www.garminconnect.com* войдите в свою учетную запись.
- 3. Среди виджетов устройства выберите Connect IQ Store.
- 4. Выберите контент Connect IQ и загрузите его.
- 5. Следуйте экранным инструкциям.

### **Подключаемые функции Wi-Fi**

Устройство Forerunner содержит подключаемые функции Wi-Fi. Для использования этих функций не требуется приложение Garmin Connect Mobile.

Загрузка занятий на учетную запись Garmin Connect: Автоматическая передача занятия на учетную запись Garmin Connect сразу же после завершения записи занятия.

Тренировки и планы тренировок: Позволяет выполнять поиск и выбирать тренировки и тренировочные планы на сайте Garmin Connect. Эти файлы будут переданы на устройство по беспроводному каналу связи при следующей установке подключения Wi-Fi.

Обновления программного обеспечения: При наличии подключения Wi-Fi выполняется загрузка последней версии программного обеспечения на устройство.

#### **Подключение к сети Wi-Fi**

Для возможности подключения к сети Wi-Fi необходимо подключить устройство к приложению Garmin Connect Mobile на смартфоне. Подключение устройства к сети Wi-Fi поможет вам увеличить скорость передачи больших файлов.

- 1. Переместитесь в пределы зоны покрытия сети Wi-Fi.
- 2. В приложении Garmin Connect Mobile выберите **•** или • .
- 3. Выберите **Garmin Devices (устройства Garmin) и затем выберите ваше устройство.**
- 4. Выберите **General > Wi-Fi Networks > Add a Network (общие > сети Wi-Fi > добавить сеть).**
- 5. Выберите сеть **Wi-Fi** и введите параметры подключения.

### **муЗыка**

Используя устройство Forerunner, вы можете управлять воспроизведением музыки на сопряженном смартфоне.

На устройстве Forerunner 645 Music можно загружать аудио контент на устройство с компьютера или от стороннего провайдера, чтобы вы могли слушать музыку без смартфона. Для возможности прослушивания аудио контента, хранящегося на устройстве, необходимо подключить наушники с технологией Bluetooth.

С помощью значков для управления прослушиванием музыкой вы можете управлять воспроизведением музыки на смартфоне или прослушивать музыку, хранящуюся на устройстве.

### **Подключение к стороннему провайдеру**

Перед тем, как вы сможете загрузить музыку или другие аудиофайлы на устройство Forerunner 645 Music от поддерживаемого стороннего провайдера, необходимо подключиться к этому провайдеру с помощью приложения Garmin Connect Mobile.

- 1. В приложение Garmin Connect Mobile выберите **=** или • .
- 2. Выберите **Garmin Devices (устройства Garmin) и затем выберите ваше устройство.**
- 3. Выберите **Music (музыка).**
- 4. Выполните одно из следующих действий:
	- Выберите стороннего провайдера и следуйте экранным инструкциям.
	- Выберите **Get Music Apps (получить музыкальные приложения),** найдите провайдера и следуйте экранным инструкциям.

#### **Загрузка аудио контента от стороннего провайдера**

Перед тем, как вы сможете загрузить аудио контент от стороннего провайдера, необходимо подключиться к сети Wi-Fi (*см. п. «Подключение к сети Wi-Fi», стр. 15).*

- 1. На устройстве Forerunner 645 Music нажмите кнопку **DOWN** и удерживайте ее в нажатом положении для вызова значков для управления прослушиванием музыки.
- 2. Выберите **Manage > Music Providers (управление > музыкальные провайдеры).**
- 3. Выберите подключенного провайдера.
- 4. Выберите список воспроизведения или другой элемент для загрузки на устройство.
- 5. Нажимайте кнопку **BACK**, пока вам не предложат выполнить синхронизацию с услугой. Затем выберите **Yes (да)**. Выбранные списки воспроизведения и прочие элементы будут загру-

#### **Отключение от стороннего провайдера**

- 1. В приложение Garmin Connect Mobile выберите **=** или • •.
- 2. Выберите **Garmin Devices (устройства Garmin)** и затем выберите ваше устройство.
- 3. Выберите **Music (музыка).**

жены на устройство.

4. Выберите установленного стороннего провайдера и следуйте экранным инструкциям для отключения стороннего провайдера от вашего устройства.

### **Загрузка личного аудио контента с помощью Garmin ExpressTM**

Перед тем, как вы сможете передать вашу личную музыку на устройство, вы должны установить на компьютер приложение Garmin Express *(www. garmin.com/express).*

- 1. Можно загружать личные файлы .mp3 и .aac на устройство Forerunner 645 Music с компьютера.
- 2. Подключите устройство к компьютеру с помощью прилагаемого USBкабеля.
- 3. На компьютере откройте приложение Garmin Express, выберите

ваше устройство и затем выберите **Music (музыка).**

Установите метки для песен, списков воспроизведения и прочих музыкальных файлов, и затем выберите **Send to Device (передать на устройство).**

### **Прослушивание загруженной музыки**

- Находясь на любом экране, удерживайте в нажатом положении кнопку **DOWN** для вызова значков для управления прослушиванием музыки.
- 2. Подключите наушники с технологией Bluetooth *(см. п. «Подключение наушников с помощью технологии Bluetooth», стр. 16)*.
- 3. Выберите **Source > Watch (источник > часы).**
- 4. Выберите **Your Library (ваша библиотека).**
- 5. Выберите музыку, которую вы хотите слушать.
- **СОВЕТ:** Выберите **"Play All Songs" (слушать все песни)** для начала прослушивания всех песен, загруженных на устройство, в случайном порядке.

### **Управление воспроизведением музыки на подключенном смартфоне**

- 1. На смартфоне начинайте прослушивание песни или списка воспроизведения.
- 2. Выполните одно из следующих действий:
	- На устройстве Forerunner 645 Music удерживайте в нажатом положении кнопку **DOWN**, находясь на любом экране, для вызова значков для управления прослушиванием музыки.
	- На устройстве Forerunner 645 Music нажмите кнопку DOWN для вызова виджета управления музыкой.

**ПРИМЕЧАНИЕ:** Возможно, вам необходимо добавить виджет управления музыкой в последовательность виджетов *(см. п. «Настройка последовательности виджетов», стр. 20).*

- 3. На устройстве Forerunner 645 Music выберите **Source > Control Music on Phone (источник > управлять музыкой на телефоне).**
- 4. Используйте значки для паузы и продолжения прослушивания, пропуска дорожек и регулировки громкости *(см. п. «Значки для управления прослушиванием музыки», стр. 15).*

### **Значки для управления прослушиванием музыки**

**ПРИМЕЧАНИЕ:** Некоторые значки доступны только на устройстве Forerunner 645 Music.

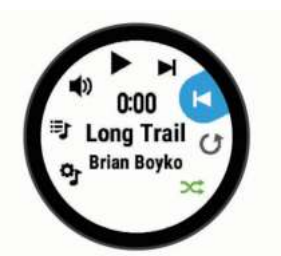

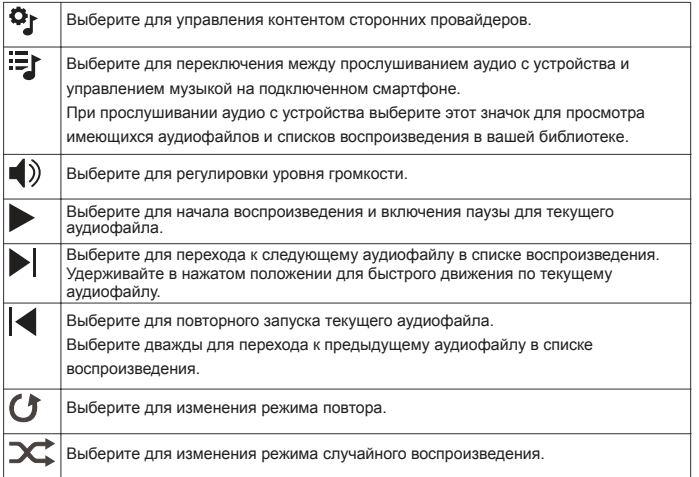

### **Подключение наушников с помощью технологии Bluetooth**

Для прослушивания музыки, загруженной на устройство Forerunner 645 Music, необходимо подключить наушники с помощью технологии **Bluetooth** 

- 1. Поднесите наушники к устройству на расстояние не более 10 м *(33 футов).*
- 2. Включите на наушниках режим сопряжения.
- 3. Удерживайте кнопку **UP** в нажатом положении.
- 4. Выберите S**ettings > Sensors & Accessories > Add New > Headphones (настройки > датчики и аксессуары > добавить новый > наушники).**
- 5. Выберите наушники для завершения процесса сопряжения.

### **Garmin Pay**

Функция Garmin Pay позволяет использовать часы для оплаты покупок в определенных магазинах, используя кредитные или дебетовые карты, выпущенные определенными финансовыми учреждениями.

### **Настройка кошелька Garmin Pay**

Вы можете добавить к кошельку Garmin Pay одну или несколько совместимых кредитных или дебетовых карт. Список финансовых учреждений, поддерживающих данную функцию, вы можете найти на сайте garmin.com/ garminpay/banks.

- 1. В приложении Garmin Connect Mobile на странице устройства Forerunner выберите **Garmin Pay > Create Your Wallet (создать ваш кошелек).**
- 2. Следуйте экранным инструкциям.

### **Оплата покупок с помощью часов**

Для возможности использования часов для оплаты покупок необходимо настроить хотя бы одну платежную карту.

Вы можете использовать часы для оплаты покупок в магазинах, поддерживающих данную функцию.

- 1. Нажмите кнопку **LIGHT** и удерживайте ее в нажатом положении.
- 2. Выберите $\bigcirc$ .
- 3. Введите четырехзначный код.

**ПРИМЕЧАНИЕ:** Если вы введете неверный код три раза, кошелек будет заблокирован, и вам придется сбросить пароль в приложении **Garmin Connect Mobile**.

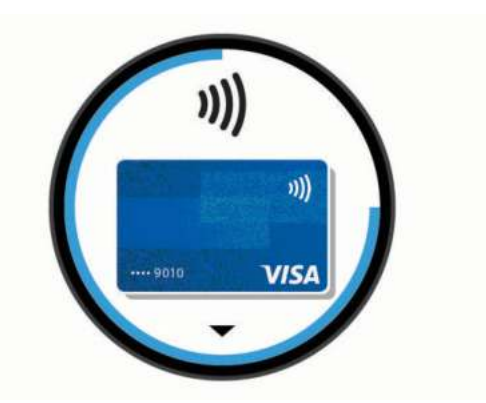

Появится платежная карта, которую вы использовали в прошлый раз.

- 4. Если вы добавили в кошелек Garmin Pay несколько карточек, нажмите кнопку **DOWN** для выбора другой карты (необязательно).
- 5. В течение 60 секунд удерживайте часы около считывающего устройства для оплаты; лицевая сторона часов должна быть направлена к считывающему устройству.

После завершения общения со считывающим устройством часы завибрируют, и на экране появится значок в виде галочки.

6. При необходимости следуйте инструкциям на считывающем устройстве для завершения операции.

**СОВЕТ:** После успешного ввода пароля вы можете выполнять платежи без кода в течение 24 часов, если вы продолжите ношение часов. Если вы снимите часы с руки или отключите функцию пульсометра, то перед следующим платежом вам придется снова вводить пароль.

### **Добавление карты к кошельку Garmin Pay**

К кошельку Garmin Pay можно добавить до десяти кредитных или дебетовых карт.

- 1. В приложении Garmin Connect Mobile на странице устройства Forerunner выберите **Garmin Pay >** .
- 2. Следуйте экранным инструкциям для ввода информации о карте и добавления карты к вашему кошельку.

После того, как карта будет добавлена, вы можете выбирать ее в часах во время выполнения платежа.

### **Управление кошельком Garmin Pay**

Вы можете просматривать детальную информацию о каждой платежной карте, а также приостанавливать действие карты, активировать или удалять карту. Кроме того, вы можете приостанавливать действие или удалять весь кошелек Garmin Pay.

**ПРИМЕЧАНИЕ:** В некоторых странах финансовые учреждения могут ограничивать функции кошелька.

- 1. В приложении Garmin Connect Mobile на странице устройства Forerunner выберите **Garmin Pay > Manage Your Wallet (управление вашим кошельком).**
- 2. Выполните одно из следующих действий:
	- Для приостановки действия определенной карты выберите карту и затем выберите опцию **Suspend (приостановить).**
	- Для возможности выполнения покупок с помощью устройства Forerunner карта должна быть активной.
	- Для временной приостановки действия всех карт в кошельке выберите **Suspend Wallet (приостановить кошелек).**

Вы не сможете выполнять покупки с помощью устройства Forerunner до тех пор, пока не отмените приостановку действия хотя бы одной карты с помощью приложения.

- Для отмены приостановки действия кошелька выберите **Unsuspend Wallet (отменить приостановку кошелька).**
- Для удаления какой-либо карты выберите карту и затем выберите опцию **Delete (удалить)**.

При этом карта окончательно удаляется из кошелька. Если вы захотите снова добавить эту карту в кошелек, вам придется вводить информацию о карте еще раз.

• Для удаления всех карт в кошельке выберите **Delete Wallet (удалить кошелек).**

При этом удаляется ваш кошелек Garmin Pay и вся информация о картах, связанных с этим кошельком. Вы не сможете выполнять платежи с помощью устройства Forerunner до тех пор, пока не создадите новый кошелек и не добавите в него карту.

### **Изменение пароля Garmin Pay**

Для изменения пароля необходимо знать текущий пароль. Пароль не может быть восстановлен. Если вы забыли пароль, необходимо удалить кошелек, создать новый кошелек и снова ввести информацию о картах. Можно изменить пароль, необходимый для доступа к кошельку Garmin Pay на устройстве Forerunner.

- 1. В приложении Garmin Connect Mobile на странице устройства Forerunner выберите **Garmin Pay > Reset Passcode (сброс пароля).**
- 2. Следуйте экранным инструкциям.

Когда вы будете платить с помощью устройства Forerunner в следующий раз, вы должны будете ввести новый пароль.

### **архиВ**

Архивные данные включают в себя время, расстояние, калории, средний темп или скорость, информацию по кругам, а также показания дополнительных датчиков.

**ПРИМЕЧАНИЕ:** Когда память устройства заполняется, новые данные будут записываться поверх самых старых данных.

### **Использование архива**

Архив содержит предыдущие занятия, сохраненные вами на устройстве.

- 1. Нажмите кнопку **UP** и удерживайте ее в нажатом положении.
- 2. Выберите **History > Activities (архив > занятия).**
- 3. Выберите занятие.
- 4. Выполните одно из следующих действий:
	- Выберите **Details (детали**) для просмотра дополнительной информации о выбранном занятии.
	- Выберите **Laps (круги)** для выбора круга и просмотра дополнительной информации о каждом круге.
	- Выберите **Intervals (интервалы)** для выбора интервала и просмотра дополнительной информации о каждом интервале.
	- Выберите **Maps (карты)** для просмотра занятия на карте.
- Выберите **Training Effect (эффект тренировки)** для просмотра влияния занятия на вашу аэробную или анаэробную спортивную форму *(см. п. «Эффект тренировки», стр. 12).*
- Выберите **Time in Zone (время в зоне**) для просмотра времени, проведенного вами в каждой зоне частоты пульса *(см. п. «Просмотр времени в каждой зоне частоты пульса», стр. 17).*
- Выберите **Elevation Plot (график высоты)** для просмотра графика высоты занятия.
- Выберите **Delete (удалить)** для удаления выбранного занятия.

### **Просмотр времени в каждой зоне частоты пульса**

Для использования этой функции необходимо завершить занятие с данными частоты пульса и сохранить его.

Анализ времени, проведенного в каждой зоне частоты пульса, поможет выбрать нужную интенсивность тренировки.

- 1. Нажмите кнопку **UP** и удерживайте ее в нажатом положении.
- 2. Выберите **History (архив) > Activities (занятия).**
- 3. Выберите занятие.
- 4. Выберите **Time in Zone (время в зоне).**

### **Просмотр итоговых данных**

Вы можете просмотреть суммарные показания расстояния и времени, сохраненные на устройстве.

- 1. Нажмите кнопку **UP** и удерживайте ее в нажатом положении.
- 2. Выберите **History > Totals (архив > итоговые данные).**
- 3. При необходимости выберите тип занятия.
- 4. Выберите опцию для просмотра итоговых данных за неделю или за месяц.

### **Использование одометра**

Одометр автоматически записывает общее расстояние, набранную высоту и время занятий.

- 1. Нажмите кнопку **UP** и удерживайте ее в нажатом положении.
- 2. Выберите **History > Totals >Odometer (архив > итоговые данные > одометр).**
- 3. С помощью кнопки **UP** или **DOWN** просмотрите итоговые показания одометра.

### **Удаление архива**

- 1. Нажмите кнопку **UP** и удерживайте ее в нажатом положении.
- 2. Выберите **History > Options (архив > опции).**
- 3. Выберите одну из следующих опций:
	- **Delete All Activities (удалить все занятия)** для удаления всех занятий из архива.
	- **Reset Totals (сброс итоговых данных)** для сброса всех итого-вых данных расстояния и времени.

**ПРИМЕЧАНИЕ:** При использовании этой опции из устройства не удаляются сохраненные занятия.

4. Подтвердите ваш выбор.

### **Управление данными**

**ПРИМЕЧАНИЕ:** Устройство не совместимо с Windows® 95, 98, Me, Windows NT® и Mac® OS 10.3 и более ранними версиями.

#### **Удаление файлов**

### **ПРЕДУПРЕЖДЕНИЕ**

Если вы не знаете назначение файла, не удаляйте его. В памяти прибора содержатся важные системные файлы, которые нельзя удалять.

- 1. Откройте диск или том Garmin.
- 2. При необходимости откройте папку или том.
- 3. Выделите файл, который вы хотите удалить.
- 4. Нажмите на кнопку **Delete (удалить)** на клавиатуре компьютера. **ПРИМЕЧАНИЕ:** Если вы используете компьютер Apple, то для окончательного удаления файлов необходимо очистить «Корзину».

### **Отключение USB-кабеля**

Если прибор подключен к компьютеру как съемный диск или том, то вы должны использовать безопасное отключения устройства от компьютера, чтобы не потерять данные. Если же прибор подключен к компьютеру Windows как портативное устройство, то операция безопасного отключения не нужна.

- 1. Выполните одно из следующих действий:
	- В компьютерах Windows выберите значок Безопасное извлечение устройства в панели оповещений и выберите ваше устройство.
	- В компьютерах Apple выберите устройство и затем выберите **File > Eject (файл > извлечь).**
- 2. Отсоедините кабель от вашего компьютера.

### **Garmin Connect**

С помощью Garmin Connect вы можете связываться с друзьями. Приложение Garmin Connect предоставляет инструменты для отслеживания и анализа данных, а также для обмена информацией. Вы можете записывать события вашей активной жизни, включая пробежки, прогулки, велосипедные и плавательные тренировки, походы, триатлон и многое другое. Для бесплатного создания новой учетной записи зайдите на сайт *www. garminconnect.com/start.* 

**Хранение занятий:** После завершения и сохранения занятия в памяти прибора вы можете загрузить данные в приложение Garmin Connect и хранить их там сколько захотите.

**Анализ данных:** Вы можете просматривать подробную информацию о записанном занятии, включая время, расстояние, высоту, частоту пульса, сожженные калории, частоту вращения педалей, данные беговой динамики, а также карту (вид сверху), графики темпа и скорости и настраиваемые отчеты.

**ПРИМЕЧАНИЕ**: Некоторые данные требуют использования дополнитель-ных аксессуаров, например, пульсометра.

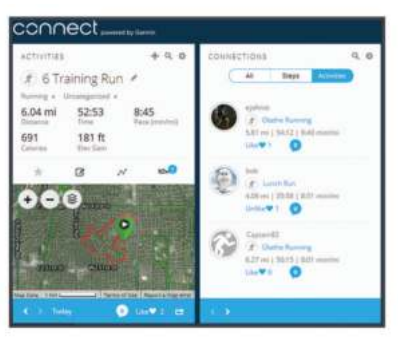

**Планирование тренировок:** Вы можете выбрать спортивную цель и загрузить один из планов тренировок с графиком занятий на каждый день.

**Отслеживание прогресса:** Отслеживайте количество шагов каждый день, присоединитесь к дружеским соревнованиям и выполняйте поставленные цели.

**Обмен информацией о занятиях:** Вы можете пересылать данные другим пользователям по электронной почте или размещать ссылки на ваши занятия в социальных сетях.

**Управление настройками:** Используя учетную запись Garmin Connect, вы можете настраивать устройство и задавать пользовательские установки.

**Доступ к Connect IQ Store:** Вы можете загружать приложения, циферблаты, поля данных и виджеты.

**Синхронизация ваших данных с приложением Garmin Connect Mobile** Устройство периодически выполняет автоматическую синхронизацию дан-

ных с приложением Garmin Connect Mobile. Кроме того, вы можете выполнить синхронизацию ваших данных вручную.

- 1. Поднесите устройство к смартфону на расстояние не более 3 м (10 футов).
- 2. Находясь на любом экране, удерживайте кнопку **LIGHT** в нажатом положении для вызова меню управления.
- $3.$  Выберите  $\bigcirc$
- 4. Теперь вы можете просматривать текущие данные в приложении Garmin Connect Mobile.

### **Использование Garmin Connect на компьютере**

Приложение Garmin Express подключает устройство к вашей учетной записи Garmin Connect с помощью компьютера. Вы можете использовать приложение Garmin Express для загрузки данных занятий в учетную запись Garmin Connect и для передачи данных (например, тренировок или тренировочных планов) с сайта Garmin Connect на устройство. Кроме того, вы можете устанавливать обновления ПО и управлять приложениями Connect IQ.

- 1. Подключите устройство к компьютеру с помощью USB-кабеля.
- 2. Зайдите на сайт *www.garmin.com/express.*
- 3. Загрузите и установите приложение Garmin Express.
- 4. Откройте приложение Garmin Express и выберите **Add Device (добавить устройство).**
- 5. Следуйте экранным инструкциям.

### **наВигация**

Можно использовать функции GPS-навигации на устройстве для просмотра вашего пути на карте, сохранения местоположений и поиска обратной дороги домой.

### **Дистанции**

Можно передать дистанцию из вашей учетной записи Garmin Connect на устройство. После сохранения дистанции вы можете использовать ее для навигации с помощью устройства.

Вы можете использовать сохраненную дистанцию по той причине, что она представляет собой удобный маршрут. Например, вы можете сохранить и использовать велосипедный маршрут вашего друга для поездок на работу.

Кроме того, вы можете следовать по сохраненной дистанции, стараясь улучшить предыдущие спортивные результаты. Например, если первоначально дистанция была пройдена за 30 минут, воспользуйтесь функцией «Виртуальный партнер» и постарайтесь показать время меньше 30 минут.

**Создание дистанции на устройстве и следование по ней**

- 1. Находясь на экране времени суток, нажмите кнопку **START.**
- 2. Выберите занятие.
- 3. Нажмите кнопку **UP** и удерживайте ее в нажатом положении; затем выберите **Navigate (навигация) > Courses (дистанции) > Create New (создать новую).**
- 4. Введите название дистанции и выберите  $\blacktriangledown$ .
- 5. Выберите **Add Location (добавить местоположение).**
- 6. Выберите опцию.
- 7. При необходимости повторите шаги 3 и 4.
- 8. Выберите **Done > Do Course (завершить > выполнить дистанцию).**
- Появится навигационная информация. 9. Нажмите кнопку **START** для начала движения по дистанции.

**Сохранение местоположения**

Можно сохранить текущее местоположение, чтобы вернуться в него позже.

- 1. Нажмите кнопку **LIGHT** и удерживайте ее в нажатом положении. 2. Выберите  $\bullet$
- **ПРИМЕЧАНИЕ:** Возможно, вам потребуется добавить эту позицию в меню управления *(см. п. «Настройка меню управления», стр. 20)*.
- 3. Следуйте экранным инструкциям.

#### **Редактирование сохраненных местоположений**

Вы можете удалить сохраненное местоположение, а также изменить его название, высоту или местоположение.

- 1. Находясь на экране времени суток, выберите **START > Navigation (навигация) > Saved Locations (сохраненные местоположения).**
- 2. Выберите сохраненное местоположение.
- 3. Выберите опцию для редактирования местоположения.

#### **Удаление всех сохраненных местоположений**

Вы можете удалить все сохраненные местоположения с помощью одного действия.

Находясь на экране времени суток, выберите **START > Navigation (навигация) > Saved Locations (сохраненные местоположения) > Delete All (удалить все).**

### **Навигация к точке старта во время занятия**

Можно воспользоваться функцией для возврата к начальной точке вашего текущего занятия по прямой линии или повторив свой путь. Данная функция доступна только для занятий, использующих GPS-приемник.

- 1. Во время занятия выберите **STOP > Back to Start (обратно к старту).**
- 2. Выполните одно из следующих действий:
	- Для навигации к начальной точке вашего занятия по линии вашего пути выберите **TracBack.**
	- Для навигации к начальной точке вашего занятия по прямой линии выберите **Straight Line (прямая линия).**

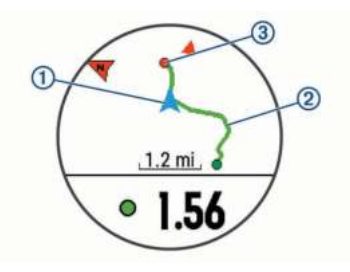

На карте будет показано ваше текущее местоположение (1), трек для навигации (2) и пункт назначения (3).

### **Навигация к пункту назначения**

Можно использовать устройство для навигации к пункту назначения или для движения по дистанции.

- 1. Находясь на экране времени суток, выберите **START > Navigate (навигация).**
- 2. Выберите категорию.
- 3. С помощью экранных подсказок выберите пункт назначения.
- 4. Выберите **Go To**.
- Появится навигационная информация.
- 5. Нажмите кнопку **START** для начала навигации.

### **Остановка навигации**

- 1. Во время занятия нажмите кнопку **UP** и удерживайте ее в нажатом положении.
- 2. Выберите **Stop Navigation (остановить навигацию).**

### **Карта**

Значок А показывает ваше местоположение на карте. Также на карте отображаются названия и символы местоположений. Во время навигации к пункту назначения ваш маршрут показан на карте в виде линии.

- Навигация с помощью карты *(см. п. «Прокрутка и изменение масштаба карты», стр. 19).*
- Настройки карты *(см. п. «Настройки карты», стр. 19).*

#### **Прокрутка и изменение масштаба карты**

- 1. Во время навигации нажмите кнопку **UP** или **DOWN** для просмотра карты.
- 2. Нажмите кнопку **UP** и удерживайте ее в нажатом положении.
- 3. Выберите **Pan/ Zoom (прокрутка/ масштабирование).**
- 4. Выполните одно из следующих действий:
	- Для переключения между прокруткой вверх и вниз, прокруткой влево и вправо или изменением масштаба нажимайте кнопку **START.**
	- Для прокрутки или изменения масштаба карты используйте кнопку **UP** или **DOWN.**
	- Для выхода нажмите кнопку **BACK**.

#### **Настройки карты**

Можно определить, каким образом будет выглядеть карта в приложении карты и на экранах данных.

Нажмите кнопку **UP** и удерживайте ее в нажатом положении; затем выберите **Settings > Map (настройки > карта).**

**Orientation (ориентация):** Настройка ориентации карты. При выборе опции **"North Up" (север вверху)** верхняя часть экрана совмещена с севером, при выборе опции **"Track Up" (трек вверху)** – с вашим текущим направлением движения.

**User Locations (местоположения пользователя):** Включение или выключение индикации сохраненных местоположений на карте.

**Auto Zoom (авто масштабирование):** Автоматический выбор уровня масштаба для оптимального использования карты. При отключении этой настройки вы должны увеличивать или уменьшать масштаб вручную.

### **датчики ANT+**

Вместе с устройством могут быть использованы беспроводные датчики ANT+. Дополнительную информацию о совместимости и покупке датчиков см. на сайте *http://buy.garmin.com.*

### **Сопряжение с датчиками ANT+**

Под сопряжением понимается процедура подключения беспроводных датчиков ANT+, например, соединение пульсометра с устройством Garmin. Перед тем, как впервые подключить датчик ANT+ к устройству, необходимо установить сопряжение между прибором и датчиком. Затем устройство будет подключаться к датчику автоматически после начала занятия, если датчик активен и находится в пределах диапазона.

**ПРИМЕЧАНИЕ:** Если в комплект вашего устройства входит датчик ANT+, то сопряжение уже установлено.

- 1. Установите датчик или наденьте пульсометр.
- 2. Поднесите устройство к датчику на расстояние не более 1 см и дождитесь, пока не будет установлено соединение. Когда прибор обнаружит датчик, на экране появится сообщение. Вы
- можете настроить поле данных для отображения показаний датчика.
- 3. При необходимости выберите **Menu > Settings > Sensors and Accessories (меню > настройки > датчики и аксессуары) для управления датчиками ANT+.**

### **Шагомер**

Устройство совместимо с шагомером. Вы можете использовать этот датчик для записи темпа и расстояния вместо GPS-приемника, когда тренируетесь в закрытых помещениях или при слабом сигнале от спутников GPS. Шагомер находится в режиме ожидания и готов передавать данные *(как пульсометр).*

После 30 минут в неактивном состоянии шагомер отключается для экономии заряда батареи. При низком заряде батареи на экране прибора появляется сообщение. Это означает, что заряда батареи хватит примерно на пять часов.

### **Пробежка с использованием шагомера**

Перед пробежкой вы должны настроить сопряжение шагомера с устройством Forerunner *(см. п. «Сопряжение с датчиками ANT+», стр. 19).*

Вы можете использовать шагомер во время тренировок в закрытых помещениях для записи данных темпа, расстояния и частоты шагов. Во время пробежек на открытом воздухе шагомер обеспечивает запись данных частоты шагов наряду с показаниями темпа и расстояния от GPSприемника.

- 1. Установите шагомер в соответствии с инструкциями, прилагаемыми к аксессуару.
- 2. Выберите тип занятия **«Бег».**
- 3. Начинайте пробежку.

### **Калибровка шагомера**

Калибровка шагомера выполняется автоматически. Точность показаний скорости и расстояния будет улучшена после нескольких пробежек на открытом воздухе с включенным GPS-приемником.

### Улучшение калибровки шагомера

Перед началом калибровки необходимо принять сигналы GPS и установить сопряжение устройства с шагомером *(см. п. «Сопряжение с датчиками ANT+», стр. 19).*

Калибровка шагомера выполняется автоматически, однако вы можете повысить точность данных скорости и расстояния после выполнения нескольких пробежек на свежем воздухе с включенным GPS-приемником.

- 1. Выйдите на открытую площадку с беспрепятственным обзором неба и постойте 5 минут.
- 2. Начинайте пробежку.
- 3. Бегайте 10 минут без остановок.
- 4. Закончите занятие и сохраните его.

В зависимости от записанных данных параметры калибровки шагомера могут измениться. Вам не потребуется снова проводить калибровку шагомера, если только не изменится ваш стиль бега.

### **Ручная калибровка шагомера**

Перед началом калибровки необходимо установить сопряжение устройства с шагомером *(см. п. «Сопряжение с датчиками ANT+», стр. 19).*

Если вам известен коэффициент калибровки, рекомендуется выполнить ручную калибровку шагомера. Вы можете знать этот коэффициент, если вы проводили калибровку шагомера с другим устройством Garmin.

- 1. Нажмите кнопку **UP** и удерживайте ее в нажатом положении.
- 2. Выберите **Settings > Sensors and Accessories (настройки > датчики и аксессуары).**
- 3. Выберите ваш шагомер.
- 4. Выберите **Cal. Factor > Set Value (коэффициент калибровки > задать значение).**
- 5. Измените коэффициент калибровки:
	- Увеличьте коэффициент калибровки, если ваше расстояние слишком маленькое.
	- Уменьшите коэффициент калибровки, если ваше расстояние слишком большое.

#### **Настройка скорости и расстояния на основе данных шагомера**

Для настройки расчета скорости и расстояния на основе данных шагомера необходимо установить сопряжение устройства с шагомером *(см. п. «Сопряжение с датчиками ANT+», стр. 19).*

Можно настроить устройство на расчет скорости и расстояния с помощью данных шагомера (вместо данных GPS).

- 1. Нажмите кнопку **UP** и удерживайте ее в нажатом положении.
- 2. Выберите **Settings > Sensors and Accessories (настройки > датчики и аксессуары).**
- 3. Выберите ваш шагомер.
- 4. Выберите **Speed (скорость) или Distance (расстояние).**
- 5. Выполните одно из следующих действий:
	- Выберите I**ndoor (закрытые помещения),** если вы тренируетесь с отключенным GPS-приемником в закрытых помещениях.
	- Выберите **Always (всегда)** для использования данных шагомера независимо от настройки GPS.

### **Использование дополнительного велосипедного датчика скорости или частоты вращения педалей**

Можно использовать совместимый велосипедный датчик скорости или частоты вращения педалей для передачи данных на устройство.

- 1. Установите сопряжение датчика с устройством *(см. п. «Сопряжение с датчиками ANT+», стр. 19).*
- 2. Настройте размер колеса *(см. п. «Размер колеса и длина окружности», стр. 29).*
- 3. Начинайте велосипедную поездку *(см. п. «Начало занятия», стр. 2).*

### **Ситуативная информированность**

Устройство Forerunner может быть использовано с дисплеем Varia VisionTM, интеллектуальными велосипедными фарами VariaTM и радаром заднего обзора для повышения ситуативной информированности. Дополнительную информацию см. в руководстве пользователя устройства Varia.

**ПРИМЕЧАНИЕ:** Перед установкой сопряжения с устройствами Varia необходимо выполнить обновление прошивки Forerunner *(см. п. «Обновление программного обеспечения», стр. 26).*

### **tempe**

Аксессуар tempe представляет собой беспроводной датчик температуры ANT+. Закрепите этот датчик на ремешке или лямке, чтобы он выдавал точные данные температуры воздуха. Для просмотра данных температуры необходимо установить сопряжение tempe с устройством.

### **наСтройка уСтройСтВа**

### **Настройка списка занятий**

- 1. Нажмите кнопку **UP** и удерживайте в нажатом положении.
- 2. Выберите **Settings > Activities & Apps (настройки > занятия и приложения)**.
- 3. Выполните одно из следующих действий:
- Выберите занятие для изменения его настроек, пометки в качестве избранного, изменения порядка и т.д.
- Выберите **Add Apps (добавить приложения)** для добавления занятий или создания пользовательских занятий.

### **Настройка последовательности виджетов**

Можно изменить порядок следования виджетов в последовательности, удалить виджеты и добавить новые виджеты.

- 1. Нажмите кнопку **UP** и удерживайте в нажатом положении.
- 2. Выберите **Settings > Widgets (настройки > виджеты).**
- 3. Выберите виджет.
- 4. Выполните одно из следующих действий:
	- Выберите **Reorder (изменить порядок**) для изменения положения виджета в последовательности.
	- Выберите **Remove (удалить)** для удаления виджета из последовательности.

#### 5. Выберите **Add Widget (добавить виджет).**

6. Выберите виджет. Он будет добавлен в последовательность виджетов.

### **Настройка меню управления**

Вы можете добавлять и удалять опции меню управления, а также менять порядок этих опций *(см. п. «Просмотр меню управления», стр. 2).*

- 1. Находясь на любом экране, удерживайте в нажатом положении кнопку **LIGHT** для вызова меню управления.
- 2. Удерживайте в нажатом положении кнопку **UP.**
- 3. Выполните одно из следующих действий:
	- Выберите **Add Controls (добавить опции управления)** для добавления дополнительных опций в меню управления.
	- Выберите **Reorder Controls (изменить порядок опций управления)** для изменения положения опции в меню управления.
	- Выберите **Remove Controls (удалить опции управления)** для удаления опции из меню управления.

### **Настройки занятия**

Эти настройки позволяют вам адаптировать каждое предзагруженное спортивное приложение в соответствии с потребностями. Например, можно настраивать страницы данных, предупреждения и функции для тренировок. Не все настройки доступны для всех типов занятий.

Нажмите кнопку **START,** выберите занятие, удерживайте кнопку UP нажатом положении и затем выберите настройки занятия.

**Data Screens (экраны данных):** Позволяет настраивать экраны данных и добавлять новые экраны данных для занятия *(см. п. «Настройка экранов данных», стр. 20).*

**Alerts (предупреждения):** Настройка тренировочных или навигационных предупреждений для занятия.

**Metronome (метроном):** Воспроизведение ритмичных сигналов, которые помогут вам во время тренировки достичь более быстрого, медленного или устойчивого темпа *(см. п. «Использование метронома», стр. 6).*

**Auto Lap (автоматическое начало круга):** Настройка опций для функции Auto Lap® *(см. п. «Отметка кругов по расстоянию», стр. 21).*

**Auto Pause (автоматическая пауза):** Устройство прекращает запись данных, когда вы перестаете двигаться или ваша скорость падает ниже определенного значения *(см. п. «Включение функции Auto Pause», стр. 21).*

**Auto Scroll (авто прокрутка):** Позволяет автоматически перемещаться по всем экранам данных занятия при включенном таймере *(см. п. «Использование функции автоматической прокрутки», стр. 22).*

**Segment Alerts (предупреждения о сегментах):** Включает сообщения о приближении к сегментам.

**GPS:** Настройка режима GPS-антенны. При использовании настройки "GPS + GLONASS" улучшается надежность и скорость расчета местоположения в сложных условиях. Однако в этом случае заряд батареи расходуется быстрее, чем при использовании только системы GPS. При выборе опции UltraTrac точки трека и данные датчиков записываются с меньшей частотой *(см. п. «UltraTrac», стр. 22).*

**Pool Size (размер бассейна):** Настройка длины бассейна для режима плавания в бассейне.

**Countdown Start (старт с обратным отсчетом):** Включает таймер обратного отсчета для интервалов во время плавания в бассейне.

**Stroke Detect. (определение гребков):** Включение режима определения гребков при плавании в бассейне.

**Power Save Timeout (экономичный таймаут):** Настройка экономичного значения таймаута для занятия *(см. п. «Настройка экономичного таймаута», стр. 22).*

**Background Color (цвет фона):** Настройка цвета фона для каждого занятия (белый или черный).

**Accent Color (акцентный цвет)**: Настройка акцентного цвета для каждого занятия, чтобы вы могли определить, какое занятие является в данный момент активным.

**Rename (переименовать):** Настройка названия занятия.

**Reset (сброс):** Позволяет сбросить настойки занятия.

#### **Настройка экранов данных**

Для каждого типа занятий можно включить или отключить индикацию экранов данных, а также изменить их расположение и содержание.

- 1. Нажмите кнопку **START.**
- 2. Выберите занятие.
- 3. Нажмите кнопку **UP** и удерживайте ее в нажатом положении.
- 4. Выберите **Data Screens (экраны данных).**
- 5. Выберите экран данных для настройки.
- 6. Выполните одно из следующих действий:
	- Выберите **Layout (компоновка)** для изменения количества полей данных на экране.
- Выберите поле, в котором вы хотите видеть другие данные.
- Выберите **Reorder (изменить порядок**) для изменения места экрана данных в последовательности.
- Выберите **Remove (удалить)** для удаления экрана данных из последовательности.
- 7. При необходимости выберите **Add New (добавить новое)** для добавления экрана данных к последовательности. Вы можете добавить пользовательский экран данных или выбрать один из заранее настроенных экранов.

#### **Добавление карты к занятию**

Можно добавить карту к последовательности экранов данных для занятия.

- 1. Нажмите кнопку **UP** и удерживайте ее в нажатом положении.
- 2. Выберите **Settings > Activities & Apps (настройки > занятия и приложения).**
- 3. Выберите занятие для настройки.
- 4. Выберите настройки занятия.
- 5. Выберите **Data Screens > Add New > Map (экраны данных > добавить новый > карта).**

#### **Предупреждения**

Для каждого занятия можно настроить предупреждения, которые помогут в тренировках достичь желаемых целей, повысят вашу информированность об окружающей обстановке или помогут в навигации к пункту назначения. Некоторые предупреждения доступны только для определенных занятий. Предлагается три типа предупреждений: предупреждения о событии, диапазонные предупреждения и повторные предупреждения.

**Предупреждения о событии:** Этот тип предупреждений выдается один раз. Событием является достижение определенного значения. Например,<br>вы можете настроить устройство на выдачу предупреждения при достижении определенной высоты.

**Диапазонное предупреждение:** Устройство выдает предупреждения каждый раз, когда вы выходите за пределы определенного диапазона значений. Например, вы можете настроить прибор на выдачу предупреждений, когда частота пульса будет ниже 60 уд./мин. и выше 210 уд./мин.

**Повторное предупреждение:** Выдается каждый раз, когда устройство записывает определенное значение или интервал. Например, вы можете настроить прибор на выдачу предупреждения каждые 30 минут.

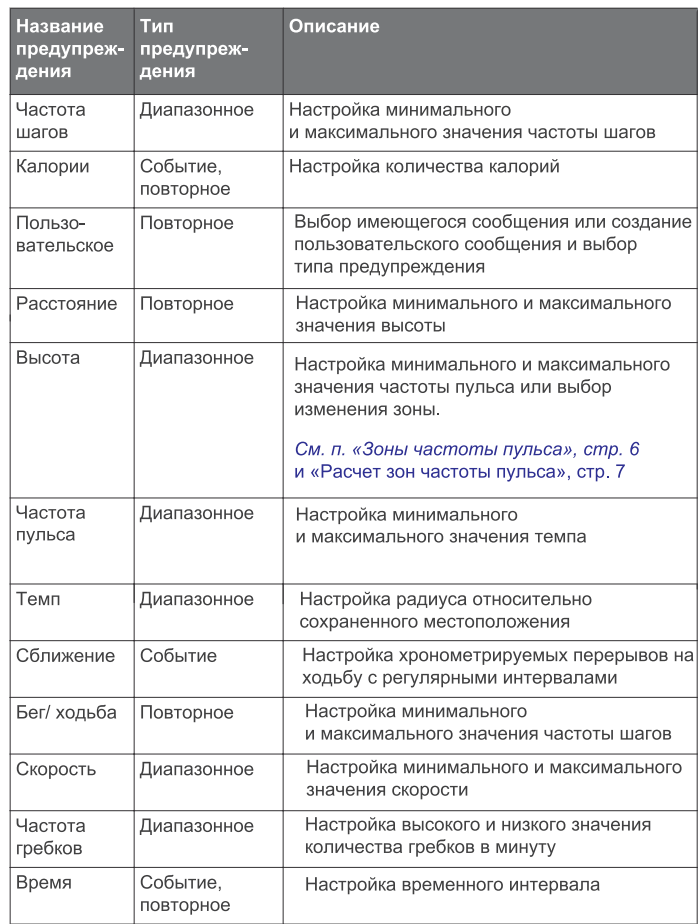

#### *Настройка предупреждения*

- 1. Нажмите кнопку **UP** и удерживайте ее в нажатом положении.
- 2. Выберите **Settings > Activities & Apps (настройки > занятия и при-**

**ложения).** 3. Выберите занятие.

**ПРИМЕЧАНИЕ:** Данная функция доступна не для всех занятий.

- 4. Выберите настройки занятия.
- 5. Выберите **Alerts (предупреждения).**
- 6. Выполните одно из следующих действий:
	- Выберите **Add New (добавить новое)** для добавления нового предупреждения для занятия.
	- Выберите название предупреждения для изменения имеющегося предупреждения.
- 7. При необходимости выберите тип предупреждения.
- 8. Выберите зону, введите минимальное и максимальное значения или задайте пользовательское значение для предупреждения.
- 9. При необходимости включите предупреждение.

Для предупреждений о событии или повторных предупреждений устройство будет выдавать сообщение каждый раз при достижении заданного значения. Для диапазонных предупреждений сообщение будет появляться каждый раз, когда параметр будет выходить за пределы указанного диапазона (минимальное и максимальное значение).

### **Функция "Auto Lap"**

Отметка кругов по расстоянию

Вы можете использовать функцию "Auto Lap" (автоматическое начало круга) для автоматической отметки кругов через определенное расстояние. Эта функция может быть полезна для сравнения ваших результатов на различных отрезках забега (например, каждая миля или каждые 5 км).

- 1. Нажмите кнопку **UP** и удерживайте ее в нажатом положении.
- 2. Выберите **Settings > Activities & Apps (настройки > занятия и приложения)**.
- 3. Выберите занятие.
- **ПРИМЕЧАНИЕ:** Данная функция доступна не для всех занятий.
- 4. Выберите настройки занятия.
- 5. Выберите **Auto Lap (авто круг).**
- 6. Выполните одно из следующих действий:
	- Выберите **Auto Lap (авто круг)** для включения или отключения функции автоматического начала круга.
	- Выберите **Auto Distance (авто расстояние)** для настройки расстояния между кругами.

Каждый раз при завершении круга на экране устройства будет показано сообщение. Если включены звуковые сигналы, то прибор будет также выдавать звуковой сигнал или вибросигнал *(см. п. «Настройка звуковых сигналов устройства», стр. 22).*

При необходимости вы можете настроить экраны данных на индикацию дополнительных данных для круга *(см. п. «Настройка экранов данных», стр. 20).* 

#### **Настройка сообщения о завершении круга**

Вы можете настроить одно или два поля данных, показанных в сообщении о завершении круга.

- 1. Нажмите кнопку **UP** и удерживайте ее в нажатом положении.
- 2. Выберите **Settings > Activities & Apps (настройки > занятия и приложения).**
- 3. Выберите занятие.

**ПРИМЕЧАНИЕ**: Данная функция доступна не для всех занятий. 4. Выберите настройки занятия.

- 5. Выберите **Auto Lap (авто круг) > Lap Alert (предупреждение о круге).**
- 6. Выберите поле данных для изменения.
- **7. Выберите** Preview (предварительный просмотр) (необязательно).

### **Использование функции Auto Pause® (автоматическая пауза)**

Функция Auto Pause позволяет автоматически останавливать таймер, когда вы прекращаете движение. Эта функция может быть полезна в ситуациях, когда ваш маршрут включает светофоры или другие места, где приходится останавливаться.

**ПРИМЕЧАНИЕ:** Когда таймер остановлен или стоит на паузе, данные не записываются в архив.

- 1. Нажмите кнопку **UP** и удерживайте ее в нажатом положении.
- 2. Выберите **Settings > Activities & Apps (настройки > занятия и приложения).**
- 3. Выберите занятие.

**ПРИМЕЧАНИЕ:** Данная функция доступна не для всех занятий.

- 4. Выберите настройки занятия.
- 5. Выберите **Auto Pause (авто пауза).**
- 6. Выберите одну из следующих опций:
	- **When Stopped (при остановке)**  таймер автоматически останавливается, когда прекращается движение.
	- **Custom (пользоват.)**  таймер автоматически останавливается, когда скорость (или темп) падает ниже заданного значения.

#### **Использование функции автоматической прокрутки**

Используйте эту функцию для автоматической прокрутки всех страниц с данными занятия при работающем таймере.

- 1. Нажмите кнопку **UP** и удерживайте ее в нажатом положении.
- 2. Выберите **Settings > Activities & Apps (настройки > занятия и приложения).**
- 3. Выберите занятие.
- **ПРИМЕЧАНИЕ:** Данная функция доступна не для всех занятий.
- 4. Выберите настройки занятия.
- **5. Выберите** Auto Scroll (авто прокрутка).
- 6. Выберите скорость индикации.

### **Изменение настройки GPS**

По умолчанию устройство использует сигналы GPS для расчета местоположения. Для улучшения надежности и скорости позиционирования в сложных условиях вы можете использовать спутники GPS и ГЛОНАСС. При этом также наблюдается сокращение периода работы батареи (по сравнению с использованием только спутников GPS). При выборе опции UltraTrac точки трека и данные датчиков записываются с меньшей частотой *(см. п. «UltraTrac», стр. 22).*

- 1. Нажмите кнопку **UP** и удерживайте ее в нажатом положении.
- 2. Выберите **Settings > Activities & Apps (настройки > занятия и приложения).**
- 3. Выберите занятие.
- 4. Выберите настройки занятия.
- 5. Выберите GPS и затем выберите нужную опцию.

### **UltraTrac**

UltraTrac представляет собой настройку GPS, при которой точки трека и данные датчиков записываются с меньшей частотой. При использовании режима UltraTrac увеличивается период работы батареи, но снижается качество записи занятий. Используйте режим UltraTrac для более длительных занятий, требующих долгого периода работы батареи, если при этом частые обновления показаний датчиков не так важны.

#### **Настройка экономичного таймаута**

Настройки таймаута определяют, в течение какого времени устройство остается в режиме тренировки (например, когда вы ожидаете начала соревнования). Удерживайте кнопку в нажатом положении, выберите **Settings > Activities & Apps (настройки > занятия и приложения),** затем выберите занятие и настройки занятий. Выберите **Power Save Timeout (экономичный таймаут)** для изменения настроек таймаута для данного занятия.

**Normal (нормальный):** Устройство переключается в режим часов с низком потреблением заряда батареи после 5 минут без действий.

**Extended (расширенный):** Устройство переключается в режим часов с низком потреблением заряда батареи после 25 минут без действий. Использование этого режима может привести к более быстрому расходу заряда батареи.

### **Удаление занятия или приложения**

- 1. Нажмите кнопку **UP** и удерживайте ее в нажатом положении.
- 2. Выберите **Settings > Activities & Apps (настройки > занятия и приложения).**
- 3. Выберите занятие.
- 4. Выполните одно из следующих действий:
	- Для удаления занятия из списка избранного выберите **Remove from Favorites (удалить из избранного).**
	- Для удаления занятия из списка приложений выберите **Remove (удалить).**

### **Настройки циферблата**

Можно настроить внешний вид часов, выбрав компоновку, цвета и дополнительные данные. Кроме того, вы можете загрузить дополнительные циферблаты из магазина Connect IQ.

#### **Настройка циферблата**

Перед активацией циферблата Connect IQ необходимо установить циферблат из магазина Connect IQ *(см. п. «Контент Connect IQ», стр. 14).*

Вы можете настроить внешний вид циферблата и показанную на нем информацию или активировать установленный циферблат Connect IQ.

- 1. Находясь на экране времени суток, нажмите кнопку **UP** и удерживайте ее в нажатом положении.
- 2. Выберите **Watch Face (циферблат).**
- 3. Нажмите кнопку **UP** или **DOWN** для предварительного просмотра вариантов циферблата.
- 4. Выберите **Add New (добавить новый)** для прокрутки дополнительных предзагруженных циферблатов.
- 5. Выберите **START > Apply (применить)** для активации предзагруженного циферблата или установленного циферблата Connect IQ.
- 6. В случае использования предзагруженного циферблата выберите **START > Customize (настроить).**
- 7. Выполните одно из следующих действий:
	- Для изменения стиля цифр на аналоговом циферблате выберите **Dial (диск).**
	- Для изменения стиля стрелок на аналоговом циферблате выберите **Hands (стрелки).**
	- Для изменения стиля цифр на цифровом циферблате выберите **Layout (компоновка).**
	- Для изменения стиля секунд на цифровом циферблате выберите **Seconds (секунды).**
	- Для изменения данных, показанных на циферблате, выберите **Data (данные).**
	- Для добавления или изменения акцентного цвета на циферблате выберите **Accent Color (акцентный цвет).**
	- Для изменения фонового цвета выберите **Bkgd. Color (цвет фона).**
	- Для сохранения изменений выберите **Done (завершить).**

### **Системные настройки**

Удерживайте кнопку **UP** в нажатом положении и выберите **Settings > System (настройки > система).**

**Language (язык):** Настройка языка, отображаемого на устройстве.

**Time (время):** Изменение настроек времени *(см. п. «Настройки времени», стр. 23).*

**Backlight (подсветка):** Изменение настроек подсветки (см. п. «Изменение настроек подсветки», стр. 23).

**Sounds (звуковые сигналы):** Настройка звуковых сигналов устройства при нажатии на кнопки и выдаче предупреждений, а также настройка вибросигнала.

**Do Not Disturb (не беспокоить):** Включение или отключение режима «Не беспокоить». Используйте опцию Sleep Time (время сна) для автоматического включения режима «Не беспокоить» во время вашего стандартного времени сна. Вы можете настроить ваше время сна с помощью учетной записи Garmin Connect.

**Auto Lock (авто блокировка):** Позволяет автоматически блокировать кнопки для защиты от случайных нажатий. Используйте опцию **"During Activity" (во время занятия) для блокировки кнопок во время хронометрируемого занятия. Используйте опцию "Not During Activity" (не во время занятия)** для блокировки кнопок, когда запись занятия не идет.

**Units (единицы измерения):** Настройка единиц измерения, используемых на устройстве *(См. п. «Изменение единиц измерения», стр. 23).*

**Format (формат):** Настройка общих параметров формата (индикация темпа или скорости во время занятий, первый день недели и т.д.), формата географического местоположения и опций датума.

**Data Recording (запись данных):** Позволяет определить, каким образом устройство записывает данные занятий. **Опция "Smart" (интеллектуальная запись; используется по умолчанию)** обеспечивает более долгую запись данных. Опция **"Every Second" (каждая секунда)** позволяет получить более подробную запись занятия, но при этом может не хватить места на запись длительных занятий.

**USB Mode (режим USB):** Настройка прибора на режим запоминающего устройства или режим Garmin при подключении к компьютеру.

В модели Forerunner 645 Music эта настройка позволяет устройству использовать режим MTP (Media Transfer Protocol) или режим Garmin при подключении к компьютеру.

**Reset (сброс):** Позволяет сбросить данные пользователя и настройки *(См. п. «Восстановление всех настроек по умолчанию», стр. 26).*

**Software Update (обновление программного обеспечения):** Позволяет установить обновленную версию программного обеспечения, загруженную с помощью Garmin Express.

#### **Настройки времени**

Удерживайте кнопку **UP** в нажатом положении и выберите **Settings > System > Time (настройки > система > время).**

**Time Format (формат времени):** Выбор 12- или 24-часовой формат времени.

**Set Time (настройка времени):** Настройка часового пояса для устройства. При выборе опции **"Auto" (авто)** время устанавливается автоматически на основе вашего местоположения GPS.

**Time (время):** Позволяет настроить время, если была выбрана опция **"Manual" (ручной).**

**Alerts (предупреждения):** Позволяет настроить сигналы восхода и захода солнца, выдаваемые устройством за определенное количество минут или часов до действительного времени восхода или захода.

**Sync with GPS (синхронизация с GPS):** Позволяет выполнить синхронизацию времени с GPS-приемником вручную при изменении часовых поясов и при переводе часов на летнее/ зимнее время.

**Изменение настроек подсветки**

- 1. Нажмите кнопку **Menu** и удерживайте в нажатом положении.
- 2. Выберите **Settings > System > Backlight (настройки > система > подсветка).**
- 3. Выберите **During Activity (во время занятия) или Not During Activity (не во время занятия).**
- 4. Выполните одно из следующих действий:
	- Выберите **Keys and Alerts (кнопки и предупреждения)** для включения подсветки при нажатии на кнопки и выдаче предупреждений.
	- Выберите **Gesture (жест)** для включения подсветки при поднятии руки и повороте запястья (когда вы смотрите на часы).
	- Выберите **Timeout (таймаут**) для настройки длительности работы подсветки.

### **Изменение единиц измерения**

Вы можете изменить единицы измерения расстояния, темпа, скорости, веса, роста и температуры.

- 1. Нажмите кнопку **UP** и удерживайте ее в нажатом положении.
- 2. Выберите **Settings > System > Units (настройки > система > единицы измерения).**
- 3. Выберите тип единиц измерения.
- 4. Выберите единицы измерения.

### **Часы**

### **Настройка времени вручную**

- 1. Нажмите кнопку **UP** и удерживайте ее в нажатом положении.
- 2. Выберите **Settings > System > Time > Set Time > Manual (настройка > система > время > настройка времени > ручная).**
- 3. Выберите **Time (время)** и введите текущее время суток.

### **Настройка будильника**

Вы можете настроить до 10 отдельных будильников, каждый из которых может срабатывать разово или регулярно.

- 1. Находясь на экране времени суток, нажмите кнопку **UP** и удерживайте ее в нажатом положении.
- 2. Выберите **Alarm Clock > Add Alarm (будильник > добавить будильник).**
- 3. Выберите **Time (время)** и введите время будильника.
- 4. Выберите **Repeat (повтор**) и укажите режим повтора будильника (**необязательно).**
- 5. Выберите **Sounds (звуки)** и укажите тип оповещения **(необязательно)**.
- 6. Выберите **Backlight > On (подсветка > вкл.)** для включения подсветки в момент срабатывания будильника.
- 7. Выберите **Label (метка)** и выберите описание для будильника **(необязательно).**

#### **Удаление будильника**

- 1. Находясь на экране времени суток, нажмите кнопку **UP** и удерживайте ее в нажатом положении.
- 2. Выберите **Clock > Alarm Clock (часы > будильник).**
- 3. Выберите будильник.
- 4. Выберите **Delete (удалить).**

### **Запуск таймера обратного отсчета**

- 1. Находясь на любом экране, удерживайте кнопку **LIGHT** в нажатом положении.
- 2. Выберите **Timer (таймер).**
- **ПРИМЕЧАНИЕ:** Возможно, вам понадобится добавить эту позицию в меню управления *(см. п. «Настройка меню управления», стр. 20).*
- 3. Введите время.
- 4. При необходимости выберите **Restart > On (перезапуск > вкл.)** для автоматического перезапуска таймера после того, как он дойдет до нуля.
- 5. При необходимости выберите **Sounds (звуки)** и выберите тип оповещения.
- 6. Выберите **Start Timer (запустить таймер).**

#### **Использование секундомера**

1. Находясь на любом экране, удерживайте кнопку **LIGHT** в нажатом положении.

- 2. Выберите **Stopwatch (секундомер). ПРИМЕЧАНИЕ:** Возможно, вам понадобится добавить эту позицию в меню управления *(см. п. «Настройка меню управления», стр. 20).*
- 3. Нажмите **START** для запуска таймера.
- 4. Нажмите **BACK для перезапуска таймера круга (1).**

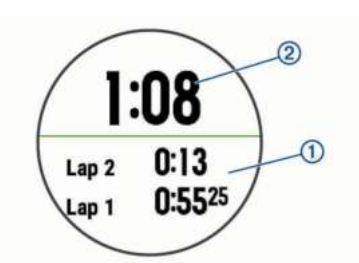

### **Общий секундомер (2) продолжит работать.**

- 5. Нажмите **START** для остановки обоих таймеров.
- 6. Выберите нужную опцию.
- 7. Сохраните записанное время в качестве занятия в архиве (необязательно).

#### **Синхронизация времени с GPS**

Каждый раз при включении устройства и приеме спутниковых сигналов прибор автоматически определяет ваш часовой пояс и текущее время суток. Вы можете вручную синхронизировать время с GPS при изменении часовых поясов и переходе на летнее/ зимнее время.

- 1. Находясь на экране времени суток, нажмите кнопку **UP** и удерживайте ее в нажатом положении.
- 2. Выберите **Settings > System > Time > Sync with GPS (настройки > система > время > синхронизация с GPS).**
- 3. Дождитесь, пока устройство примет спутниковые сигналы *(см. п. «Прием спутниковых сигналов», стр. 26).*

### **Дистанционное управление экшн-камерой VIRB**

Вы можете управлять экшн-камерой VIRB с помощью устройства Forerunner. Информацию о покупке камеры см. на сайте *www.garmin.com/ VIRB.*

### **Управление экшн-камерой VIRB**

Для возможности использования функции дистанционного управления ..<br>VIRB вы должны включить соответствующую настройку на камере. Подробные инструкции вы можете найти в «Руководстве пользователя камеры VIRB». Кроме того, необходимо включить виджет VIRB в последовательность виджетов *(см. п. «Настройка последовательности виджетов», стр. 20).*

- 1. Включите камеру **VIRB.**
- 2. На устройстве Forerunner, находясь на экране времени суток, нажимайте на кнопку **UP** или **DOWN** для вызова виджета **VIRB**.
- 3. Подождите, пока устройство подключится к камере **VIRB**.
- 4. Нажмите кнопку **STAR**T.
- 5. Выполните одно из следующих действий:
- 6. Для записи видео выберите **Start Recording (начать запись).**
- 7. На экране Forerunner появится счетчик видео.
- 8. Для выполнения фотоснимка во время записи видео нажмите кнопку **DOWN.**
- 9. Для остановки записи видео нажмите кнопку **STOP.**
- 10. Для выполнения фотоснимка выберите **Take Photo (сделать фото).**
- 11. Для изменения настроек съемки видео и фото выберите **Settings (настройки).**

### **Управление экшн-камерой VIRB во время занятия**

Для возможности использования функции дистанционного управления .<br>VIRB вы должны включить соответствующую настройку на камере. Подробные инструкции вы можете найти в **«Руководстве пользователя камеры VIRB».** Кроме того, необходимо включить виджет VIRB в последовательность виджетов *(см. п. «Настройка последовательности виджетов», стр. 20).*

- 1. Включите камеру VIRB.
- 2. На устройстве Forerunner, находясь на экране времени суток, нажимайте на кнопку **UP** или **DOWN** для вызова виджета **VIRB**.
- 3. Подождите, пока устройство подключится к камере **VIRB**.
- 4. Когда камера подключена, экран данных **VIRB** автоматически добавляется к приложению занятия.
- 5. Во время занятия нажмите кнопку **UP** или **DOWN** для просмотра экрана данных **VIRB.**
- 6. Нажмите кнопку **UP** и удерживайте ее в нажатом положении.
- 7. Выберите **VIRB.**
- 8. Выполните одно из следующих действий:
	- Выберите **Settings > Timer Start/ Stop (настройки > запуск/ остановка таймера),** чтобы управлять камерой с помощью кнопки таймера занятия.

**ПРИМЕЧАНИЕ:** Запись видео будет автоматически начинаться и останавливаться при начале и остановке занятия.

- Для управления камерой с помощью меню опций выберите **Settings > Manual (настройки > вручную).**
- Для ручной записи видео выберите **Start Recording (начать запись).**
- На экране Forerunner появится счетчик видео.
- Для выполнения фотоснимка во время записи видео нажмите кнопку **DOWN.**
- Для остановки записи видео вручную нажмите кнопку **STOP.**
- Для выполнения фотоснимка выберите **Take Photo (сделать фото).**

### **инФормация об уСтройСтВе**

### **Просмотр информации об устройстве**

Вы можете просмотреть идентификационный номер устройства, версию программного обеспечения, нормативную информацию и текст лицензионного соглашения.

- 1. Нажмите кнопку **UP** и удерживайте ее в нажатом положении.
- 2. Выберите **Settings > About (настройки > информация).**

#### **Просмотр нормативной информации и сведений о соответствии на электронной бирке**

Бирка с информацией об устройстве предоставляется в электронном формате. Эта бирка может содержать нормативную информацию, например, идентификационные номера, предоставляемые FCC, или отметки о соответствии региональным нормам, а также прочую информацию о продукте и лицензии.

- 1. Нажмите кнопку **UP** и удерживайте ее в нажатом положении.
- 2. Находясь в меню настроек, выберите **About (информация).**

### **Зарядка устройства**

### △ ВНИМАНИЕ

Данное устройство содержит литий-ионную батарею. Сведения о безопасности и другую важную информацию см. в руководстве Правила техники безопасности и сведения об изделии, которое находится в упаковке изделия.

### **ПРЕДУПРЕЖДЕНИЕ**

Для защиты от коррозии тщательно вытирайте и просушивайте контакты и окружающую область перед зарядкой устройства или подключением к компьютеру. Инструкции по чистке прибора приведены в приложении.

1. Совместите контакты зарядного устройства с контактами на задней стороне устройства и надежно подключите зарядный зажим (1) к устройству.

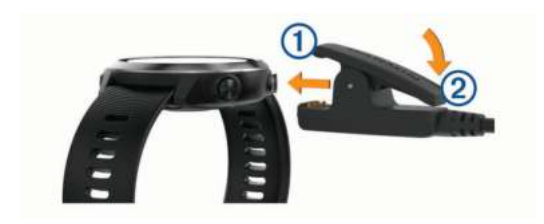

- 2. Подключите USB-кабель к USB-порту зарядного устройства.
- 3. Зарядите прибор полностью.
- 4. Нажмите (2) для снятия зарядного устройства.

#### **Советы по зарядке устройства**

- 1. Надежно подключите зарядное устройство для зарядки прибора с помощью USB-кабеля *(см. п. «Зарядка устройства», стр. 24).* Можно заряжать часы, подключая USB-кабель в утвержденный Garmin адаптер переменного тока, который вставлен в стандартную стенную розетку, или к USB-порту компьютера. Зарядка полностью разряженной батареи занимает до двух часов.
- 2. После того, как уровень зарядки батареи достигнет 100%, снимите зарядное устройство с прибора.

### **Технические характеристики**

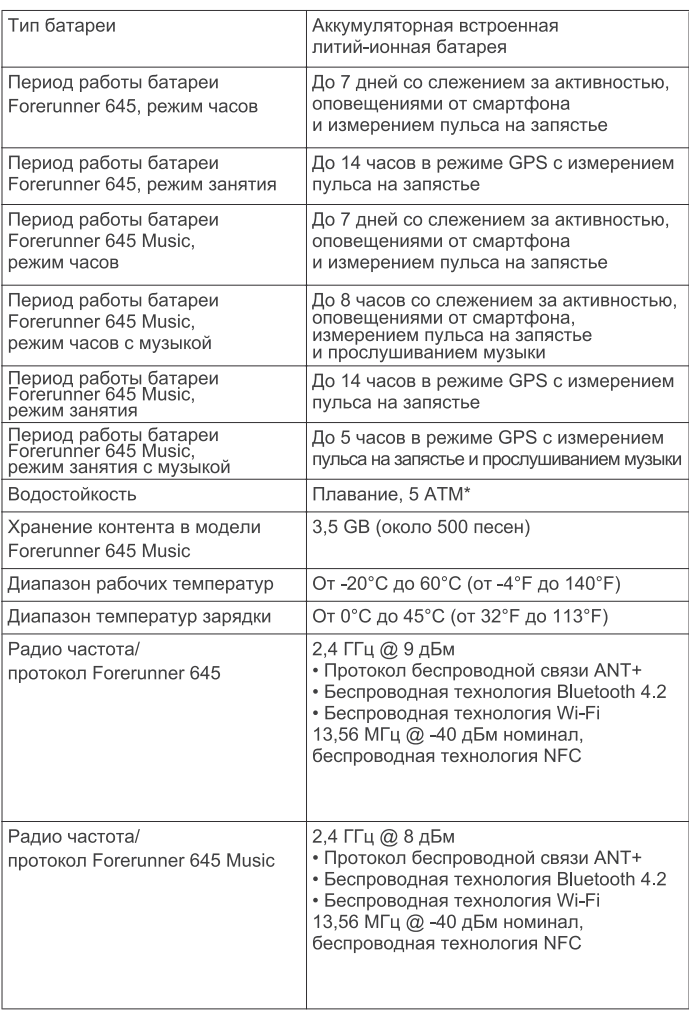

\* Устройство выдерживает давление, эквивалентное погружению на глубину 50 метров.

Дополнительную информацию см. на сайте *www.garmin.com/waterrating.*

### **Уход за устройством**

### **ПРЕДУПРЕЖДЕНИЕ**

Избегайте грубого обращения с устройством и чрезмерных ударных нагрузок, поскольку это может сократить срок службы продукта.

Не нажимайте на кнопки под водой.

Не используйте острые предметы для чистки устройства.

Не допускайте контакта устройства с химическими очистителями, растворителями и репеллентами, поскольку они могут повредить пластиковые компоненты и покрытия.

Тщательно промойте устройство пресной водой после воздействия хлор-

ки, морской воды, солнцезащитного крема, косметических средств, спирта или прочих веществ. Длительный контакт с вышеперечисленными веществами может повредить корпус устройства.

Не храните прибор в местах, где он может подвергаться длительному воздействию экстремальных температур, поскольку это может привести к серьезным поломкам.

### **Чистка устройства**

#### **ПРЕДУПРЕЖДЕНИЕ**

Даже небольшое количество пота или влаги может вызвать коррозию электрических контактов при подключении к зарядному устройству, что, в свою очередь, может препятствовать зарядке и передаче данных.

- 1. Протрите устройство салфеткой, смоченной в несильном бытовом очистителе.
- 2. Вытрите насухо. После чистки дайте устройству полностью просохнуть. **СОВЕТ:** Дополнительную информацию см. на сайте *www.garmin. com/fitandcare.*

### **Замена ремешков**

Устройство совместимо с ремешками шириной 20 мм. Информацию о дополнительных аксессуарах вы можете получить у вашего дилера Garmin или на сайте buy.garmin.com.

1. Сдвиньте быстросъемный штифт (1) на пружинном зажиме для съема ремешка.

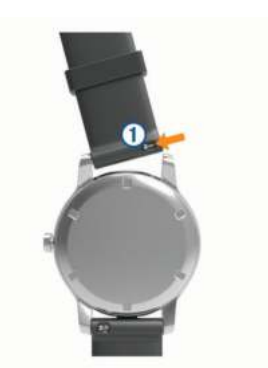

- 2. Вставьте одну сторону пружинного зажима нового ремешка в устройство.
- 3. Сдвиньте быстросъемный штифт и выровняйте пружинный зажим с противоположной стороной часов.
- 4. Повторите шаги 1 3 для замены другого ремешка.

### **поиСк и уСтранение неиСпраВноСтей**

### **Обновления для устройства**

На компьютере установите Garmin Express (www.garmin.com/express). На смартфоне установите приложение Garmin Connect Mobile. Таким образом, вы получаете удобный доступ к следующим услугам для устройств Garmin:

- Обновления программного обеспечения
- Передача данных в Garmin Connect
- Регистрация устройства

#### **Настройка Garmin Express**

- 1. Подключите устройство к компьютеру с помощью USB-кабеля.
- 2. Зайдите на сайт www.garmin.com/express.
- 3. Следуйте экранным инструкциям.

### **Получение дополнительной информации**

- Зайдите на сайт www.support.garmin.com для просмотра дополнительных руководств, статей и обновлений программного обеспечения.
- Зайдите на сайт www.garmin.com/intosports.
- Зайдите на сайт www.garmin.com/learningcenter.
- Зайдите на сайт http://buy.garmin.com или свяжитесь с дилером Garmin для получения информации о дополнительных аксессуарах и запасных деталях.

### **Слежение за активностью**

Дополнительную информацию о точности слежения за активностью см. на сайте garmin.com/ataccuracy.

#### **Устройство не показывает количество шагов за день**

Счетчик шагов за день обнуляется каждый день в полночь.

Если вместо количества шагов показаны прочерки, позвольте устройству принять спутниковые сигналы и автоматически настроить время.

#### **Устройство неверно подсчитывает количество шагов**

Если вам кажется, что устройство неверно подсчитывает количество шагов, попробуйте выполнить следующее:

- Не носите часы на доминантной руке (*то есть, правшам рекомендуется носить браслет на левой руке).*
- Носите устройство в кармане, когда толкаете коляску или газонокосилку.
- Носите устройство в кармане, если вы активно работаете только руками.

**ПРИМЕЧАНИЕ:** Устройство может воспринимать некоторые повторяющиеся движения *(при мытье посуды, складывании белья или хлопках в ладо*ши) как шаги.

#### **Количество шагов на экране устройства и в учетной записи Garmin Connect не совпадает**

Количество шагов в учетной записи Garmin Connect обновляется при выполнении синхронизации с устройством.

1. Выполните одно из следующих действий:

- Выполните синхронизацию количества шагов с приложением Garmin Connect *(см. п. «Использование Garmin Connect на компьютере», стр. 18).*
- Выполните синхронизацию количества шагов с приложением Garmin Connect Mobile *(см. п. «Ручная синхронизация данных с Garmin Connect Mobile», стр. 13).*
- 2. Дождитесь, пока устройство не выполнит синхронизацию.
- 3. Синхронизация может занять несколько минут.

**ПРИМЕЧАНИЕ:** Обновление приложения Garmin Connect Mobile или Garmin Connect не синхронизирует ваши данные и не обновляет количество шагов.

### **Количество этажей подъема отображается неточно**

Когда вы поднимаетесь по лестнице, устройство использует внутренний барометр для измерения изменения высоты. Один этаж соответствует примерно высоте 3 м (10 футов).

- При подъеме по лестницам не держитесь за перила и не пропускайте ступеньки.
- При сильном ветре прикрывайте устройство рукавом рубашки или куртки, поскольку сильные порывы ветра могут приводить к ложным показаниям.

#### **Минуты интенсивных занятий мигают**

Во время интенсивных занятий, которые приближают вас к выполнению плана по минутам интенсивной нагрузки, показания минут интенсивных занятий мигают.

Занимайтесь не менее 10 минут подряд с умеренным или высоким уровнем интенсивности.

### **Прием спутниковых сигналов**

Для приема спутниковых сигналов устройству может потребоваться беспрепятственный обзор неба. Время и дата устанавливаются автоматически на основе спутниковых данных GPS.

- 1. Выйдите на улицу и найдите открытую площадку. Передняя часть прибора должна быть направлена к небу.
- 2. Дождитесь, пока устройство не найдет спутники.
	- На поиск спутниковых сигналов может потребоваться 30 60 секунд.

#### **Улучшение приема спутниковых сигналов GPS**

- Регулярно выполняйте синхронизацию устройства с учетной записью Garmin Connect:
	- Подключите устройство к компьютеру с помощью USBкабеля и приложения Garmin Express.
	- Выполните синхронизацию прибора с приложением Garmin Connect Mobile с использованием смартфона с технологией Bluetooth.
	- Подключите устройство к учетной записи Garmin Connect с помощью беспроводной сети Wi-Fi.
- Во время подключения к учетной записи Garmin Connect устройство выполняет загрузку информации о местоположении спутников на несколько дней, чтобы прибор мог быстрее находить спутниковые сигналы.
- Вынесите устройство на улицу и найдите открытую площадку вдали от высоких зданий и деревьев.
- Оставайтесь неподвижными в течение нескольких минут.

### **Перезагрузка прибора**

Если прибор перестал реагировать на ваши команды, вы можете выполнить его перезагрузку.

**ПРИМЕЧАНИЕ:** Перезагрузка устройства может вызвать удаление ваших данных или настроек.

- 1. Удерживайте кнопку  $\circlearrowleft$  в нажатом положении в течение 15 секунд. Устройство выключится.
- 2. Для включения устройства нажмите кнопку  $\circlearrowright$  и удерживайте ее в на-.<br>жатом положении 1 секунду.

### **Восстановление всех настроек по умолчанию**

**ПРИМЕЧАНИЕ:** При выполнении этой операции удаляется вся введенная пользователем информация и архив с занятиями. Если вы настраивали кошелек Garmin Pay, то восстановление настроек по умолчанию также удалить ваш кошелек из устройства.

Вы можете вернуть все настройки прибора к заводским значениям по умолчанию.

- 1. Нажмите кнопку **UP** и удерживайте ее в нажатом положении.
- 2. Выберите **Settings > System > Reset (настройки > система > сброс).**
- 3. Выполните одно из следующих действий:
	- Для возврата всех настроек устройства к заводским настройкам по умолчанию и удаления всей информации о занятиях и сохраненной музыки выберите **Delete Data and Reset Settings (удалить данные и сбросить настройки).**
	- Для возврата всех настроек устройства к заводским настройкам по умолчанию и сохранения всей информации о занятиях и записанной музыки выберите **Reset Default Settings (восстановить настройки по умолчанию).**

### **Обновление программного обеспечения с помощью Garmin Express**

Для возможности обновления программного обеспечения вы должны соз-...<br>дать учетную запись в приложении Garmin Connect и загрузить приложение Garmin Express.

- 1. Подключите устройство к компьютеру с помощью USB-кабеля. Когда новое программное обеспечение появится, приложение Garmin Express передаст его на устройство.
- 2. Следуйте экранным инструкциям.
- 3. Не отсоединяйте устройство от компьютера во время процедуры обновления.

**ПРИМЕЧАНИЕ:** Если вы уже настраивали устройство с помощью подключения Wi-Fi, то Garmin Connect может автоматически загружать имеющиеся обновления программного обеспечения на устройство при подключении по Wi-Fi.

### **В устройстве настроен неверный язык**

- 1. Нажмите кнопку **UP** и удерживайте ее в нажатом положении.
- 2. Прокрутите вниз до последней позиции в списке и нажмите кнопку **START**.
- 3. Прокрутите вниз до предпоследней позиции в списке и нажмите кнопку **START.**
- 4. Нажмите **START.**
- 5. Выберите нужный язык.

### **Мой смартфон совместим с прибором Forerunner?**

Устройство Forerunner совместимо со смартфонами, использующими беспроводную технологию Bluetooth Smart.

Информацию о совместимости вы можете найти на сайте *www.garmin. com/ble.*

### **Совет для пользователей Garmin Connect**

- 1. Находясь в приложении Garmin Connect, выберите  $\equiv$  или •••
- 2. Выберите **Garmin Devices > Add Device (устройства Garmin > добавить устройство)**.

### **Мой телефон не подключается к устройству**

- Включите беспроводную технологию Bluetooth на смартфоне.
- Поднесите телефон на расстояние не более 10 м (33 футов) к

устройству.

- На смартфоне откройте приложение Garmin Connect Mobile, нажмите = или ••• и выберите Garmin Devices (устройства Garmin) > **Add Device (добавить устройство)** для переключения в режим сопряжения.
- На устройстве удерживайте в нажатом положении кнопку **LIGH**T и выберите для включения технологии Bluetooth и переключения в режим сопряжения.

### **Продление периода работы батареи**

Вы можете выполнить ряд действий для продления периода работы батареи.

- Уменьшите период времени работы подсветки после ее включения *(см. п. «Изменение настроек подсветки», стр. 23).*
- Используйте режим UltraTrac для занятия *(см. п. «UltraTrac», стр. 22).*
- Отключите беспроводную технологию Bluetooth, если вы не пользуетесь подключаемыми функциями *(см. п. «Подключаемые функции Bluetooth», стр. 13).*
- При приостановке занятия на длительный период времени используйте опцию «продолжить позже» *(см. п. «Остановка занятия», стр. 2)*.
- Отключение слежение за активностью *(см. п. «Настройки слежения за активностью», стр. 8)*
- Используйте циферблат Connect IQ, который не обновляется каждую секунду.
- Например, используйте циферблат без секундной стрелки *(см. п. «Настройка циферблата», стр. 22).*
- Ограничьте оповещения от смартфона, отображаемые на экране устройства *(см. п. «Управление оповещениями», стр. 1)*.
- Остановите передачу данных частоты пульса на сопряженные устройства Garmin *(«Передача данных частоты пульса на устройства Garmin», стр. 9).*
- Отключите измерение частоты пульса на запястье *(см. п. «Отключение пульсометра на запястье», стр. 9).*

**ПРИМЕЧАНИЕ:** Показания пульсометра на запястье используется для расчета минут интенсивных занятий и сожженных калорий.

### **Неточные показания температуры**

Температура вашего тела влияет на показания температуры, выдаваемые внутренним датчиком. Для получения более точных показаний температуры необходимо снять часы с руки и подождать 20 – 30 минут.

Для получения точных показаний температуры воздуха, не снимая часов, предлагаем вам воспользоваться дополнительным датчиком температуры **tempe**.

### **Как выполнить ручное сопряжение датчиков ANT+?**

Можно выполнять ручное сопряжение датчиков ANT+ с помощью настроек устройства. При первом подключении датчика к прибору с использованием беспроводной технологии ANT+ необходимо установить сопряжение между устройством и датчиком. После этого устройство будет подключаться к датчику автоматически при запуске занятия, если датчик активен и находится в зоне действия.

- 1. Во время процедуры сопряжения не подходите к другим датчикам ANT+ на расстояние менее 10 м (33 футов).
- 2. Если вы устанавливаете сопряжение пульсометра, закрепите его на теле.

Пульсометр не принимает и не передает данные, пока вы не закрепите его на теле.

- 3. Нажмите кнопку **UP** и удерживайте ее в нажатом положении.
- 4. Выберите **Settings > Sensors and Accessories > Add New (настройки > датчики и аксессуары > добавить новый).**
- 5. Выполните одно из следующих действий:
	- Выберите **Search All (искать все).**
		- Выберите тип датчика. После установки сопряжения датчика с устройством на экране появится сообщение. Данные датчика будут показаны в последовательности страниц данных или в пользовательском поле

данных.

### **Можно ли использовать датчик Bluetooth с часами?**

Устройство совместимо с некоторыми датчиками Bluetooth. При первом подключении датчика к прибору необходимо установить сопряжение между устройством и датчиком. После этого устройство будет подключаться к датчику автоматически при запуске занятия, если датчик активен и находится в зоне действия.

- 1. Нажмите кнопку **UP** и удерживайте ее в нажатом положении.
- 2. Выберите **Settings > Sensors and Accessories > Add New (настройки > датчики и аксессуары > добавить новый).**
- 3. Выполните одно из следующих действий:
	- Выберите **Search All (искать все).**
	- Выберите тип датчика.

Можно настроить дополнительные поля данных *(см. п. «Настройка экранов данных», стр. 20).*

### **Воспроизведение музыки прерывается или наушники не остаются подключенными**

При использовании устройства Forerunner 645 Music с наушниками Bluetooth сигнал будет самым сильным, если прибор и антенна наушников находятся в прямой видимости.

- При прохождении сигнала через ваше тело могут наблюдаться потери сигнала или отключения наушников.
- Рекомендуется носить наушники таким образом, чтобы антенны находилась на той же стороне, что и часы Forerunner 645 Music.

### **приложение**

### **Поля данных**

Для индикации некоторых полей данных требуются аксессуары ANT+.

**%HRR:** Процент резерва частоты пульса (максимальная частота пульса минус частота пульса в состоянии покоя).

**24-Hour Max. (максимум за 24 часа):** Максимальная температура, записанная за последние 24 часа с совместимого датчика температуры.

**24-Hour Min. (минимум за 24 часа):** Минимальная температура, записанная за последние 24 часа с совместимого датчика температуры.

**Aerobic TE (аэробный эффект тренировки):** Влияние текущего занятия на вашу аэробную спортивную форму.

**Anaerobic TE (анаэробный эффект тренировки):** Влияние текущего занятия на вашу анаэробную спортивную форму.

**Average HR (средняя ЧП):** Средняя частота пульса для текущего занятия.

**Average Pace (средний темп):** Средний темп для текущего занятия.

**Average Swolf (средние баллы Swolf):** Среднее значение баллов swolf для текущего занятия. Баллы swolf рассчитываются как сумма времени, в течение которого вы проплыли одну длину бассейна, и количество гребков *(см. п. «Терминология режима плавания», стр. 3)*. При плавании в открытых бассейнах баллы swolf рассчитываются на дистанции 25 метров.

**Avg. %HRR:** Средний процент резерва частоты пульса (максимальная частота пульса минус частота пульса в состоянии покоя).

**Avg. Ascent (средний подъем):** Среднее вертикальное расстояние подъема с последней перезагрузки устройства.

**Avg. Cadence (средняя частота шагов):** Бег. Средняя частота шагов для текущего занятия.

**Avg. Cadence (средняя частота вращения педалей):** Велоспорт. Средняя частота вращения педалей для текущего занятия.

**Avg. Descent (средний спуск):** Среднее вертикальное расстояние спуска с последней перезагрузки устройства.

**Avg. GCT Bal. (средн. распределение времени контакта с землей):**  Среднее распределение времени контакта с землей для текущего занятия.

**Avg. Lap Time (среднее время круга):** Среднее время прохождения кру-га для текущего занятия.

**Avg. Speed (средняя скорость):** Средняя скорость для текущего занятия.

**Avg. Stride Len. (средн. длина шага):** Средняя длина шага для текущей сессии.

**Avg. Strk/Len (средн. гребки/длина.):** Среднее количество гребков на длину бассейна для текущего занятия.

**Avg. Vert. Osc. (средн. верт. колеб.):** Среднее значение вертикальных колебаний для текущего занятия.

**Avg. Vert. Ratio (средн. коэф. верт. кол.):** Среднее соотношение верти-кальных колебаний и длины шага для текущей сессии.

**Avg. GCT (средн. время контакта с землей):** Среднее значение времени .<br>емлей для текущего занятия

**Avg. HR% Max. (средняя ЧП% макс.):** Средний процент от максимальной частоты пульса для текущего занятия.

**Battery Level (заряд батареи):** Оставшийся заряд батареи.

**Bearing (азимут):** Направление от вашего текущего местоположения к пункту назначения. Для индикации этих данных вы должны находиться в состоянии навигации.

**Cadence (частота шагов):** Бег. Количество шагов в минуту (левая и правая нога).

**Cadence (частота вращения педалей):** Велоспорт. Количество оборотов шатуна педали в минуту. Для получения этих данных к устройству должен быть подключен датчик частоты вращения педалей.

**Calories (калории):** Количество израсходованных калорий.

**Compass Hdg.** (направление по компасу): Направление вашего движения по компасу.

**Course (курс):** Направление от начального местоположения к пункту назначения. Курс можно просмотреть как запланированный или настроенный маршрут. Для индикации этих данных вы должны находиться в состоянии навигации.

**Dest. Location (местоположение пункта назначения):** Местоположение конечного пункта назначения.

**Dest. Wpt. (маршрутная точка пункта назначения):** Последняя точка маршрута, ведущего к пункту назначения. Для индикации этих данных вы должны находиться в состоянии навигации.

**Dist. Remaining (оставшееся расст.):** Оставшееся расстояние до конченого пункта назначения. Для индикации этих данных вы должны находиться в состоянии навигации.

**Distance (расстояние):** Пройденное расстояние для текущей дистанции или занятия.

**Distance To Next (расстояние до следующей):** Оставшееся расстояние до следующей точки маршрута. Для индикации этих данных вы должны находиться в состоянии навигации.

**Elapsed Time (истекшее время):** Общее записанное время. Например, если вы запустили таймер и бежали 10 минут, затем остановили таймер на 5 минут, после этого снова включили таймер и бежали 20 минут, то истекшее время составит 35 минут.

**Elevation (высота):** Высота вашего текущего местоположения выше или ниже уровня моря.

**Estimated Total Distance (расчетное общее расстояние):** Расчетное расстояние от начальной точки до конечного пункта назначения. Для индикации этих данных вы должны находиться в состоянии навигации.

**ETA**: Расчетное время суток, когда вы достигнете конечного пункта назначения (по местному времени пункта назначения). Для индикации этих данных вы должны находиться в состоянии навигации.

**ETA at Next (ETA для следующей):** Расчетное время суток, когда вы достигнете следующей точки маршрута (по местному времени пункта назначения). Для индикации этих данных вы должны находиться в состоянии навигации.

**ETE:** Расчетное время, оставшееся до вашего прибытия в конечный пункт назначения. Для индикации этих данных вы должны находиться в состоянии навигации.

**GCT (ВКЗ):** Период времени на каждом шаге, в течение которого нога находится в контакте с землей. Измеряется в миллисекундах. Время контакта с землей не вычисляется для ходьбы.

**GCT Balance (распределение ВКЗ):** Распределение времени контакта с землей для левой/правой ноги во время бега.

**Glide Ratio (коэффициент планирования):** Отношение пройденного расстояния по горизонтали к изменению расстояния по вертикали.

**Glide Ratio Dest. (коэффициент планирования для пункта назначения):** Коэффициент планирования, необходимый для спуска от текущего местоположения к высоте пункта назначения. Эти данные показаны только в режиме навигации.

**GPS:** Мощность спутникового сигнала GPS.

**GPS Elevation (высота GPS):** Высота текущего местоположения, рассчитанная с помощью GPS.

**GPS Heading (направление GPS):** Направление вашего движения, рассчитанное с помощью GPS.

**Grade (уклон):** Величина подъема на пройденное расстояние. Например, если на каждые 3 м (10 футов) подъема вы перемещаетесь на 60 м (200 футов), то уклон составляет 5%.

**Heading (направление):** Текущее направление движения.

**Heart Rate (частота пульса):** Частота пульса в ударах в минуту. Для просмотра этих данных устройство должно быть соединено с совместимым пульсометром.

**HR %Max:** Процент от максимальной частоты пульса.

**HR Zone (зона частоты пульса):** Текущая зона частоты пульса (1 – 5). Зоны по умолчанию определяются профилем пользователя и максимальной частотой пульса (220 минус возраст).

**Int. Distance (расстояние – инт.):** Расстояние, пройденное во время текущего интервала.

**Int. Pace (темп – инт.):** Средний темп во время текущего интервала.

**Int. Swolf (Swolf – инт.):** Средние баллы swolf во время текущего интервала.

**Interval Lengths (длины – инт.)**: Количество длин бассейна, которое вы проплыли во время текущего интервала.

**Interval Time (время – инт.):** Время по секундомеру для текущего интервала.

**Int Strk/Len (гребки/длина – инт.):** Среднее количество гребков на длину бассейна во время текущего интервала.

**Int Strk Rate (частота гребков – инт.):** Среднее количество гребков в минуту во время текущего интервала.

**Int Strk Type (тип гребков – инт.):** Тип гребков во время текущего интервала.

**L. Lap HR% Max. (посл. круг % макс. ЧП):** Средний процент от максимальной частоты пульса на последнем завершенном круге.

**L. Len. Stk Rate (частота гребков – посл. длина):** Среднее количество гребков в минуту во время последней завершенной длины бассейна.

**L. Len. Stk Type (тип гребков – посл. длина):** Тип гребков, используемый во время последней завершенной длины бассейна.

**L. Len Strokes (гребки – посл. длина)**: Общее количество гребков во время последней завершенной длины бассейна.

**Lap %HRR (%HRR – круг):** Средний процент резерва частоты пульса (максимальная частота пульса минус частота пульса в состоянии покоя) для текущего круга.

**Lap Ascent (подъем - круг):** Среднее вертикальное расстояние подъема для текущего круга.

**Lap Cadence (частота шагов – круг): Бег. Средняя частота шагов для текущего круга.**

**Lap Cadence (частота вращения педалей – круг):** Велоспорт. Средняя частота вращения педалей для текущего круга.

**Lap Descent (спуск - круг):** Вертикальное расстояние спуска для текущего круга.

**Lap Distance (расстояние – круг):** Расстояние, пройденное на текущем круге.

**Lap GCT (ВКЗ - круг):** Среднее значение времени контакта с землей для текущего круга.

**Lap GCT Bal. (баланс ВКЗ - круг):** Средний баланс времени контакта с землей для текущего круга.

**Lap HR (ЧП – круг):** Средняя частота пульса на текущем круге.

**Lap HR% Max. (ЧП% макс. – круг):** Средний процент от максимальной частоты пульса на текущем круге.

**Lap Pace (темп – круг):** Средний темп на текущем круге.

**Laps (круги):** Количество завершенных кругов за текущее занятие.

**Lap Speed (скорость – круг):** Средняя скорость на текущем круге.

**Lap Stride Len. (длина шага - круг):** Средняя длина шага на текущем круге.

**Lap Time (время – круг):** Время по секундомеру на текущем круге.

**Lap Vert. Osc. (верт. колеб. - круг):** Среднее значение вертикальных колебаний для текущего круга.

**Lap Vert. Ratio (коэф. верт. кол. - круг):** Среднее соотношение вертикальных колебаний и длины шага для текущего круга.

**Last Lap %HRR (%HRR – посл. круг):** Средний процент резерва частоты пульса (максимальная частота пульса минус частота пульса в состоянии покоя) для последнего завершенного круга.

**Last Lap Ascent (подъем – посл. круг):** Вертикальное расстояние подъема для последнего завершенного круга.

**Last Lap Cad. (частота шагов – посл. круг):** Бег. Средняя частота шагов для последнего завершенного круга.

**Last Lap Cad. (частота вращения педалей – посл. круг):** Велоспорт. Средняя частота вращения педалей для последнего завершенного круга.

**Last Lap Descent (спуск – посл. круг):** Вертикальное расстояние спуска для последнего завершенного круга.

**Last Lap Dist. (расстояние – посл. круг):** Расстояние, пройденное на последнем завершенном круге.

**Last Lap Pace (темп – посл. круг):** Средний темп на последнем завершенном круге.

**Last Lap Speed (скорость – посл. круг):** Средняя скорость на последнем завершенном круге.

**Last Lap Time (время – посл. круг):** Время по секундомеру на последнем завершенном круге.

**Last Len. Pace (темп – последняя длина):** Средний темп на последней завершенной длине бассейна.

**Last Length Swolf (Swolf – последняя длина):** Баллы swolf на последней завершенной длине бассейна.

**Lat/Lon (широта/долгота):** Текущее местоположение в формате широта/ долгота независимо от выбранной настройки формата местоположения.

**Lengths (длины):** Количество длин бассейна, которое вы проплыли во время текущего занятия.

**Location (местоположение):** Текущее местоположение с использованием выбранной настройки формата местоположения.

**Max. Ascent (макс. подъем):** Максимальная скорость подъема (в футах в минуту или метрах в минуту) с последней перезагрузки устройства.

**Max. Descent (макс. спуск):** Максимальная скорость спуска (в футах в минуту или метрах в минуту) с последней перезагрузки устройства.

**Max. Elevation (макс. высота):** Максимальная высота, достигнутая с последней перезагрузки устройства.

**Maximum Speed (максимальная скорость):** Максимальная скорость для текущего занятия.

**Min. Elevation (мин. высота):** Минимальная высота, достигнутая с последней перезагрузки устройства.

**Muscle O2 Sat. % (% насыщ. мышц О2):** Расчетный процент насыщения мышц кислородом для текущего занятия.

**Next Waypoint (следующая маршрутная точка):** Следующая точка маршрута. Для индикации этих данных вы должны находиться в состоянии навигации.

**Off Course (отклонение от курса):** Расстояние, на которое вы отклонились от первоначального курса влево или вправо. Для индикации этих данных вы должны находиться в состоянии навигации.

**Pace (темп):** Текущий темп.

**Perform. Cond. (состояние эффективности):** Баллы состояния эффективности представляют собой оценку вашей способности показывать результат в режиме реального времени.

**Repeat On (повтор):** Таймер последнего интервала плюс текущий период отдыха (плавание в бассейне).

**Rest Timer (таймер отдыха):** Таймер текущего периода отдыха (плавание в бассейне).

**Speed (скорость):** Текущая скорость движения.

**Stopped Time (время остановок):** Общее время остановок для текущего занятия.

**Stride Length (длина шага):** Длина вашего шага во время бега, измеряется в метрах.

**Stroke Rate (частота гребков):** Плавание: Количество гребков в минуту.

**Sunrise (восход солнца):** Время восхода солнца на основе местоположения GP.

**Sunset (заход солнца):** Время захода солнца на основе местоположения GPS

**Temperature (температура):** Температура воздуха. Тепло от вашего тела влияет на показания датчика температуры.

**Time in Zone (время в зоне):** Истекшее время в каждой зоне частоты пульса или мощности.

**Time of Day (время суток):** Текущее время суток, определенное с учетом ваших настроек времени (формат, часовой пояс, поправки при переходе на летнее/ зимнее время).

**Timer (таймер):** Показания таймера для текущего занятия.

**Time to Next (время до следующей):** Расчетное время, оставшееся до достижения следующей точки маршрута. Для индикации этих данных вы должны находиться в состоянии навигации.

**Total Ascent (общий подъем):** Общая величина набранной высоты с последней перезагрузки устройства.

**Total Descent (общий спуск):** Общая величина потерянной высоты с последней перезагрузки устройства.

**Total Hemoglobin (общий гемоглобин):** Общий расчетный кислород в мышцах для текущего занятия.

**V Dist to Dest (в.расст. до п. назн.):** Расстояние по высоте между вашим текущим местоположением и конечным пунктом назначения. Для индикации этих данных вы должны находиться в состоянии навигации.

**Vert. Spd (верт. скорость):** Скорость подъема или спуска.

**Vertical Osc (вертикальные колебания):** Величина подскока во время бега. Представляет собой вертикальные перемещения корпуса при каждом шаге. Измеряется в сантиметрах.

**Vertical Ratio (коэффициент вертикальных колебаний):** Отношение вертикальных колебаний к длине шага.

**Vert Spd to Tgt (верт. скорость к цели):** Скорость подъема или спуска на заданную высоту. Для индикации этих данных вы должны находиться в состоянии навигации.

**VMG:** Скорость, с которой вы приближаетесь к пункту назначения вдоль маршрута. Для индикации этих данных вы должны находиться в состоянии навигации.

### **Стандартные значения VO2 Max**

В приведенных ниже таблицах содержатся стандартизированные классификации расчетных значений VO2 max. по возрастам и полам.

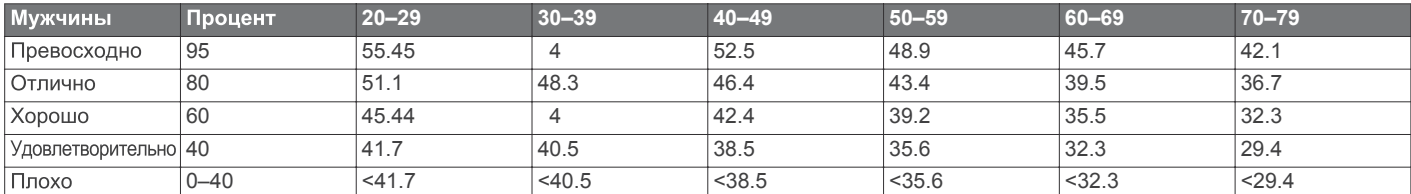

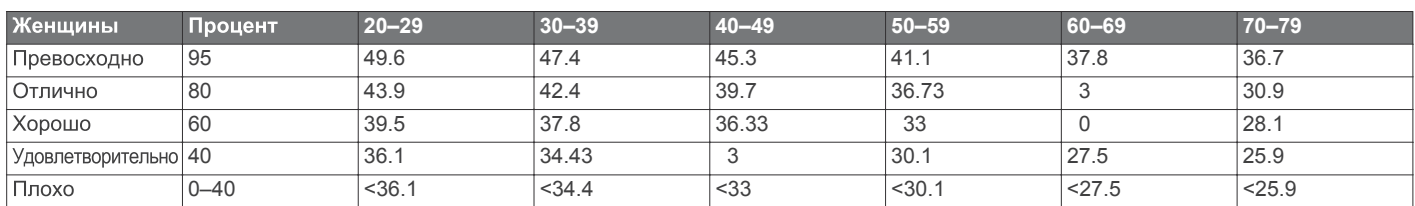

Эти данные приведены с согласия The Cooper Institute. Дополнительную информацию см. на сайте *www.CooperInstitute.org.* 

### **Размер колеса и длина окружности**

Размер велосипедного колеса промаркирован с обеих сторон шины. Данный список не является полным. Вы можете также использовать один из инструментов расчета в Интернете.

### **Расшифровка символов**

Приведенные ниже символы могут встречаться на табличках, закрепленных на устройстве или аксессуарах.

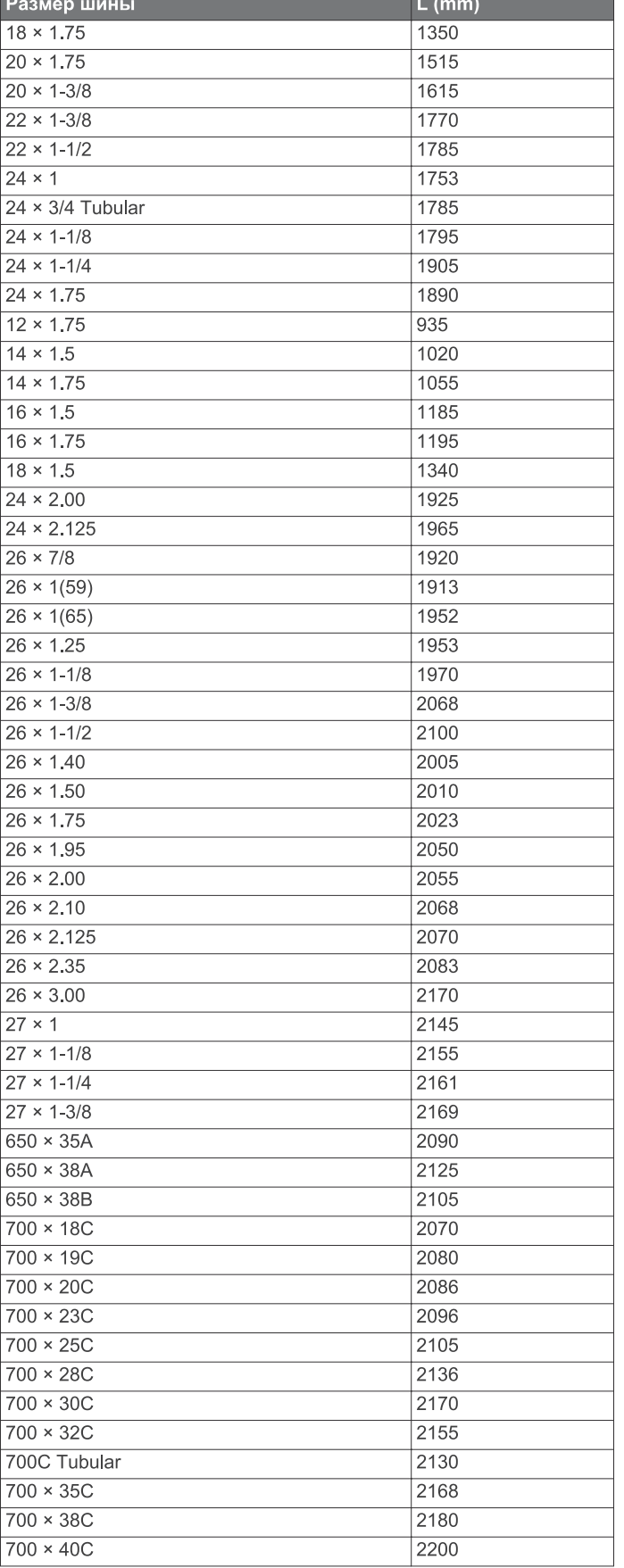

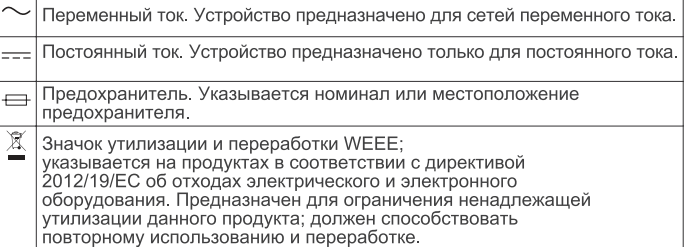

# support.gam in com

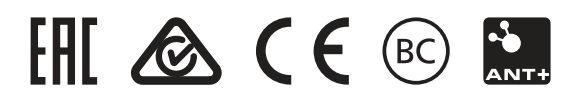

February 2018 190-02324-00\_0B